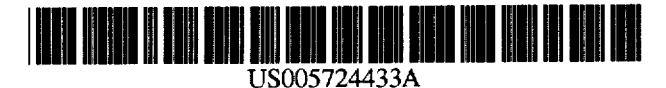

# **United States Patent [19]** [11] Patent Number: 5,724,433

# **Engebretson et al.** [45] Date of Patent: Mar. 3, 1998

#### $[54]$ **ADAPTIVE GAIN AND FTLTERING CIRCUIT FOR A SOUND REPRODUCTION SYSTEM**

- $[75]$ Inventors: **A. Maynard Engebretson,** Ladue. **Mo.; Michael P. O'Connell.** Somerville, Mass.
- [73] Assignee: K/S HIMPP, Vaerloese, Denmark
- Appl. No.: **477,621**
- Filed: **Jun. 7,1995**

# **Related U.S. Application Data**

- Division **of Ser. No. 44,246, Apr. 7, 1993.**
- $[51]$ **ht. C1.6** ..................................................... **H04R 75/00**
- **U.S. C1.** ............................................. **381/106; 381/108**   $[52]$
- **Field of Search** ........................... **38U68.4. 68, 68.2.**  [58]
- **381/106. 94; 333114**

#### $[56]$ **References Cited**

#### **U.S.** PAIENT **DOCUMENTS**

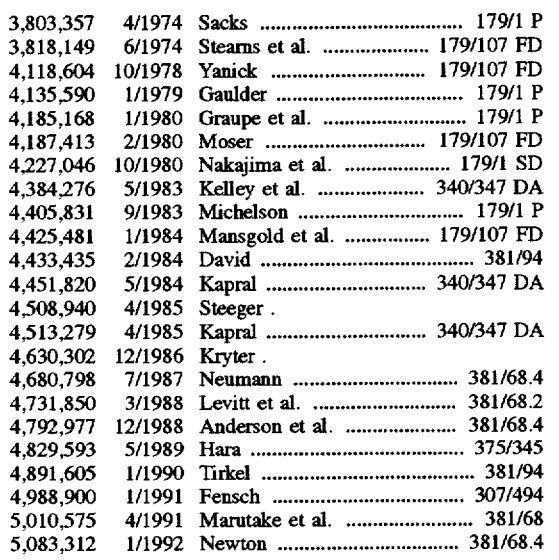

### FOREIGN PATENT DOCUMENTS

WO **8908353 Y1988 WIPO** .............................. **HO4B** 1/64 **WO 91/05437** 

# OTHER PUBLICATIONS

Braida et al.. "Review of Recent Research on Multiband Amplitude Compression for the Hearing Impaired'', **1982**  pp. **133-140.** 

Yanick, Jr.. "Improvement in Speech Discrimination with Compression vs. Linear Amplification". *Journul of Auditory Research,* **No. 13. 1973,** pp. **333-338.** 

Villchur, "Signal Processing to Improve Speech Intelligibility in Perceptive Deafness". *The Journal of me Acoustical Society of America,* vol. **53,** No. **6. 1973.** pp. **1646-1657.** 

Braida et al.. "Hearing Aids-A Review of Past Research on Linear Amplification. Amplitude Compression. and Frequency Lowering". Asha Monographs, No. 19. Apr. 1979, pp. **vii-115.** 

(List continued on next page.)

*Primary Examiner*—Sinh Tran

Attorney, Agent, or Firm-Senniger. Powers, Leavitt & Roedel

# **[571 ABSTRACT**

Adaptive compressive gain and level dependent spectral shaping circuitry for a hearing aid include a microphone to produce an input signal and a plurality of channels connected to a common circuit output. Each channel has a preset frequency response. Each channel includes a filter with a preset frequency response to receive the input signal and to produce a filtered signal, a channel amplifier to amplify the filtered signal to produce a channel output signal. a threshold register to establish a channel threshold level. and a gain circuit. The gain circuit increases the gain of the channel amplifier when the channel output signal falls below the channel threshold level and decreases the gain of the channel amplifier when the channel output signal rises above the channel threshold level. A transducer produces sound in response to the signal passed by the common circuit output.

# **27 Claims, 6 Drawing Sheets**

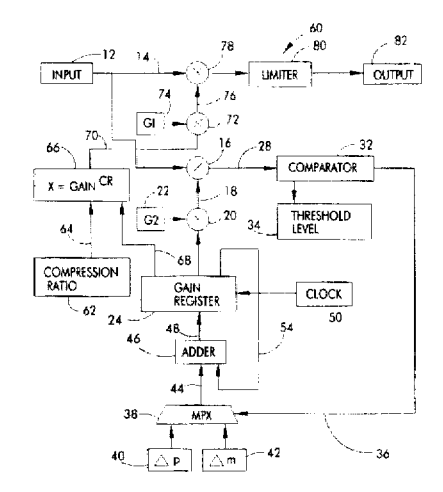

# OTHER PUBLICATIONS

Lim et al.. "Enhancement and Bandwidth Compression of [Noisy Speech",](#page-48-0) *Proceedings* of *the IEEE,* vol. **67,** [No.](#page-9-0) **12,**  Dec. **1979.** pp. **1586-1604.** 

Lippmann et al.. "Study of Multichannel Amplitude Compression and Linear Amplification for Persons with Sensorineural Hearing Loss". The *Journal* of **7%** *Acoustical [Society of; America,](#page-3-0)* vol. **69,** No. **2,** Feb. **1981,** pp. **524-534.**  Walker et al., "Compression in Hearing Aids: An Analysis. A Review and Some Recommendations", National Acoustic [Laboratories, Report No.](#page-71-0) **90.** Jun. **1982.** pp. **1-41.** 

Dillon et al.. "Compression-Input or Output Control?", *Hearing Instruments,* vol. **34.** No. **[9,1983.](#page-23-0)** pp. **20.22** & **42.**  Laurence et *al.,* "A Comparison of Behind-the-Ear **High-**Fidelity Linear Hearing Aids and Two-channel Compression Aids. in the Laboratory and in Everyday Life", *British Journal of [Audiology,](#page-14-0)* No. **17, 1983,** pp. **3148.** 

Nabelek "Performance of Hearing-Impaired Listeners under Various Types of Amplitude Compression". *The Jour*nal *of [The Acoustical Society ofAmerica.](#page-55-0)* vol. **74,** [No.](#page-4-0) **3,** Sep. **1983.** pp. **776-791.** 

Leijon et al., "Preferred Hearing Aid Gain and Bass-Cut in Relation to Prescriptive Fitting". Scand Audiol, No. **[13,](#page-10-0) 1984** pp. **157-161.** 

Walker et al., "The Effects of Multichannel Compression/ Expansion Amplification on the Intelligibility of Nonsense Syllables in Noise", *The Journal of The Acoustical Society [of Americq](#page-4-0)* vol. **76,** No. **3.** Sep. **1984.** pp. **746-757.** 

Moore et al., "Improvements in Speech Intelligibility in Quiet and in Noise Produced by Two-Channel Compression [Hearing Aids".](#page-16-0) *British* Journal *of Audiology,* No. **19, 1985, p~. 175-187.** 

Moore et al., "A Comparison of Two-Channel and Single-Channel Compression Hearing Aids", Audiology, No. **25, 1986.** pp. **210-226.** 

De Gennaro et al., "Multichannel Syllabic Compression for Severely Impaired Listeners". *Journal of Rehabilitation Research and Development,* vol. **23.** No. **[1.1986.](#page-14-0)** pp. **17-24.**  Revoile **et al..** "Some Rehabilitative Considerations for Future Speech-Processing Hearing Aids", Journal of Reha*bilitation Reseamh and Development,* vol. **23.** [No.](#page-2-0) **1. 1986. [pp. 89-94.](#page-70-0)** 

Graupe *et* al., "A Single-Microphone-Based Self-Adaptive Filter of Noise from Speech and its Performance Evalua**tion".** *Journal of Rehabilitation Research and Development,*  vol. **24.** [No.](#page-5-0) **4,** Fall **1987.** pp. **[119-126.](#page-100-0)** 

Villchur. "Multichannel Compression Processing for Profound Deafness", *Jouml of Rehabilitation Research and [Development](#page-5-0)* vol. **24.** No. **4.** Fall **1987. pp. 135-148.** 

Bustamante et al., "Multiband Compression Limiting for Hearing-Impaired Listeners". *Journal of Rehabilitation [Research and Development,](#page-5-0)* vol. **24.** No. **4,** Fall **1987.** pp. **149-1** [60](#page-41-0).

Yund et al., "Speech Discrimination with an 8-Channel Compression Hearing Aid and Conventional Aids in Background of Speech-Band Noise", *Journal of Rehabilitation [Reseaarch and Development,](#page-5-0)* **vol. 24. No. 4.** Fall **1987,** pp. **161-180.** 

Moore, "Design and Evaluation of a Two-Channel Compression Hearing *Aid". Journal* of *Rehabilitation Research*  and *[Development,](#page-5-0)* vol. **24.** No. **4.** Fall **1987. pp. 181-192.** 

Plomp, 'The Negative **Effect** of Amplitude Compression in Multichannel Hearing Aids in the Light of the Modulation-Transfer Function". *7'he Journal of the Acoustical Societj* of *[America,](#page-7-0)* vol. **83.** No. 6, Jun. **1988,** pp. **2322-2327.** 

Waldhauer et **al..** "Full Dynamic Range Multiband Compression in a Hearing **Aid".** *The Hearing Journal,* Sep. **1988. pp. 29-32.** 

Van Tasell et al.. ''Effects of an Adaptive Filter Hearing Aid on Speech Recognition in Noise by Hearing-Impaired **Sub**jects", *[Ear and Hearing,](#page-10-0)* vol. **9.** [No.](#page-2-0) **1, 1988.** pp. **[15-21.](#page-12-0)** 

Moore et al.. "Practical and Theoretical Considerations in Designing and Implementing Automatic Gain Control [\(AGC\) in Hearing Aids".](#page-5-0) *Quaderni di Audiologia,* No. **4. 1988,** pp. **522-527.** 

Leijon. **"1.3.5** Loudness-Density Equalization". *Optimization of Hearing-Aid Gain and Frequency Response for Cochlear Hearing Losses,* Technical Report No. **189.**  Chalmers University of Technology, **1989,** pp. **[17-20.](#page-14-0)** 

Leijon. **"4.7** Loudness-Density Equalization". *Optimization of Hearing-Aid Gain and Frequency Response for Cochlear Hearing Losses,* Technical Report No. **189.** Chalmers University of Technology. **1989.** pp. **127-128.** 

Johnson et al., "Digitally Programmable Full Dynamic Range Compression Technology". *Hearing Insfrumencs,*  [vol. 40,](#page-21-0) [No.](#page-7-0) **10 1989, pp. 26-27** & **30.** 

Killion, "A High Fidelity Hearing Aid", *Hearing Instru[ments,](#page-22-0)* vol. **41.** [No.](#page-9-0) *8.* **1990.** pp. **[38-39.](#page-19-0)** 

Van Dijkhuizen. *Studies on the Effectiveness* of *Multichannel Automatic Gain-Control in Hearing Aids,* Vnje Universiteit te *Amsterdam.* **1991.** pp. **1-86,** in addition to ERRATA [sheets, pp.](#page-2-0) **1** [&](#page-3-0) **2.** 

Rankovic et **al..** "Potential Benefits of Adaptive Frequency-Gain Characteristics for Speech Reception in Noise". *The Journal of The [Acoustical Society](#page-72-0) of America,* vol. **91.**  [No.](#page-2-0) **1.** Jan. **1992.** pp. **354-362.** 

Moore et al.. "Effect on the Speech Reception Threshold in Noise of the Recovery Time of the Compressor **in** the High-Frequency Channel of a Wo-Channel Aid". *Scand [Audiol,](#page-19-0)* No. **38 1993.** pp. **1-10.** 

<span id="page-2-0"></span>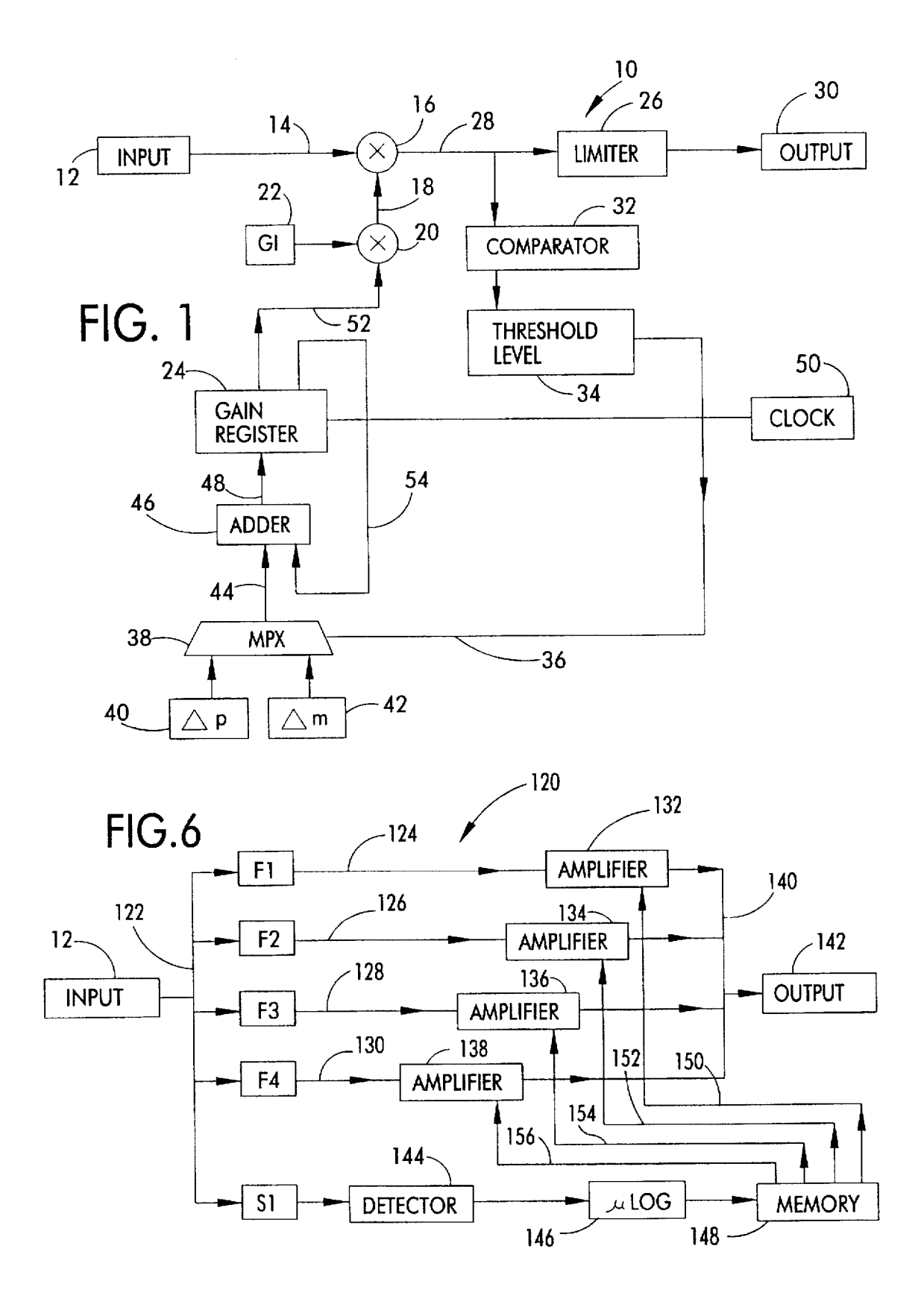

<span id="page-3-0"></span>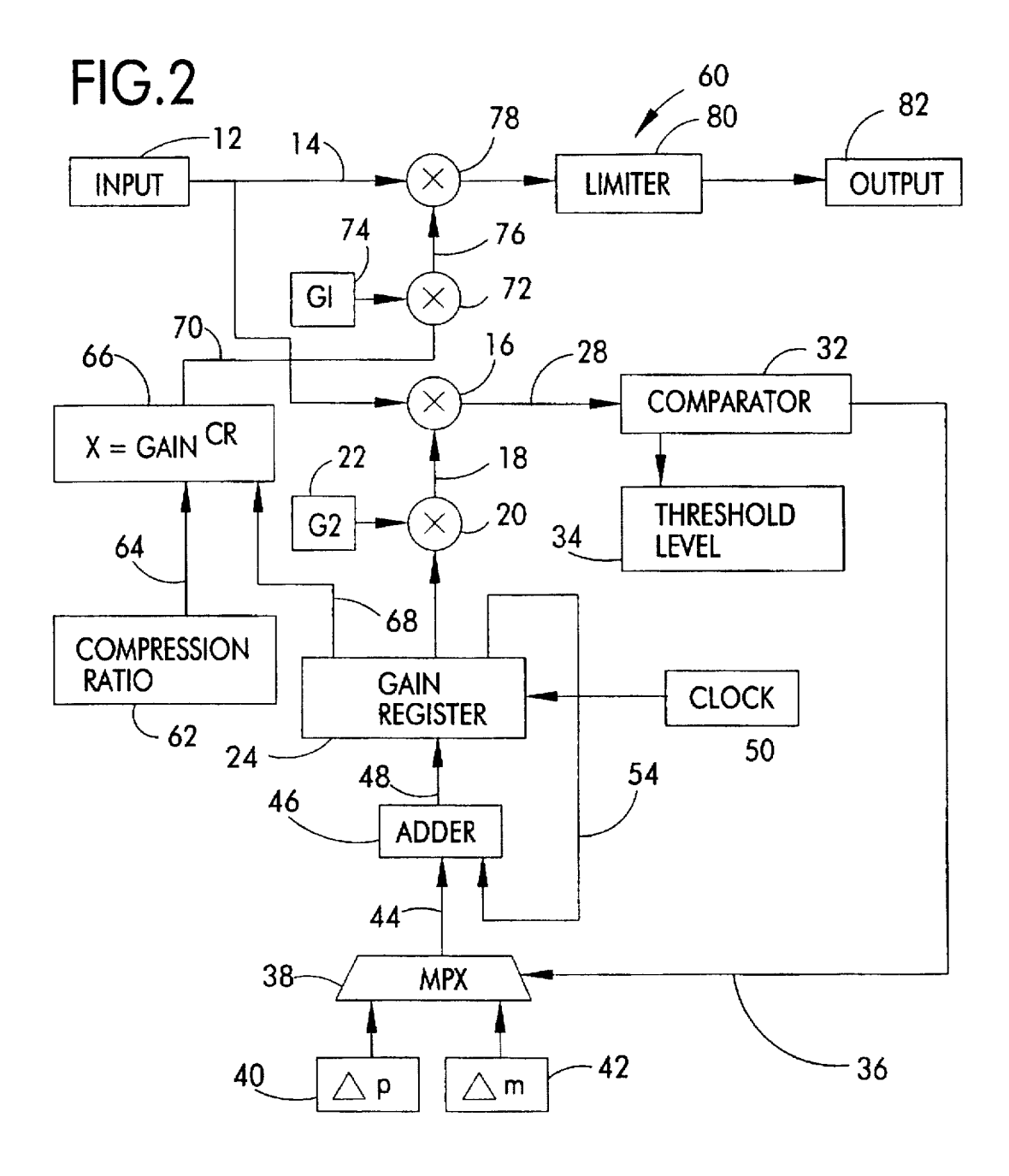

<span id="page-4-0"></span>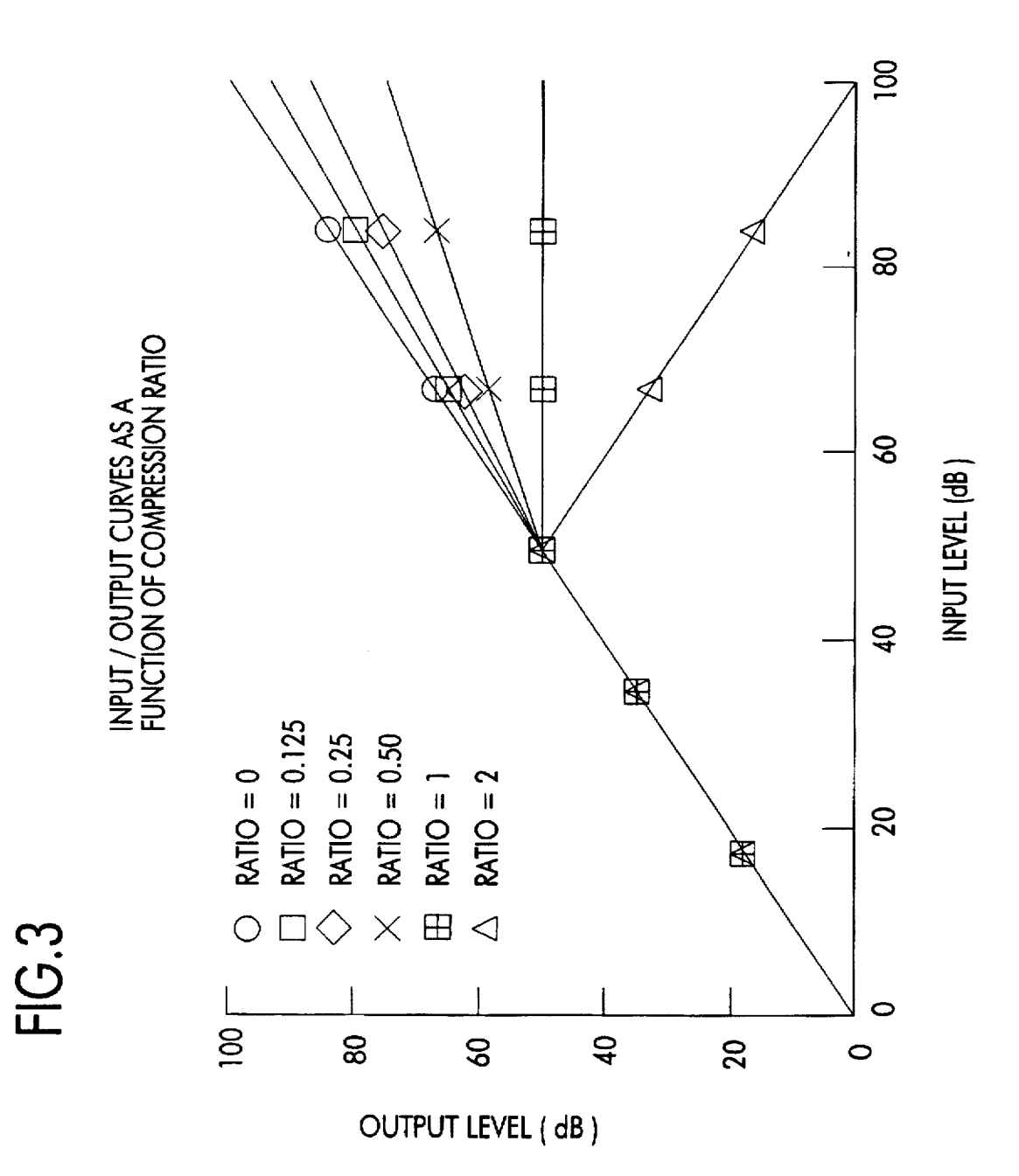

<span id="page-5-0"></span>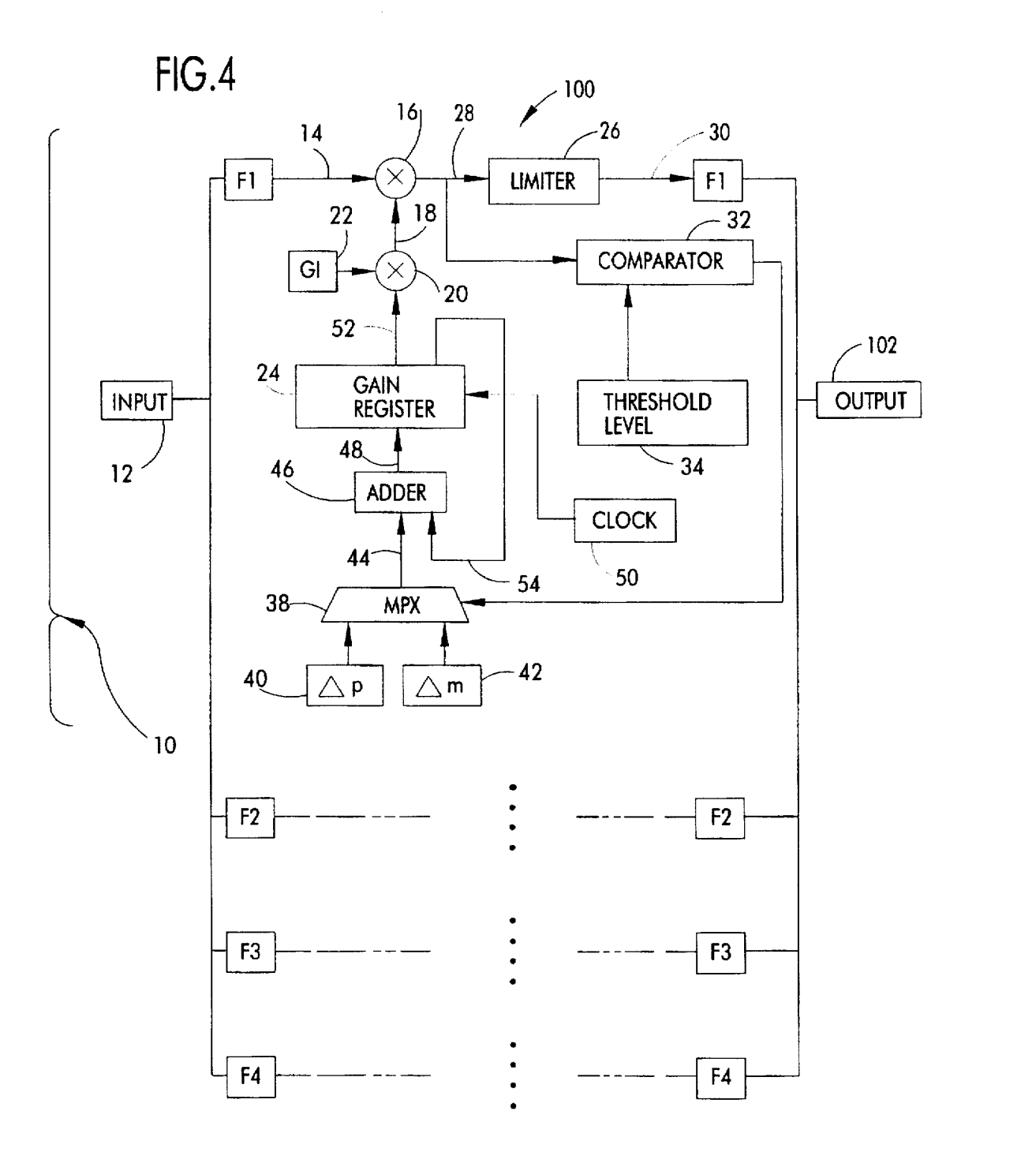

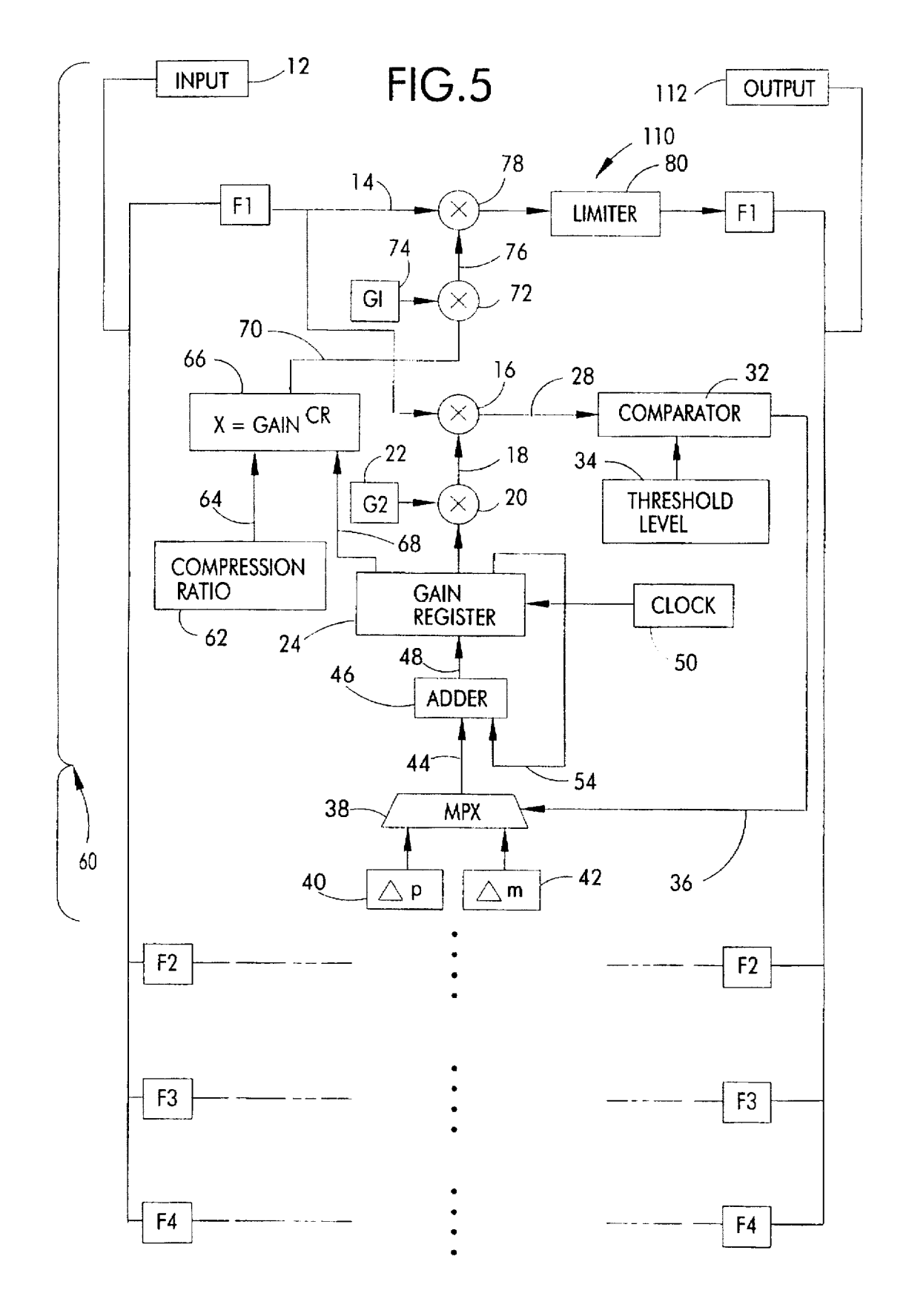

<span id="page-7-0"></span>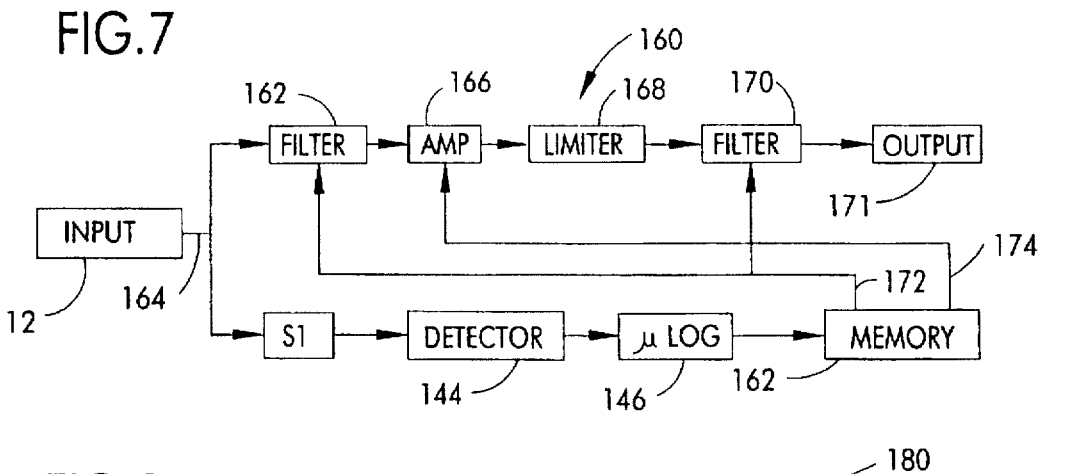

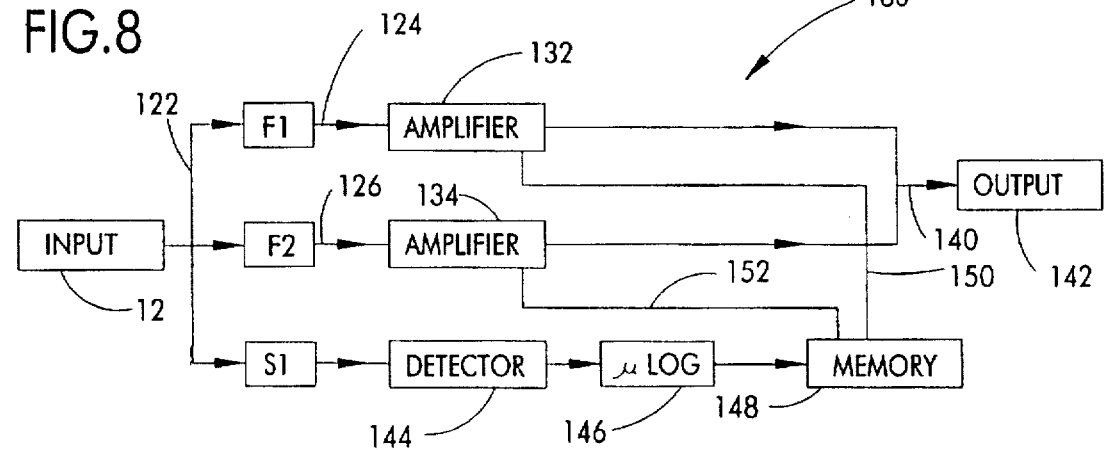

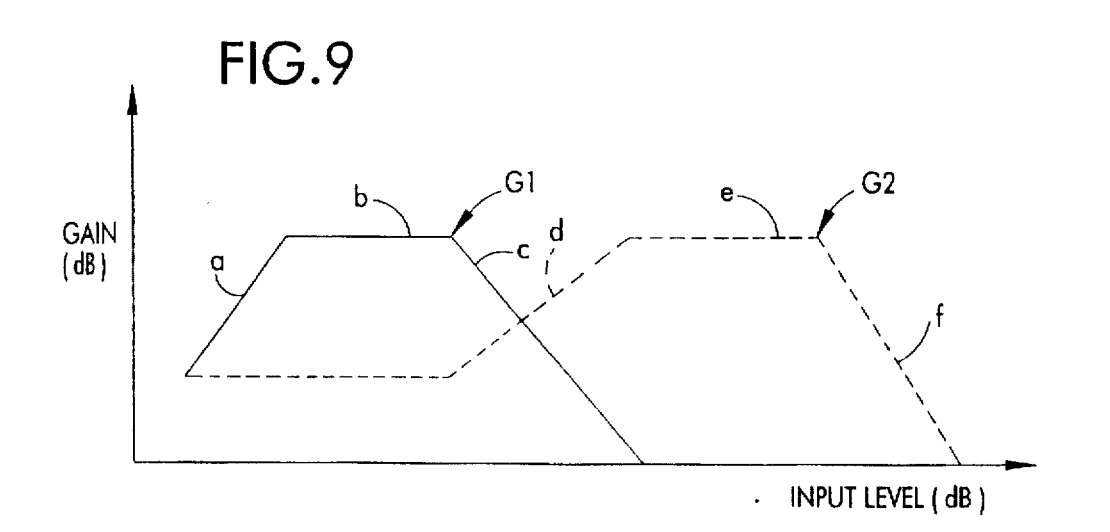

# **ADAPTIVE GAIN AND FILTERING CIRCUIT FOR A SOUND REPRODUCTION SYSTEM**

This is a division of application Ser. No. 08/044,246. filed Apr. **7. 1993.** 

# **GOVERNMENT SUPPORT**

This invention was made with **US.** Government support under Veterans Administration Contracts VA KV 674-P-857 and VA KV 674-P- 1736 and National Aeronautics and Space Administration (NASA) Research Grant No. NAG10-0040. The U.S. Government has certain rights in **this** invention.

### **NOTICE**

Copyright **01988** Central Institute for the Deaf. Aportion of the disclosure of **this** patent document contains material which is subject to copyright protection. The copyright owner has no objection to the facsimile reproduction by anyone of the patent document or the patent disclosure, as it 20 appears in the Patent and Trademark Ofllce patent file **or**  records, but otherwise reserves all copyright rights whatsoever.

# BACKGROUND OF THE INVENTION

The present invention relates **to** adaptive compressive gain and level dependent spectral shaping circuitry for a sound reproduction system and, more particularly. to such circuitry for a hearing aid.

The ability to perceive speech and other sounds over a wide dynamic range is important for employment and daily activities. When a hearing impairment limits a person's dynamic range of perceptible sound, incoming sound falling outside of the person's dynamic range should be modified to  $_{35}$ fall within the limited dynamic range to be heard. Soft sounds fall outside the limited dynamic range of many hearing impairments and must be amplified above the person's hearing threshold with a hearing aid **to** be **heard.** Loud sounds fall within the limited dynamic range of many  $_{40}$ hearing impairments and do not require a hearing aid **or**  amplification to be heard. If the gain of the hearing aid is set high enough to enable perception of soft sounds; however. intermediate and loud sounds will be uncomfortably loud. Because speech recognition does not increase over that 45 obtained at more comfortable levels, the hean'ng-impaired person will prefer a lower gain for the hearing aid. However. a lower gain reduces the likelihood that **soft** sounds will be amplified above the hearing threshold. Modifying the operareduced dynamic range is referred to herein as compression.

It has also been found that the hearing-impaired prefer a hearing aid which varies the frequency response in addition to the gain as sound level increases. The hearing-impaired may prefer a first frequency response and a high gain for low 55 sound levels, a second frequency response and **an** interme diate gain for intermediate sound levels. and a third frequency response and a low gain for high sound levels. This operation of a hearing aid to vary the frequency response and the **gain** as a function of the level of the incoming sound is referred to herein as "level dependent spectral shaping."

In addition to amplifying and filtering incoming sound effectively. a practical ear-level hearing aid design must accommodate the power, size and microphone placement limitations dictated by current commercial hearing aid 65 designs. While powerful digital signal processing techniques are available, they can require considerable space and power

so that most are not suitable for use in an ear-level hearing aid. Accordingly, there is a need for a hearing aid that varies its gain and frequency response as a function of the level of incoming sound, i.e., that provides an adaptive compressive<br>s gain feature and a level dependent spectral shaping feature each of which operates using a modest number of computations, and thus allows for the customization of variable gain and variable filter parameters according to a user's preferences.

### 10 *SUMMARY* **OF THE INVENTION**

Among the several objects of the present invention may be noted the provision of a circuit in which the gain is varied in response **to** the level of an incoming signal; the provision of a circuit in which the frequency response is varied in 15 response **to** the level of an incoming signal; the provision of a circuit which adaptively compresses an incoming signal **occurring** over a wide dynamic range into a limited dynamic range according to a user's preference; the provision of a circuit in which the gain and the frequency response are varied in response to the level of an incoming signal; and the provision of a circuit which is small in size and which has minimal power requirements for use in a hearing aid.

Generally. in one form the invention provides an adaptive compressing and filtering circuit having a plurality of chan-25 nels connected to a common output. Each channel includes a **filter** with preset parameters to receive an input signal and to produce a filtered signal. a channel amplifier which responds to the filtered signal **to** produce a channel output signal, a threshold circuit to establish a channel threshold 30 level for the channel output signal, and a gain circuit. The gain circuit responds **to** the channel output signal and the channel threshold level **to** increase the gain setting of the channel amplifier up to a predetermined limit when the channel output signal falls below the channel threshold level and to decrease the gain setting of the channel amplifier when the channel output signal rises above the channel threshold level. The channel output signals are combined to produce an adaptively compressed and filtered output signal. The circuit is particularly useful when incorporated in a **4o** hearing aid. The circuit would include a microphone to produce the input signal and a transducer to produce sound as a function of the adaptively compressed and filtered output signal. The circuit could also include a second amplifier in each channel which responds to the filtered signal to produce a second channel output signal. The hearing aid may additionally include **a** circuit for programing the gain setting of the second channel amplifier as a function of the gain setting of the first channel amplifier.

tion of a hearing aid to reproduce the incoming sound at a 50 fier circuit having **an** amplifier to receive an input signal in Another form of the invention is an adaptive gain amplithe audible frequency range and to produce an output signal. The circuit includes a threshold circuit to establish a threshold level for the output signal. The circuit further includes a gain circuit which responds to the output signal and the threshold level to increase the gain of the amplifier up to a predetermined limit in increments having a magnitude dp when the output signal falls below the threshold level and to decrease the gain of the amplifier in decrements having a magnitude dm when the output signal rises above the threshold level. The output signal is compressed as a function of the ratio of dm over dp to produce an adaptively compressed output signal. The circuit is particularly useful in a hearing aid. The circuit may include a microphone to produce the input signal and a transducer to produce sound as a function of the adaptively compressed output signal.

Still another form of the invention is a programmable compressive gain amplifier circuit having a **fust** amplifier **to**  <span id="page-9-0"></span>receive an input signal in the audible frequency range and to produce an amplified signal. The circuit includes a threshold circuit to establish a threshold level for the amplified signal. The circuit further includes a gain circuit which responds to the amplified signal and the threshold level to increase the gain setting of the first amplifier up to a predetennined limit when the amplified signal falls below the threshold level and to decrease the gain setting of the first amplifier when the amplified signal rises above the threshold level. The amplified signal is thereby compressed. The circuit also has a 10 second amplifier to receive the input signal and to produce an output signal. The circuit also has a gain circuit to **program** the gain setting of the second amplifier as a function of the gain setting of the first amplifier. The output signal is programmably compressed. The circuit is useful in **15**  a hearing aid. The circuit may include a microphone to produce the input signal and a transducer to produce sound **as** a function of the programrnably compressed output signal.

Still another form of the invention is an adaptive filtering <sup>20</sup> circuit having a plurality of channels connected to a common output, each channel including a **filter** with preset parameters to receive an input signal in the audible frequency range to produce a filtered signal and an amplifier quency range to produce a filtered signal and an amplifier output signal, The circuit includes a second filter with preset parameters which responds to the input signal to produce a characteristic signal. The circuit further includes a detector which responds to the characteristic signal to produce a control signal. The time constant of the detector is program- 30 mable. The circuit also has a log circuit which responds to the detector to produce a log value representative of the control signal. The circuit also has a memory to store a preselected table of log values and gain values. The memory responds to the log circuit to select a gain value for each of <sup>35</sup> the amplifiers in the channels as a function of the produced log value. Each of the amplifiers in the channels responds to the memory to separately vary the gain of the respective amplifier as a function of the respective selected gain value. The channel output signals are combined to produce an <sup>40</sup> adaptively filtered output signal. The circuit is useful in a hearing aid. The circuit may include a microphone to produce the input signal and a transducer to produce sound **as** a function of the adaptively filtered output signal.

Yet *still* another form of the invention is an adaptive filtering circuit having a filter with variable parameters to receive an input signal in the audible frequency range and to produce an adaptively filtered signal. The circuit includes an amplifier to receive the adaptively filtered signal and to produce an adaptively filtered output signal. The circuit <sup>50</sup> additionally has a detector to detect a characteristic of the input signal and a controller which responds to the detector **to** vary the parameters of the variable filter and to vary the gain of the amplifier as functions of the detected characteristic.

Other objects and features will be in part apparent and in **part** pointed out hereinafter.

# **BRIEF** DESCRIPTION OF THE DRAWINGS

FIG. **1** is a block diagram of an adaptive compressive gain circuit of the present invention.

FIG. **2** is a block diagram of an adaptive compressive gain circuit of the present invention wherein the compression ratio is programmable.

FIG. 3 is a graph showing the input/output curves for the circuit of FIG. **2** using compression ratios ranging from 0-2.

FIG. **4** shows a four channel level dependent spectral shaping circuit wherein the gain in each channel is adaptively compressed using the circuit of FIG. **1.** 

FIG. **5** shows a four channel level dependent spectral shaping circuit wherein the gain in each channel is adaptively compressed with a programmable compression ratio using the circuit of FIG. **2.** 

FIG. **6** shows a four channel level dependant spectral shaping circuit wherein the gain in each channel is adaptively varied with a level detector and a memory.

FIG. **7** shows **a** level dependant spectral shaping circuit wherein the gain of the amplifier and the parameters of the **filters** are adaptively varied with a level detector and a memory.

FIG. **8** shows a **two** channel version of the four channel circuit shown in FIG. *6.* 

FIG. **9** shows the output curves for the control lines leading from the memory of FIG. 8 for controlling the *<sup>20</sup>*amplifiers of **FIG.** 8.

# DETAILED DESCRIFTION OF PREFERRED EMBODIMENTS

which responds to the filtered signal to produce a channel 25 would be embodied in a hearing aid is generally indicated at which responds to the filtered signal to produce a channel 25 would be embodied in a hearing aid is *An* adaptive filtering circuit of the present invention as it reference number 10 in FIG. **1.** Circuit **10** has an input **12**  which represents any conventional source of **an** input signal such as a microphone. signal processor. or the like. Input **12**  also includes an analog to digital converter (not shown) for **3o** analog input signals if circuit 10 is implemented with digital components. Likewise. input **12** includes a digital to analog converter (not shown) for digital input signals if circuit **10**  is implemented with analog components.

> Input **12** is connected by a line **14** to **an** amplifier 16. The **35** gain of amplifier **16** is controlled via a line **18** by an amplifier **20.** Amplifier **20** amplifies the value stored in a gain register *24* according to apredetermined gain setting stored in a **gain**  register **22** to produce an output signal for controlling the gain of *amplifier* **16.** The output signal of amplifier **16** is **40** connected by a line **28** to a limiter *26.* Limiter **26** *peak* clips the output signal from amplifier 16 to provide an adaptively clipped and compressed output signal at output 30 in accordance with the invention. **as** more fully described below. The output 30. **as** with all of the output terminals identified in the **<sup>45</sup>**remaining Figs. below. may be connected to further signal processors *or* to drive the transducer (not shown) of a hearing aid.

> With respect to the remaining components in circuit **10.** a comparator **32** monitors the output signal from amplifier **16**  50 via line **28.** Comparator **32** compares the level of said output with a threshold level stored in a register **34** and outputs a comparison signal via a line **36** to a multiplexer **38.** When the level of the output signal of amplifier 16 exceeds the threshold level stored in register **34.** comparator **32** outputs *<sup>55</sup>*a high signal via line **36.** When the level of the output of amplifier **16** falls below the threshold level stored in register **34.** comparator **32** outputs a low signal via line **36.** Multiplexer **38** is also connected to a register **40** which stores a magnitude dp and to a register **42** which stores **a** magnitude *<sup>60</sup>***dm** When multiplexer **38** receives a high signal via line **36.**  multiplexer **38** outputs a negative value corresponding **to** dm via a line **44.** When multiplexer **38** receives a low signal via line **36.** multiplexer 38 outputs a positive value corresponding to dp via line **44.** An adder *46* is connected via line **44**  *<sup>65</sup>*to multiplexer **38** and is connected via a line **54** to gain register *24.* Adder **46** adds the value output by multiplexer 38 to the value stored in gain register *24* and outputs the sum

<span id="page-10-0"></span>via a line 48 to update gain register 24. The circuit components for updating gain register 24 are enabled in response to a predetermined portion of a timing sequence produced by a clock **50.** Gain register **24** is connected by a line **52** to amplifier **20.** The values stored in registers **22** and **24** thereby control the gain of amplifier 20. The output signal from amplifier 20 is connected to amplifier 16 for increasing the gain of amplifier **16** up to a predetermined limit when the output level from amplifier **16** falls below the threshold level stored in register **34** and for decreasing the gain of amplifier **16** when the output level from amplifier 16 rises above the threshold level from amplifier 16 rises above the threshold level stored in register **34.** 

In one preferred embodiment. gain register 24 is a 12 bit register. The **six** most significant bits are connected by line **52 to** control the gain of amplifier **16.** The **six** least significant bits are updated by adder **46** via line **48** during the **15**  enabling portion of the timing sequence from clock **50.** The new values stored in the *six* least significant bits are passed back to adder **46** via line **54.** Adder **46** updates the values by dm or dp under the control of multiplexer 38. When the six least significant bits overflow the first **six** bits of gain register 24, a carry bit is applied to the seventh bit of gain register *24,* thereby incrementing the gain setting of amplifier **20** by one bit. Likewise, when the *six* least significant bits underflow the first *six* bits of gain register *24.* the gain setting of amplifier **20** is decremented one bit. Because the magnitudes **25**  dp and **dm** are stored in log units, the gain of amplifier **16**  is increased and decreased by a constant percentage. A one bit change in the **six** most significant bits of gain register 24 corresponds to a gain change in amplifier **16** of approximately  $\frac{1}{4}$  dB. Accordingly, the six most significant bits in  $\frac{30}{16}$ gain register 24 provide a range of 32 decibels over which the conditions of adaptive limiting **occur.** 

The sizes of magnitudes dp and dm are **small** relative to the value corresponding to the **six** least significant bits in gain register 24. Accordingly, there must be a net contribu-**35 4**  tion of positive values corresponding to dp in ordex to raise the **six** least significant bits to their full count, thereby incrementing the next most significant bit in gain register **24.**  Likewise, there must be a net contribution of negative values corresponding to dm in order for the **six** least significant bits in gain register 24 to decrement the next most significant bit in gain register 24. The increments and decrements are applied as fractional values to **gain** register *24* which provides an averaging **process** and reduces the variance of the mean of the gain of amplifier 16. Further, since a statistical <sup>45</sup> average of the percent clipping is the objective. it is not necessary to examine each sample. If the signal from input **12** is in digital form clock **50** can operate at a frequency well below the sampling frequency of the input signal. This yields a smaller representative number of samples. **For**  example. the sampling frequency of the input signal is divided by **512** in setting the frequency for clock **50** in FIG. **1.** 

In operation. circuit **10** adaptively adjusts the channel gain **of** amplifier **16** so that a constant percentage clipping by *55* limiter **26** is achieved over a range of levels of the signal from input **12.** Assuming the input signal follows a Laplacian distribution. it is modeled mathematically with the equation:

$$
p(x)=1/(\text{sqrt}(2)R) e^{-(sqrt(2)\text{tdr}(R))}
$$
\n(1)

In equation **(1).** R represents the overall root means square signal level of speech. A variable  $F_L$  is now defined as the fraction of speech samples that fall outside of the limits (L. **-L).** By integrating the Laplacian distribution over the intervals ( $-\infty$ ,-L) and (L, $+\infty$ ), the following equation for F<sub>L</sub> is derived:

$$
\mathbf{6}
$$
\n
$$
F_L = e^{-(\log n(2)L/R)}
$$
\n(2)

As above, when a sample of the signal from input **12** is in the limit Set by register **34.** the gain setting in gain register 24 is reduced by dm. When a sample of the signal from input **12** is not in limit, the gain is increased by dp. Therefore, circuit 10 wiU adjust the gain of amplifier **16** until the following condition is met:

$$
(1 - F_L)dp = F_L dm \tag{3}
$$

After adaption, the following relationships are found:

$$
dp = F_L(dp + dm) \tag{4}
$$

$$
R/L = \sqrt{\ln(1 + dm/dp)}
$$
 (5)

Within the above equations, the ratio **FUL** represents **a**  compression factor established by the ratio dm/dp. The percentage of samples that are clipped at  $\pm L$  is given by:

$$
% \text{clipping} = F_L * 100 \tag{6}
$$

Table I gives typical values that have been found useful in a hearing aid. Column three is the 'headroom" in decibels between the root mean square signal value of the input signal and limiting.

TABLE I

| dm/dp    | R/L      | R/L in dB | % clipping |
|----------|----------|-----------|------------|
| 0        | $\infty$ | $\infty$  | 100        |
| $V_{16}$ | 23.3     | 27.4      | 94         |
| 坛        | 12.0     | 21.6      | 89         |
| 14       | 6.3      | 16.0      | 80         |
| 1/2      | 3.5      | 10.9      | 67         |
|          | 2.04     | 6.2       | 50         |
| 2        | 1.29     | 2.2       | 33         |
| 4        | .88      | $-1.1$    | 20         |
| 8        | .64      | $-3.8$    | 11         |
| 16       | .50      | $-6.0$    | 6          |
| 32       | .40      | $-7.9$    | 3          |

In the above equations, the relationship.  $R=$   $G\sigma$ , applies where G represents the gain prior to limiting and  $\sigma$  represents the root mean square speech signal level of the input signal. When the signal level *0* changes, circuit **10** will adapt to a new state such that **R/L** or *Gc/L* returns to the com-**45** pression factor determined by dp and dm. The initial rate of adaption is determined from the following equation:

$$
\mathrm{d}g/dt = f_c(dp(1-e^{-(sqrt(2)LI(G\sigma)))} - \mathrm{dm}(e^{-(sqrt(2)LI(G\sigma)))})\tag{7}
$$

In equation (7), f<sub>c</sub> represents the clock rate of clock 50. The path followed by the gain (G) is determined by solving the following equations recursively:

$$
dG = dp(1 - e^{-(sqr(2)L(G\sigma))}) - dm(e^{-(sqr(2)}L(G\sigma)))
$$
\n(8)

$$
G = G + dG \tag{9}
$$

Within equations (8) and (9). the attack and release times for circuit **10** are symmetric only for a compression factor **(FUL)** of 2.04. The attack time corresponds to the reduction of gain in response to an increase in signal **e.** Release time 60 corresponds to the increase in gain after the signal level  $\sigma$  is reduced, For a compression factor setting of 12. the release time is much shorter than the attack time. for a compression factor setting of 0.64 and 0.50. the attack time is much shorter than the release time. These latter values are preferable for a hearing aid.

As seen above. the rate of adaption depends on the magnitudes of dp and dm which are stored in registers **40** 

and **42.** These 6-bit registers have a range from  $\frac{1}{28}$  dB to with adjacent channels. In this mode, filters F1 through F4 <sup>63</sup>/128 (dB). Therefore, at a sampling rate of 16 kHz from have preset filter parameters for s of 32 dB, this corresponds to a typical range of time constant 5 from 256 milliseconds to four milliseconds respectively. If dm is set to zero, the adaptive compression feature is disabled.

and to gain register 24 by a line 68. Register 62 stores a compression factor. Gain control 66 takes the value stored in value on line **70** with the gain value stored in a register **74** signals at outputs **82** in e<br>to produce an output gain on a line **76**. An amplifier **78** by filters F1 through F4. to produce an output gain on a line **76.** *An* **amplifier 78** by filters **F1** through **F4.**  receives the output gain via line 76 for controlling the gain of amplifier 78. Amplifier 78 amplifies the signal from input FIG. 2 discloses a circuit 60 which has a number of control 66 which is connected to a register 62 by a line 64 15

programmably set as a power of the gain setting stored in 30

is the single input/output curve provided by circuit 10 in 40 **FIG.** 1. Circuit 60 of FIG. 2, however, is capable of

provide a different frequency response. Narrow band or  $45$  broad band filters may be used to provide maximum flexibility in fitting the hearing aid to the patient's hearing

circuit **10** of FIG. **1.** While many types of filters can be used feet. then the dynamic range will be even greater. for the channel filters of FIG. 4 and the other Figs., FIR filters are the most desirable. Each of the filters **F1. F2. F3** quietest sounds that **can** be processed. A conventional hearand F4 in FIG. 4 are symmetric FIR filters which are equal 60 in length within each channel. This greatly reduces phase distortion in the channel output signals, even at band edges.<br>The use of symmetric filters further requires only about one half as many registers to store the filter co-efficients for a as an upper bound, the input dynamic range of good hearing channel. thus allowing a simpler circuit implementation and 65 aid system is about 100 **dB.** Because the microphone **will**  programmed to be **a** band pass filter which is contiguous range of 75 **dB** is workable.

**have preset filter parameters for selectively passing input 12 over a predetermined range of audible frequencies while** clock **50**, the maximum slope of the adaptive gain function over a predetermined range of audible frequencies while<br>ranges from 125 dB/sec to 8000 dB/sec. For a step change substantially attenuating any of input 12 not occ ranges from 125 dB/sec to 8000 dB/sec. For a step change substantially attenuating any of input 12 not occurring in the<br>of 32 dB, this corresponds to a typical range of time constant 5 predetermined range. Likewise, channe F4 can be programmed to be wide band to produce over-<br>lapping channels. In this mode, filters F1 through F4 have preset filter parameters for selectively altering input 12 over substantially all of the audible frequency range. Various combinations of these **two** cases are also possible. Since the FIG. 1. Such 10 Common such are arbitrarily specified, in-band shaping is<br>common elements have similar functions and have been<br>applied to the band-pass filters to achieve smoothly varying marked with common reference numbers. In addition to<br>circuit 10, however, circuit 60 of FIG. 2 provides for a<br>not of a circuit 100 in EIG. 4 provides an adaptively circuit 10, however, circuit 60 of FIG. 2 provides for a  $102$  of a circuit 100 in FIG. 4 provides an adaptively programmable compression ratio. Circuit 60 has a gain compressed and filtered output signal comprising the s the filtered signals at outputs **30** in each of the four channels identified by filters F1 through F4.

compression factor. Gain control 66 takes the value stored in FIG. 5 shows a four channel filter/limit/filter circuit 110 gain register 24 to the power of the compression ratio stored wherein each channel incorporates circ gain register **24** to the power of the compression ratio stored wherein each channel incorporates circuit **60** of FIG. **2.** An output 112 in FIG. 5 provides a programmably compressed and filtered output signal comprising the sum of the filtered to an **amplifier 72.** Amplifier **72** combines the power gain **20** and filtered output signal comprising the **sum** of the filtered

of amplifier **78.** Amplifier **78** amplifies the signal from input the circuitry of FIGS. **4** and **5** is to maintain a specified **12** accordingly. The output signal from amplifier **78** is peak **25** constant level of envelope compression over a range of clipped by a **limiter 80** and supplied as an output signal for inputs. By using adaptive compressive gain. the input/output cuit **60** at an output **82** in accordance with the invention. function for each channel is programmed to include a linear<br>To summarize the operation of circuit **60**, the input to range for which the signal envelope is unch range for which the signal envelope is unchanged, a higher input range over which the signal envelope is compressed by limiter **80** is generated by amplifier 78 whose gain is input range over which the signal envelope is compressed by programmably set as a power of the gain setting stored in 30 a specified amount, and the highest input ran gain register 24, while the input to comparator 32 continues envelope compression increases as the input level increases, to be generated as shown in circuit 10 of FIG. 1. Further, one This adaptive compressive gain featur to be generated **as** shown in circuit **10** of FIG. **1.** Further, one This adaptive compressive **gain** feature adds an important degree of control over mapping a widely dynamic input could **be.** used for programmably setting the **gain** of *amplifier* signal into the reduced auditory range of the impaired ear.

**78. The design of adaptive compressive gain circuitry for a** <sup>35</sup> **The design of adaptive compressive gain circuitry for a The improvement in circuit 60 of FIG. 2** over circuit 10 **hearing aid presents a number of con** The improvement in circuit 60 of FIG. 2 over circuit 10 hearing aid presents a number of considerations, such as the of FIG. 1 is seen in FIG. 3 which shows the input/output wide dynamic range, noise pattern and bandwidth of FIG. 1 is seen in FIG. 3 which shows the input/output wide dynamic range, noise pattern and bandwidth found in curves for compression ratios ranging from zero through naturally occurring sounds. Input sounds present at naturally occurring sounds. Input sounds present at the two. The curve corresponding to a compression ratio of one microphone of a hearing aid vary from quiet sounds (around 50 dB is the single input/output curve provided by circuit 10 in 40 30 dB SPL) to those of a quiet offic FIG. 1. Circuit **60** of FIG. 2, however, is capable of **SPL**) to much more intense transient sounds that may reach producing all of the input/output curves shown in FIG. 3. 100 dB SPL or more. Sound levels for speech vary producing **all** of the input/output curves shown in FIG. 3. 100 **dB SPL or** more. Sound levels for speech vary from a In practice, circuit **10** of FIG. **1** or circuit **60** of **FIG. 2** may casual vocal effort of a talker at three feet distance (55 **dB SPL)** to that of a talker's own voice which is much closer to the microphone (80 dB SPL). Therefore, long term averages of speech levels present at the microphone vary by 25 dB or more depending on the talker, the distance to the talker, the deficiency. Broad band filters are used if the patient prefers orientation of the talker and other factors. Speech is also one hearing aid characteristic at low input signal levels and dynamic and varies over the short term. Phoneme intensities another characteristic at high input signal levels. Broad band 50 vary from those of vowels, which a vary from those of vowels, which are the loudest sounds, to filters can also provide different spectral shaping depending unvoiced fricatives, which are 12 dB or so less intense, to on background noise level. The channels are preferably stops, which are another 18 dB or so less int on background noise level. The channels are preferably stops, which are another 18 **dB** *or* so less intense. This adds an additional 30 dB of dynamic range required for speaking. disclosed in US. Pat. No. 5,111.419 (hereinafter "the '419 Including **both** long-term and short-term variation, the overpatent") and incorporated herein by reference. *55* all dynamic range required for speech is about *55* **dB.** If a talker whispers or is at a distance much greater than three feet, then the dynamic range will be even greater.

> 25 dB SPL. which is close to the estimated 20 dB noise figure of a normal ear. If this noise figure is used as a lower bound on the input dynamic range and 120 dB SPL is used begin to saturate at 90 to 100 dB SPL. a lesser dynamic

<span id="page-12-0"></span>Signal bandwidth is another design consideration. Although it is possible to communicate over a system with a bandwidth *of* **3 kHz** or less and it **has** been determined that **3 kHz** carries most of the speech information, hearing aids with greater bandwidth result in better articulation scores. Skinner. M. W. and Miller, J. D., *Amplijcation Badwidth and Intelligibility of Speech in Quiet* **and** *Noise* **for** *Listeners with Sensorineural Hearing Loss,* **22:253-79** *Audiology*  **(1983).** Accordingly, the embodiment disclosed in **FIG.** 1 has a **6 kHz** upper frequency cut-off.

The filter structure is another design consideration. The filters must achieve a high degree of versatility in programming bandwidth and spectral shaping to accommodate a wide range of hearing impairments. Further. it is desirable to use shorter filters to reduce circuit complexity and power 15 consumption. It is also desirable to be able to increase filter **gain** for frequencies of reduced hearing sensitivity in order to improve signal audibility. However, studies have shown that a balance must be maintained between gain at low frequencies and gain at high frequencies. It is recommended that the gain difference across frequency should be no greater than **30 dB.** Skinner, **M.** W.. *Hearing Aid* Evaluation, Prentice Hall **(1988).** Further, psychometric functions often used to calculate a "prescriptive" filter characteristic are generally smooth, slowly changing functions of frequency 25 that do not require a high degree of frequency resolution to fit.

Within the above considerations, it is preferable **to** use FIR filters with transition bands of **1000 Hz** and out of band rejection of 40 dB. The required filter length is determined 30 from the equation:

$$
L=(\begin{pmatrix} -20 & \log_{10}(\sigma) -7.95 \end{pmatrix}) \begin{pmatrix} 14.36TBf_s \end{pmatrix})+1 \tag{10}
$$

In equation (10), L represents the number of filter taps.  $\sigma$ represents the maximum error in achieving a target filter **35**  characteristic,  $-20 \log_{10}(\sigma)$  represents the out of band rejection in decimals. TB represents the transition band, and  $f_s$  is the sampling rate. See Kaiser, *Nonrecursive Filter Design Using* **the** *I,-SINH Wndow Function, Pros.,* IEEE Int. Symposium on Circuits and Systems **(1974).** For an out of band rejection figure of **35 dB** with a transition band of **1000**  Hz and a sampling frequency of 16 **kHz.** the filter must be approximately **31** taps long. If a lower out of band rejection of **30 dB** is acceptable. the filter length is reduced **to** *25* taps. This range of filter lengths is consistent with the modest <sup>45</sup> filter structure and low power limitations of a hearing aid.

*AU* of the circuits shown in **FIGS.** 1 through **9** use log encoded data. See the **'419** patent. Log encoding is similar to u-law and A-law encoding used in Codecs and has the same advantages *of* extending the dynamic range, thereby making it possible to reduce the noise floor of the system as compared to linear encoding. Log encoding offers the additional advantage that arithmetic operations are performed directly on the log encoded data. The log encoded data are represented in the hearing aid as **a** sign and magnitude **as**  follows:

$$
x=sgn(y) \log (|y|) \log (B) \tag{11}
$$

In equation (11). B represents the log base, which is positive  $\epsilon_0$ and close to but less than unity. **x** represents the log value and y represents the equivalent linear value. A reciprocal relation for y **as** a function of x follows:

$$
y = sgn(x)B^{\text{tot}} \tag{12}
$$

If **x** is represented as sign and an 8-bit magnitude and the log base is 0.941, the range of y is  $\pm 1$  to  $\pm 1.8 \times 10^{-7}$ . This

corresponds to a dynamic range of **134 dB.** The general expression for dynamic range **as** a function of the log base B and the number of bits used to represent the log magnitude value N follows:

dynamic range (dB)=20 
$$
\log_{10}(B^{(2^N-1)})
$$
 (13)

*An* advantage of log encoding over u-law encoding is that arithmetic operations are performed directly on the encoded signal without conversion to another **form,** The basic FIR **io filter equation.**  $y(n)=\sum a_i x(n-i)$ , is implemented recursively as a succession of add and table lookup operations in the log domain. Multiplication is accomplished by adding the magnitude of the operands and determining the sign of the result. The sign of the result is a simple exclusive-or operation on **15** the sign bits of the operands. Addition **(and** subtraction) **are**  accomplished in the log domain by operations of subtraction. table lookup. and addition. Therefore. the sequence of operations required to form the partial sum of products of the **FIR** filter in the log domain are addition. *20* subtraction, table lookup, and addition.

Addition and subtraction in the log domain are implemented by using a table lookup approach with a sparsely populated set of tables **T+** and **T-** stored in a memory (not shown). Adding **two** values, x and y, is accomplished by taking the ratio of the smaller magnitude to the larger and adding the value from the log table **T,** to the smaller. Subtraction is similar and uses the log table **T**<sub>-</sub>. Since x and y are in log units, the ratio. ly/xl (or **Idyl).** which is used to access the table value. is obtained by subtracting **1x1** from iyl (or vice-versa). The choice of which of the tables,  $T_+$  or  $T_-$ . to use is determined by an exclusive-or operation on the sign bits of x and y. Whether the table value is added **to** x *or* to y is determined by subtracting 1x1 from lyl and testing the sign bit of the result.

Arithmetic roundoff **errors** in using log values for multiplication are not significant. With an 8-bit representation. the log magnitude values are restricted to the range 0 to *255.*  Zero corresponds to the largest possible signal value and **255**  to the smallest possible signal value. Log values less than <sup>40</sup>zero cannot **occur.** Therefore, overfiow can only occur for the smallest signal values. Product log values greater than *255* are truncated to *255.* **This** corresponds **to** a smallest signal value *(255* **LU's)** that is **134 dB** smaller than the maximum signal value. Therefore. if the system is scaled by **<sup>45</sup>**setting the amplifier gains **so** that 0 **LU** corresponds to **130 dB** SPL. the truncation errors of multiplication *(255* LU) correspond to **-134 dB** relative to the maximum possible signal value (0 **LU).** In absolute terms, **this** provides a -4 **dB**  SPL or  $-43$  dB SPL spectrum level, which is well below the 50 normal hearing threshold.

Roundoff errors of addition and subtraction are much more significant. **For** example, adding **two** numbers of equal magnitude together results in a table lookup error of **2.4%.**  Conversely. adding **two** values that differ by three orders of *<sup>55</sup>*magnitude results in an error of **0.1%.** The **two** tables. T, and T-. are sparsely populated. For a log base of 0.941 and table values represented as an 8-bit magnitude. each table contains 57 nonzero values. If it is assumed that the errors are uniformly distributed (that each table value is used equally often on the average), then the overall average error associated with table roundoff is **1.01%** forT, and **1.02%** forT-.

Table **errors** are reduced by using a log base closer **to**  unity and a greater number of **bits** to represent log magnitude. However. the size of the table grows and quickly becomes impractical to implement. A compromise solution for reducing error is to increase the precision of the table entries without increasing the table size. The number of

nonzero entries increases somewhat. Therefore, in implementing the table lookup in the digital processor, **two**  additional bits of precision are added to the table values. **This** is equivalent to using a temporary log base which is the fourth root of **0.941 (0.985)** for calculating the **FIR** filter summation. The change in log base increases the number of nonzero entries in each of the tables by **22,** but reduces the average error by a factor of four. **This** increases the output *SNR* of a given filter by **12 dB.** TheT, andT- tables are still sparsely populated and implemented efficiently in VLSI 10 form.

In calculating the **FIR** equation, the table lookup operation is applied recursively **N-1** times. where **N** is the order of the filter. Therefore, the total error that results is greater than the average table roundoff error and a function of filter **15**  order. If it is assumed that the errors are uniformly distributed and that the input signal is white. the expression for signal to roundoff noise ratio follows:

$$
\epsilon_{y}^{2} \sigma_{y}^{2} = \epsilon^{2} (c_{1}^{2} + 2c_{2}^{2} + \ldots + (N-1)c_{N}^{2})/(c_{1}^{2} + c_{2}^{2} + \ldots + c_{N}^{2})
$$
 (14)

In equation (14)  $\epsilon_y^2$  represents the noise variance at the output of the filter  $\sigma_y^2$  represents the signal variance at the output of the filter. and **t** represents the average percent table error. Accordingly, the filter noise is dependent on the table lookup error. the magnitude of the filter coefficients. and the order of summation. The coefficient used first introduces an error that is multiplied by **N-1.** The coefficient used second introduces an error that is multiplied by **N-2** and so on. Since the error is proportional to coefficient magnitude and order of summation. it is possible to minimize the overall error by ordering the smallest coefficients earliest in the calculation. Since the end tap values for symmetric filters are generally smaller than the center tap value, the error was further reduced by calculating **partial** sums using coefficients from the outside toward the inside.

In **FIGS. 4** and *5, FIR* filters **F1** through F4 represent channel filters which are divided into **two** cascaded parts. Limiters *26* and *80* are implemented as **part** of the log multiply operation. *G,* is a gain factor that, in the log **domain,** is subtracted from the samples at the output of the first **FIR** filter. If the **sum** of the magnitudes is less than zero (maximum signal value), it is clipped to zero.  $G_2$  represents an attenuation factor that is added (in the log domain) to the clipped samples.  $G_2$  is used to set the maximum output level of the channel.

Log quantizing noise is a constant percentage of signal level except for low input levels that are near the smallest quantizing steps of the encoder. Assuming a Laplacian signal distribution. the signal to quantizing noise ratio is *50*  given by the following equation:

$$
SNR(\text{dB}) = 10 \log_{10}(12) - 20 \log_{10}(\text{lin}(B)) \tag{15}
$$

For a log base of **0.941,** the *SNR* is **35 dB.** The quantizing noise is white and, since equation (15) represents the total 55 noise energy over a bandwidth of **8 kHz.** the spectrum level is **39 dB** less or **74 dB** smaller than the signal level. The ear inherently masks the quantizing noise at **this** spectrum level. Schroeder. **et** al.. *Optimizing Digital* Speech *Coders by Exploiting Masking Properties of the Human Ear. Vol. 66(6)* 60 J. Acous. SOC. *Am* **pp.1647-52** (December **1979).** Thus, log encoding is ideally suited for auditory signal processing. It provides a wide dynamic range that encompasses the range of levels of naturally occurring signals. provides sufficient *SNR* that is consistent with the limitation of the ear to resolve small signals in the presence of large signals. and provides a significant savings with regard to hardware.

The goal of the fitting system is to program the digital hearing aid to achieve a target real-ear gain. The real-ear gain is the difference between the real-ear-aided-response (REAR) and the real-ear-unaided-response (REUR) as measured with and without the hearing aid on the patient. It is assumed that the target gain is specified by the audiologist or calculated from one of a variety of prescriptive formulae chosen by the audiologist that is based on audiometric measures. There is not a general consensus about which prescription is best. However. prescriptive formulae are generally quite simple and easy to implement on a **small** host computer. Various prescriptive fitting methods are discussed in Chapter **6** of Skinner, **M.** W.. *Hearing Aid Evaluation,*  Prentice Hall (1988).

Assuming that a target real-ear gain has been specified the following strategy is used to automatically fit the four channel digital hearing aid where each channel is programmed as a band **pass** filter which is contiguous with adjacent channels. The real-ear measurement system dis-*<sup>20</sup>*closed in U.S. Pat. No. **4.548.082** (hereinafter "the **'082**  patent") and incorporated herein by reference is used. First, the patient's REUR is measured to determine the patient's normal, unoccluded ear canal resonance. Then the hearing aid is placed on the patient. Second, the receiver and *<sup>25</sup>*earmold are calibrated. This is done by setting **G2** of each channel to maximum attenuation **(-134 dB)** and turning on the noise generator of the adaptive feedback equalization circuit shown in the **'082** patent. This drives the output of the hearing aid with a flat-spectrum-level, pseudorandom noise *<sup>30</sup>*sequence. The noise in the ear canal is then deconvolved with the pseudorandom sequence to obtain a measure of the output transfer characteristic (H,) of the hearing aid, Third. the microphone is calibrated. This is done by setting the channels to a flat nominal gain of **20 dB.** The **cross-<sup>35</sup>**correlation of the sound in the ear canal with the reference sound then represents the overall transfer characteristic of the hearing aid and includes the occlusion of sound by the earmold. The microphone calibration (Hm) is computed by subtracting H, from **this** measurement. Last, the channel 40 gain functions are specified and filter coefficients are computed using a window design method. See Rabiner and Schafer, *Digital Processing of Speech Signals*, Prentice Hall **(1978).** The coefficients are then downloaded in bit-serial order to the coefficient registers of the processor. The **<sup>45</sup>**coefficient registers are connected together as a single serial shift register for the purpose of downloading and uploading values.

The channel gains are derived as follows. The acoustic **gain** for each channel of the hearing aid is given by:

$$
Gain = H_m + H_r + H_n + G_{1n} + G_{2n} \tag{16}
$$

The filter shape for each channel is determined by setting the Gain in equation **(16)** to the desired real-ear gain plus the open-ear resonance. Since  $G_{1n}$  and  $G_{2n}$  are gain constants for the channel and independent of frequency, they do not enter into the calculation at this point. The normalized filter characteristics is determined from the following equation.

$$
Hn=0.5 \text{ (Desired Real-ear gain+open ear cal-}H_m-H_r+G_n) \qquad (17)
$$

 $H<sub>m</sub>$ , and  $H<sub>r</sub>$  represent the microphone and receiver calibration measures, respectively. that were determined for the patient with the real ear measurement system and  $G_n$  represents a normalization gain factor for the filter that is included in the computation of  $G_{1n}$  and  $G_{2n}$ .  $H_m$  and  $H_r$ , include the transducer transfer characteristics in addition to the frequency response of the amplifier and any signal conditioning filters.

<span id="page-14-0"></span>Once **H,** is determined, the maximum output of each channels which is limited by L, are represented by  $G_{2n}$  as follows:

$$
G_{2n} = MPO_n - L - avg(H_n + H_r) - G_n \tag{18}
$$

In equation **(18).** the "avg" operator gives the average of filter gain and receiver sensitivity at filter design frequencies within the channel. L represents a fixed level for all channels such that signals falling outside the range  $\pm L$  are peakclipped at  $\pm L$ .  $G_n$  represents the filter normalization gain,  $10$ and **MPO,** represents the target maximum power output. Overall gain is then established by setting  $G_{1n}$  as follows:

$$
G_{1n} = 2G_n - G_{2n} \tag{19}
$$

 $G_n$  represents the gain normalization factor of the filters that were designed to provide the desired linear gain for the channel.

By using the above approach. target gains typically are realized to within 3 **dB** over a frequency range of from 100 Hz to 6000 Hz. The error between the step-wise approximation to the **Mpo** function and the target MPO function is also **small** and is minimized by choosing appropriate **cross**over frequencies for the four channels.

Because the channel filters are arbitrarily specified, an *25*  alternative fitting strategy is to prescribe different frequencygain shapes for signals of different levels. By choosing appropriate limit levels in each channel. a transition from the characteristics of one channel to the characteristics of the next channel will **occur** automatically as a function of signal level. For example, a transparent or low-gain function is used for high-level signals and a higher-gain function is used for low-level signals. The adaptive gain feature in each channel provides a means for controlling the transition from one channel characteristic to the next. Because of recruit- 35 ment and the way the impaired ear works. the gain functions are generally ordered from highest gain for soft sounds to the lowest gain for loud sounds. With respect to circuit **100** of FIG. **4.** this is accomplished by setting **G1** in gain register **22**  very high for the channel with the highest gain for the **soft**  sounds. The settings for **G1** in gain registers **22** of the next succeeding channels are sequentially decreased. with the **G1**  setting being **unity** in the last channel which channel has the lowest gain for loud sounds. A **similar** strategy is used for circuit **110** of FIG. **5,** except **that G1** must be set in both gain registers **22** and **74. In this** way, the channel gain settings in circuits **100** and **110** of FIGS. **4** and **5** are sequentially modified from first to last as a function of the level of input **12.** 

lower signal levels. Since the channel filters are symmetric 60 for extended periods. and equal length, the gains will add in the linear sense. Two The output of detector 144 is a control signal which is channels set to the same gain function will provide 6 dB transformed to log encoded data by a log transf

$$
H_1 = \frac{1}{2} D_1 \tag{20}
$$

$$
H_2 = \frac{1}{2} \log_{10} (10^{D2} - 10^{D1})
$$
 (21)

$$
14
$$

$$
H_3 = 4 \log_{10} (10^{D3} - 10^{D2} - 10^{D1})
$$
 (22)

$$
H_4 = \frac{1}{2} \log_{10} \left( 10^{D4} - 10^{D3} - 10^{D2} - 10^{D1} \right) \tag{23}
$$

where:  $D_1 < D_2 < D_3 < D_4$ .  $D_n$  represents the filter design target *<sup>5</sup>*in decibels that gives the desired insertion gain for the hearing aid and is derived from the desired gains specified by the audiologist and corrected for ear canal resonance and receiver and microphone calibrations as described previously for the four-channel fit. The factor,  $\frac{1}{2}$ , in the above expressions takes into account that each channel has two filters in cascade.

The processor described above has been implemented in custom VLSI form. When operated at 5 volts and at a 16-kHz sampling rate. it consumes **4.6** mA. When operated 15 at **3** volts and at the same sampling rate. it consumes 2.8 mA. When the circuit is implemented in a low-voltage form. it is expected to consume less than 1 mA when operated from a hearing aid battery.The processor has been incorporated into a bench-top prototype version of the digital hearing aid. **20** Results of **fitting** hearing-impaired subjects with this system suggest that prescriptive frequency gain functions are achieved within 3 **dB** accuracy at the same time that the desired MPO frequency function is achieved within 5 **dB** or so of accuracy.

For those applications that do not afford the computational resources required to implement the circuitry of FIGS. **<sup>1</sup>**through **5.** the simplified circuitry of FIGS. **6** through **9** is used. In FIG. **6,** a circuit **120** includes **an** input **12** which represents any conventional source of an input signal such as **30** a microphone. signal processor. or the like. Input **12** also includes an analog to **digital** converter (not shown) for analog input signals **if** circuit **124** is implemented with **digital** components. Likewise, input **12** includes a digital to analog converter (not shown) for digital input signals if **<sup>35</sup>**circuit **120** is implemented with analog components.

Input **12** is connected to a group of filters **F1** through F4 and a filter **S1** over a line **122.** Filters **F1** through **F4** provide separate channels with filter parameters preset **as** described above for the multichannel circuits of FIGS. 4 and **5.** Each <sup>40</sup>of filters **F1. F2.** F3 and F4 outputs **an** adaptively filtered signal via a line **124.126. 128** and **130** which is amplified by a respective amplifier **132,134.136** and **138.** Amplifiers **132** through **138** each provide a channel output signal which is combined by a line **140** to provide **an** adaptively filtered **<sup>45</sup>**signal at an output **142** of circuit **120.** 

Filter **S1** has parameters which are set to extract relevant signal characteristics present in the input signal. The output of filter **S1** is received by an envelope detector **144** which detects said characteristics. Detector **144** preferably has a The fitting method is similar to that described above for 50 programmable time constant for varying the relevant period<br>the four-channel fitting strategy. Real-ear measurements are<br>of detection. When detector 144 is implem the four-channel fitting strategy. Real-ear measurements are of detection. When detector 144 is implemented in analog used to calibrate the ear, receivers and microphone. form it includes a full wave rectifier and a resist form. it includes a full wave rectifier and a resistor/capacitor However, the filters are designed differently. One of the circuit (not shown). The resistor, the capacitor, or both. are channels is set to the lowest gain function and highest ACG variable for programming the time constan variable for programming the time constant of detector 144. threshold. Another channel is set to a higher-gain function. 55 When detector 144 is implemented in digital form. it which adds to the lower-gain function and dominates the includes an exponentially shaped filter with a programmable<br>spectral shaping at signal levels below a lower ACG thresh-<br>time constant. In either event, the "on" time spectral shaping at signal levels below a lower ACG thresh-<br>old setting for that channel. The remaining two channels are shorter than the relatively long "off" time constant to prevent old setting for that channel. The remaining two channels are shorter than the relatively long "off" time constant to prevent<br>set to provide further gain contributions at successively excessively long sounds from existing i excessively loud sounds from existing in the output signal

channels set to the same gain function will provide 6 dB<br>more gain than either channel alone. Therefore, the channels<br>filters are designed as follows:<br>filters are designed as follows:<br>above The log encoded data represents above. The log encoded data represents the extracted signal 65 characteristics present in the signal at input **12.** A memory **148** stores a table of signal characteristic values and related amplifier gain values in log form. Memory **148** receives the  $\begin{array}{r} \n \text{as} \\ \n \text{ab} \\ \n \text{c} \\ \n \text{c} \n \end{array}$ 

10

**15** 

log encoded data from log transformer **146** and, in response thereto. recalls a gain value for each of amplifiers **132.134. 136** and **138** as a function of the log value produced by log transformer **146.** Memory **148** outputs the **gain** values via a set of lines **150, W2.154** and **156** to amplifiers **132,134,136**  and **138** for setting the gains of the *amplifiers* as a function of the gain values. Arbitrary overall gain control functions and blending of signals from each signal processing channel are implemented by changing the entries in memory **148.** 

In use. circuit **120** of **FIG. 6** may include a greater *or*  lesser number of filtered channels than the four shown in **FIG. 6.** Further. circuit **120** may include additional filters. detectors and log transformers corresponding to filter **S1.**  detector **144** and log transformer **146** for providing additional input signal characteristics to memory **1480** Still further. any or all of the filtered signals in lines **124.126.128**  or **130** could be used by a detector(s). such as detector **144,**  for detecting an input signal characteristic for use by memory **148.** 

**FIG. 7** includes input 12 for supplying an input signal to and to a filter **S1** via a line **164.** Variable filter **162** provides an adaptively filtered signal which is amplified by an amplifier **166.** A limiter **168** peak clips the adaptively filtered output signal of *amplifier* **166** to produce a limited output signal which is filtered by a variable filter **170.** The **adap**  *25*  tively filtered and clipped output signal of variable filter **170**  is provided at output **171** of circuit **160.**  a circuit 160. Input 12 is connected to a variable filter 162 20

Filter **S1.** a detector **144** and a **log** transformer **146** in **FIG. 7** perform similar functions to the like numbered components found in FIG. **6.** Amemory **162** stores a table of signal **30**  characteristic values. related filter parameters. and related amplifier gain values in log form Memory **162** responds to the output from log transformer **146** by recalling filter parameters and an amplifier gain value as functions of the log value produced by log transformer **146.** Memory **162 35**  outputs the recalled filter parameters via a line **172** and the recalled gain value via a line **174.** Filters **162** and **170**  receive said filter parameters via line **172** for setting the parameters of filters **162** and **170.** *Ampliser* **166** receives said gain value via line **174** for setting the gain of amplifier **40 166.** The filter coefficients are stored in memory **162** in sequential order of input signal level to control the selection of filter coefficients as a function of input level. Filters **162**  and **170** are preferably **FIR** filters of the same construction and length and are set to the same parameters by memory 45 **162.** In operation, the circuit **160** is also used by taking the output signal from the output of amplifier **166** to achieve desirable results. Lirniter **168** and variable filter **170** are shown, however, to illustrate the filter/limit/filter structure disclosed in the '419 patent in combination with the pair of *50*  variable filters **162** and **170.** 

With a suitable choice of filter coefficients, a variety *of*  level dependent filtering is achieved. When memory **162** is a random-access memory. the filter coefficients are tailored to the patient's hearing impairment and stored in the *55*  memory from a host computer during the fitting session. The use of the host computer is more fully explained in the **'082**  patent.

A two channel version of Circuit **120** in FIG. **6** is shown in **FIG.** 8 as circuit **180.** Like components of the circuits in *60*  **FIGS. 6** and **8** are identified with the same reference numerals. A host computer (such **as** the host computer disclosed in the '082 patent) is used for calculating the **F1**  and **F2** filter coefficients for various spectral shaping, for calculating entries in memory **148** for various gain functions *65*  and blending functions. and for down-loading the values to the hearing aid.

The gain function for each channel is shown in **FIG. 9.** A segment "a" of a curve **G1** provides a "voice switch" characteristic at low signal levels. A segment **"b"** provides a linear gain characteristic with a spectral characteristic determined by filter **F1** in **FIG.** 8. A segment "c" and **"d"** provide a transition between the characteristics of filters **F1** and **F2.**  A segment "e" represents a linear gain characteristic with a spectral characteristic determined by filter **F2.** Lastly, segment "f' corresponds to a region over which the level of output **142** is constant and independent of the level of input **12.** 

The **G1** and **G2** functions are stored in a random access memory such as memory **148** in **FIG. 8.** The data stored in memory **148** is based on the specific hearing impairment of the patient. The data is derived from an appropriate algorithm in the host computer and down-loaded to the hearing aid model during the fitting session. The coefficients for filters **F1** and **F2** are derived from the patients residual hearing characteristic **as** follows: Filter F2. which determines the spectral shaping for loud sounds. is designed to match the patients UCL function. Filter **F1.** which determines the spectral shaping for softer sounds. is designed to match the patients MCL or threshold functions. One of a number of suitable filter design methods are used to compute the filter coefficient values that correspond to the desired spectral characteristic.

A Kaiser window filter design method is preferable for this application. Once the desired spectral shape is established, the filter coefficients are determined from the following equation:

*C==McmWbmw" (24)* 

In equation (24),  $C_n$  represents the n'th filter coefficient,  $A_k$ represents samples of the desired spectral shape at frequencies  $f_k$ ,  $f_s$  represents the sampling frequency and  $W_n$  represents samples of the **Kaiser** Window. The spectral sample points. A<sub>k</sub>, are spaced at frequencies. f<sub>k</sub>, which are separated by the 6  $\text{dB}$  bandwidth of the window. W<sub>n</sub>, so that a relatively smooth filter characteristic results that passes through each of the sample values. The frequency resolution and maximum slope of the frequency response of the resulting filter is determined by the number of coefficients or length of the filter. In the implementation shown in FIG. 8. filters **F1** and **F2** have a length of 30 taps which. at a sampling rate of **12.5 kHz.** gives a frequency resolution of about 700 **Hz** and a maximum spectral slope of 0.04 **dBMz.** 

Circuit **180** of **FIG. 8** simplifies the fitting process. Through a suitable interactive display on a host computer (not shown), each spectral sample value  $A_k$  is independently selected. While wearing a hearing aid which includes circuit 180 in a sound field, such as speech weighted noise at a given level, the patient adjusts each sample value  $A_k$  to a preferred setting for listening. The patient also adjusts filter F2 to a preferred shape that is comfortable only for loud sounds.

Appendix A contains a **program** written for a Macintosh host computer for setting channel gain and limit values in a four channel contiguous band hearing aid. The filter coefficients *for* the bands are read from a file stored on the disk in the Macintosh computer. *An* interactive graphics display is used to adjust the filter and gain values.

**In** view of the above. it will be seen that the several objects of the invention are achieved and other advantageous results attained.

As various changes could be made in the above constructions without departing from the scope of the invention. it is intended that all **matter** contained in the above description or shown in the accompanying drawings shall be interpreted as illustrative and not in a **limiting** sense.

<span id="page-16-0"></span>**Program WDHA** 

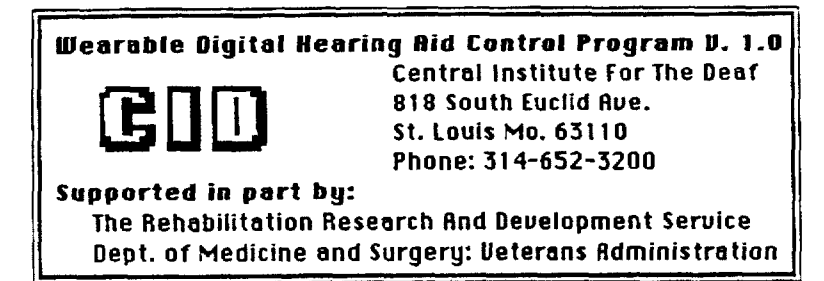

**General Overview** 

**A** program entitled **"WDHA"** has been writren for the Macintosh personal computer. When a wearable digital hearing aid is attached to the Macintosh's **SCSI** bus peripheral interface. the user *of* the **WDHA** program **can** alter the operation of the hearing aid via an easy to use Macintosh style user interface.

**,Using the WDHA Program** 

Starting The Program

Upon starting the program, the Macintosh interrogates the hearing aid to determine which program **it is** running. **If** the hearing aid responds appropriately, a menu containing the **options** which apply to that particular program appears in the menu bar. If **no**  response **is** received from **the hearing aid,** the menu entitled "WDHA Disconnected" appears in the menu bar, as follows:

# & **file WDHA Disconnected <sup>1</sup>**

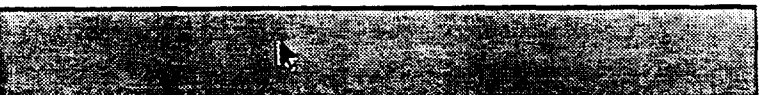

Should this menu appear, this indicates that there *is* **some**  problem with **the** hearing **aid.**  The source of this problem could be thar the hearing aid is **truly** disconnected, that it is simply turned off, or that the hearing aid battery is dead. Upon correcting the problem,

choose the "New WDHA Program" menu entry to activate the proper menu for the hearing aid.

The Aid Parameters Window

The four channel hearing aid programs have the titles Aid12 through Aidl4. Choosing the "Aid Parameters" menu entry will cause the aid parameters window to be displayed, **as** follows:

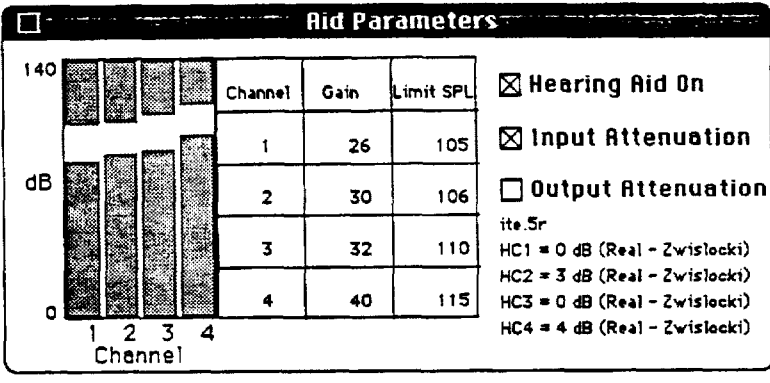

The bar graph and chart depict the current settings of the gains and limits for each channel **of** the hearing aid. A gain or limit setting can **be** changed by dragging the appropriate bar **up** or down with the *mouse.* The selected **bar will** blink when it is activated, and can be moved until the mouse is released, at which point the hearing aid is updated with the new values.

The control buttons indicate whether the hearing aid is on or off (i.e. whether the hearing aid program is running), and whether the input or output attenuators are switched **on** or off. Any of these settings can be changed simply by clicking on the appropriate buttons.

# **Ear** Module Calibration

The File menu has an option called "Calibrate Ear Module" which should be used whenever the program is started or an ear module is inserted (or re-inserted) in a patient's ear. Proper use of

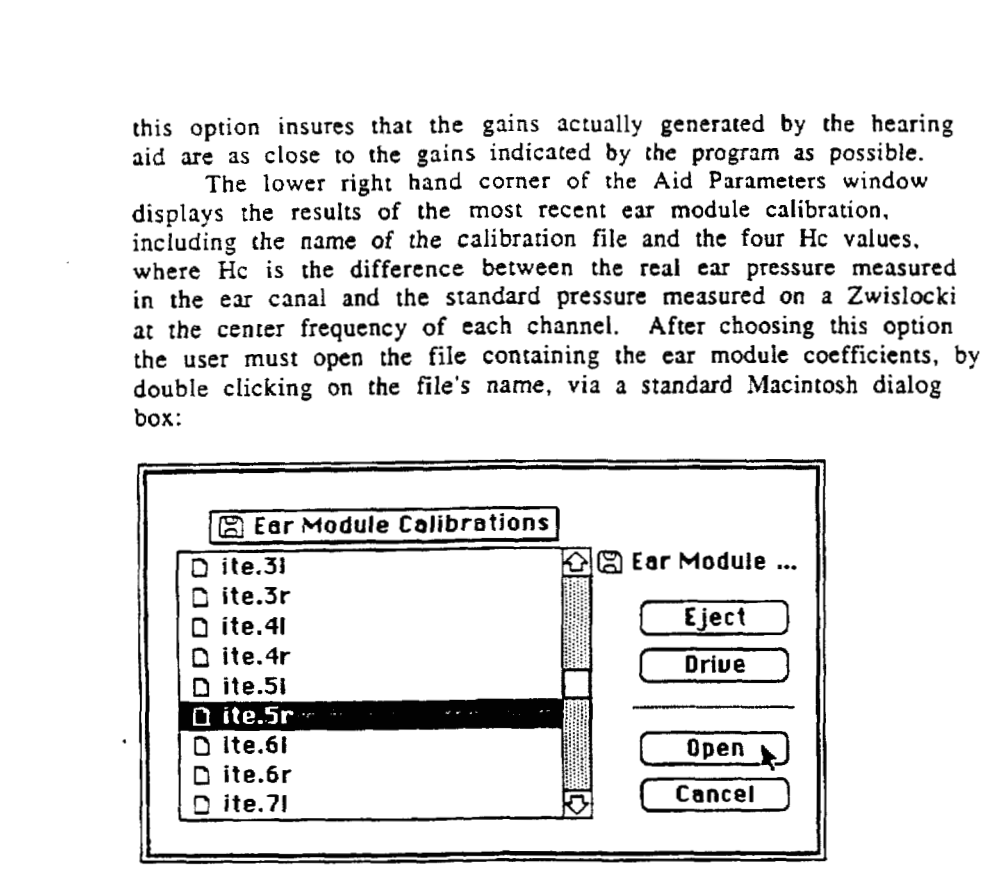

The program will then play **a** series of four tones in the patient's ear, using the **power** measurement to determine the real pressure in **the** ear canal.

The fiIe containing the **car** module coefficients should be crested with **a** text editor and saved as a text-only **file.**  The file contains all the H values for a given ear module, seperated **by** tabs, spaces, or carriage returns. followed by the **Hr** values, then Hc. and then Hp. The values entered for the Hc values **can** be arbitrary, since **the** program calculates them **and** *stores* them into **the** file. An ear module file **as you would** enter it might look **as** follows: It should begin **with** the four He values.

-100 *-85* -90 **-84 121 116 127 120 0**  *0* 

<span id="page-19-0"></span>0 **0 -123 -121 -134 -143** 

Here the first row contains both the four He values and the four **Hr** values. Following **this are** four zeros (since the Hc values are unknown). The sixth row contains the Hp values. Note that values are arbitrarily seperated by tabs, spaces, or carriage returns.

After doing **an** ear module calibration with the program, the **new** Hc values are displayed in the **Aid** Settings window, and **also**  written **to** the same file. with the data re-formatted into a seperate row for each H value, as follows:

-100 *-85* -90 -84 121 116 127 120 *-5* **-4** -10 0 -124 -121 **-134** -143

The Tone Parameters Window

The four channel **programs** also have the ability **to** play pure ,tones for audiometric purposes. The Tone Parameters **window** is available to activate these functions. **Choosing** the "Tone Parameters" menu entry will cause the Tone Parameters window to be displayed, as follows:

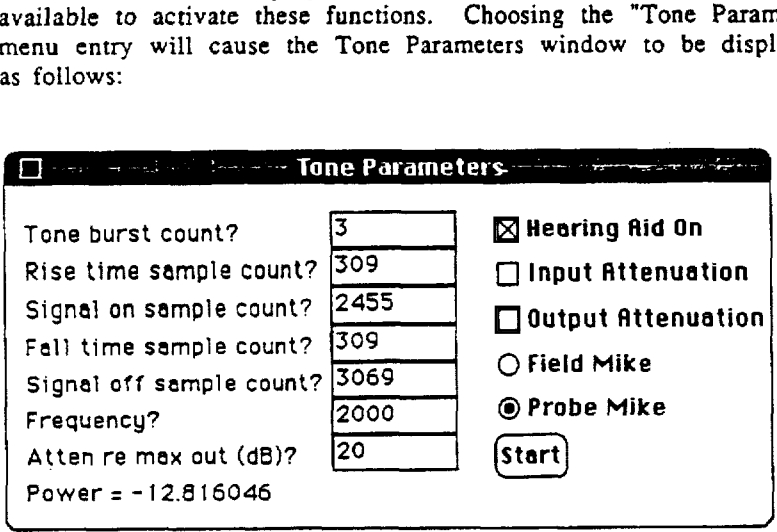

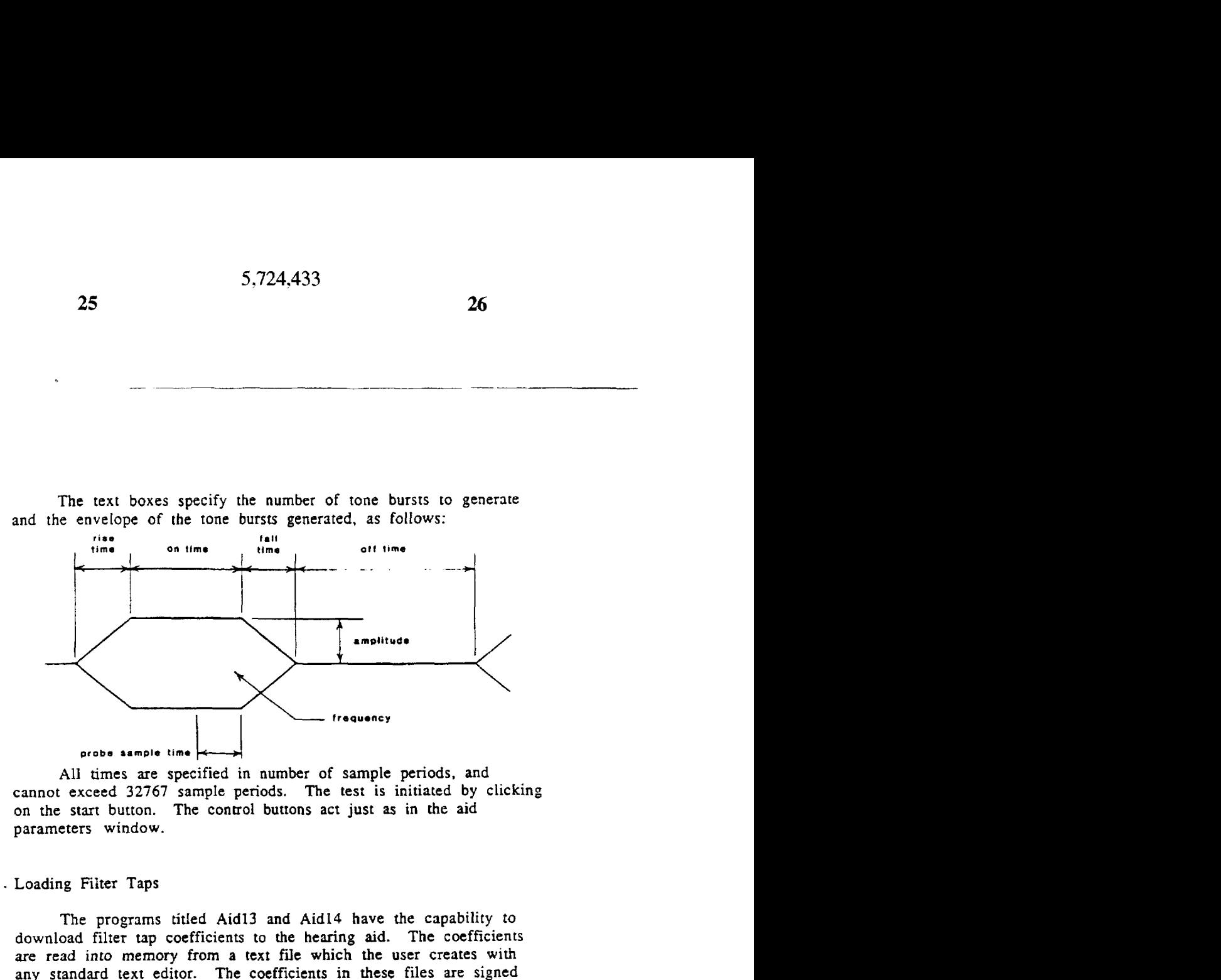

A11 times are specified in number of sample periods. and cannot exceed **32767** sample periods. The test is initiated by clicking on the start button. The control buttons act just **as** in the aid parameters window.

Loading Filter Taps

The programs titled **Aid13** and **Aid14** have the capability *to*  download filter tap coefficients to the hearing aid. The coefficients are read into memory from **a text file** which **the** user creates with any standard text editor. The coefficients in these files are signed integers such as **"797"** or **"-174"** (optionally be followed by a divisor, such as in "-12028/2") and must be seperated by spaces, tabs, or carriage returns.

. The Aid13 program has 32 taps per filter, and the Aid14 program has **31** taps per filter, but since the filters are symmetric about the center tap you only provide half this number of taps, or16 taps per filter. Thus the files contain **64** coefficients for the **4**  channels, For example, the file titled TapsFour has the following format:

**-535J4 -431J4 -25414 0 33314 74314 122014 175014 -34J2 -23112 -22312 0 29212 398D 7712** *-74512*  **-187312 -286912 -3212j2 -2535/2 -83112 148312 3683J2 50211'2 231514 289214 354514 397714 443214 479714 505214 518314 -8312 50212 a5912** o **-112812** *-86612 18912* **12812**  -442/2 890/2 3076/2 1605/2 -3814/2 -6280/2 -922/2 6543/2

**25** 

34

 $\mathbf{r}$ 

<span id="page-21-0"></span>**I** 

528/2 -167/2 -446/2 0 585/2 288/2 -1203/2 242/2 442/2 1525/2 -2946/2 797/2 -174/2 6280/2 -12028/2 6482/2

The option to download coefficients is enabled by choosing the "Tap Filter Load" menu entries. The Macintosh will then present the standard open file dialog box, which **you** use to specify the name of the appropriate text file.

# **Program Design**

The program is written in 68000 Assembly Language using the Macintosh Development System assembler, **from** Apple.

The program has been structured into seperate managers for each of the program's functions. A seperate file contains the functions associated with each manager. For example, the Parameter Settings (or **"PS")** manager is contained in the file WDHAPS.Asm, and includes all routines associated with the Aid Parameters window.

routines contained in each. Below is a description of each manager, it's function. and the

# WDHA.Asm

The overall program structure is typical of a Macintosh application in that it has **an** event loop which dequeues events from the event queue. **and** then branches to code which processes each particular type of event. WDHA.Asm contains the WDHA program's event loop.

# WDHAPS.Asm

The Parameter Settings ("PS") manager contains all routines associated with the Aid Parameters window, which allows the user to control **the** gains and limits of each of the channels in the four channel programs. Specifically, these routines are **as** follows:

WDHAPSOpen - Create and display the **Aid** Parameters window. WDHAPSClose - Close the Aid Parameters window and dispose the memory associated with it.

WDHAPSShow - Make the Aid Parameters window visible. WDHAPSHide - Make the Aid Parameters window invisible. WDHAPSDraw - Update the contents of the Aid Parameters window.

I

<span id="page-22-0"></span>**i** 

.|<br>!

**i** 

1

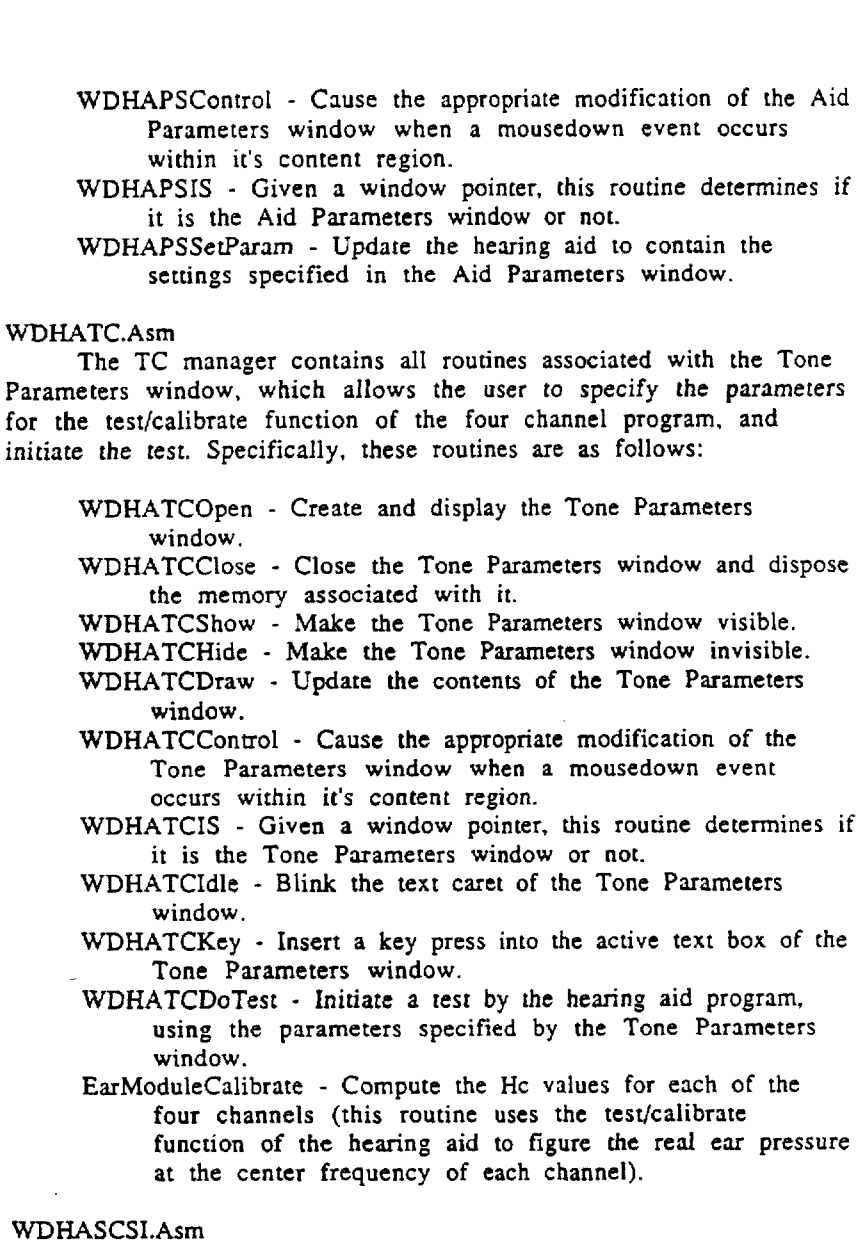

The SCSI manager contains all routines which send record<br>structures to the hearing aid via the SCSI bus.

 $\ddot{\phantom{a}}$ 

 $\ddot{\phantom{a}}$ 

<span id="page-23-0"></span>SetParam - Send the four channel parameter record (containing the gains and limits) to the four channel hearing aid program.

SetCoefficients - Send out the filter tap coefficients to the four channel hearing aid program.

SetFileParams - Send the parameters required by the spectral shaping program.

wdhatest - Initiate a pure tone test by sending the test/calibrate record to the hearing aid.

# WDHAFC.Asm

The **WDHA** program accesses **some** numerical values it needs by reading them in from text files. The File Coefficients (FC) manager contains routines which access these text files.

- WDHAFCSet This routine is called **when** the **user** selects the "Load Filter Taps" menu option. It uses the SFGetFile dialog to get the name of a text **file** containing filter coefficients, convert the contents to integer **form,** and then downloads them to the hearing aid.
- parameters to the Spectral Shaping hearing aid program. **It uses** the SFGetFile dialog **to** get the name **of** a text file containing the spectral shaping parameters. converts the contents to integer **form,** then downloads them **to** the hearing **aid.**  WDHASetFileParams - **This** routine is used ro download
- WDHACdEarModFiie This routine *is* called when the user calibrates the ear module. It uses the SFGetFile **dialog** to **get the** name of a text file containing ear moduie H Tables, and converts it's contents *to* integer form **in**  memory. Then it calibrates the ear module using the TC manager function ExrModuleCalibratc. Finally, it writes the new H Tables over the same file.

# WDHAMenu.Asm

WDHA program's menu bar. The Menu manager contains all routines associated with the

MakeMenus - Create the Menu **bar** containing the accessory, file, and hearing aid menus, and display it on the screen. MenuBar - When the main event loop gets a mouseDown event located in the menu Bar, this routine calls the appropriate code to handle the selection.

SetProgMenu - This routine interrogates the hearing aid to determine which program it is currently running, then places the appropriate menu in the menu bar.

Programmer's Note -

As explained earlier, the WDHA program has seperate pulIdown menus defined for each program which runs on the hearing aid, giving the options available for that particular program. It is not difficult to add a new menu **to** the hearing *aid* program. The following example shows the steps one would follow to add a new aid menu (in this case 'Aidl7') to the menu **bar.** 

with equate statements. You must define the code returned by the aid program when it is interrogated by the Macintosh, the identifier for the menu itself (as required by the NewMenu toolbox function), and the offset within the menu handles declarations where this handle will reside (the handles are defined in a sequential block of memory near the end of **the** Menu.Asm file). First of **aII.** the constants needed for the menu **must** be defined

Aid17ID equ -17 ; aid program id returned **by** interrogating the aid. Aid 17Menu equ **17** ; Unique menu identifier menuaid 17 equ  $40$  ; 10\*4=menuhandle offset (this is the tenth handle)

Next **you** would declare the location **to** store the menu's handle at the end of the menu handles declarations:

dc.1 0 ; Aid17 **menu** handle

Next one would add code to the MakeMenus routine to create the new menu (simply cut and paste the code which creates one of the current menus and modify it accordingly).

new menu (once again simply replicate the code sections which handle one of the old menus, and change the **menu** names appropriately). **YOU** would also modify the SetProgMenu routine to handle the

new menu, If all the options contained in your menu are also in the Finally, you would modify the MenuBar routine to handle your T

other hearing aid menus, **you** can call the InAidMenu procedure **(as**  the other menus do), otherwise **you** must define your **own** procedure to **Cdl.** 

WDHADisk. **Asm**  the Macintosh. The disk manager contains routines used **to** access disk files on

Diskcreate - Create **a** new file. DiskRead - Read sectors from **a** file. **Diskwrite** - Write sectors **to** a file. DiskEject - Eject **a disk.**  Diskopen - Open a file. Diskclose - Close **a** file DiskSetFPos - Set the position of **a file's** read/write **mark.**  DiskSetEOF - Set the location of the end of file **marker** for a file.

DiskSetFInfo - Set the finder information for a file.

 $\tau$ 

**i**   $\left| \begin{array}{c} \vdots \\ \vdots \\ \vdots \end{array} \right|$ 

**i** 

*c* 

ا؛

**1 I I** 

 $\bar{\lambda}$ 

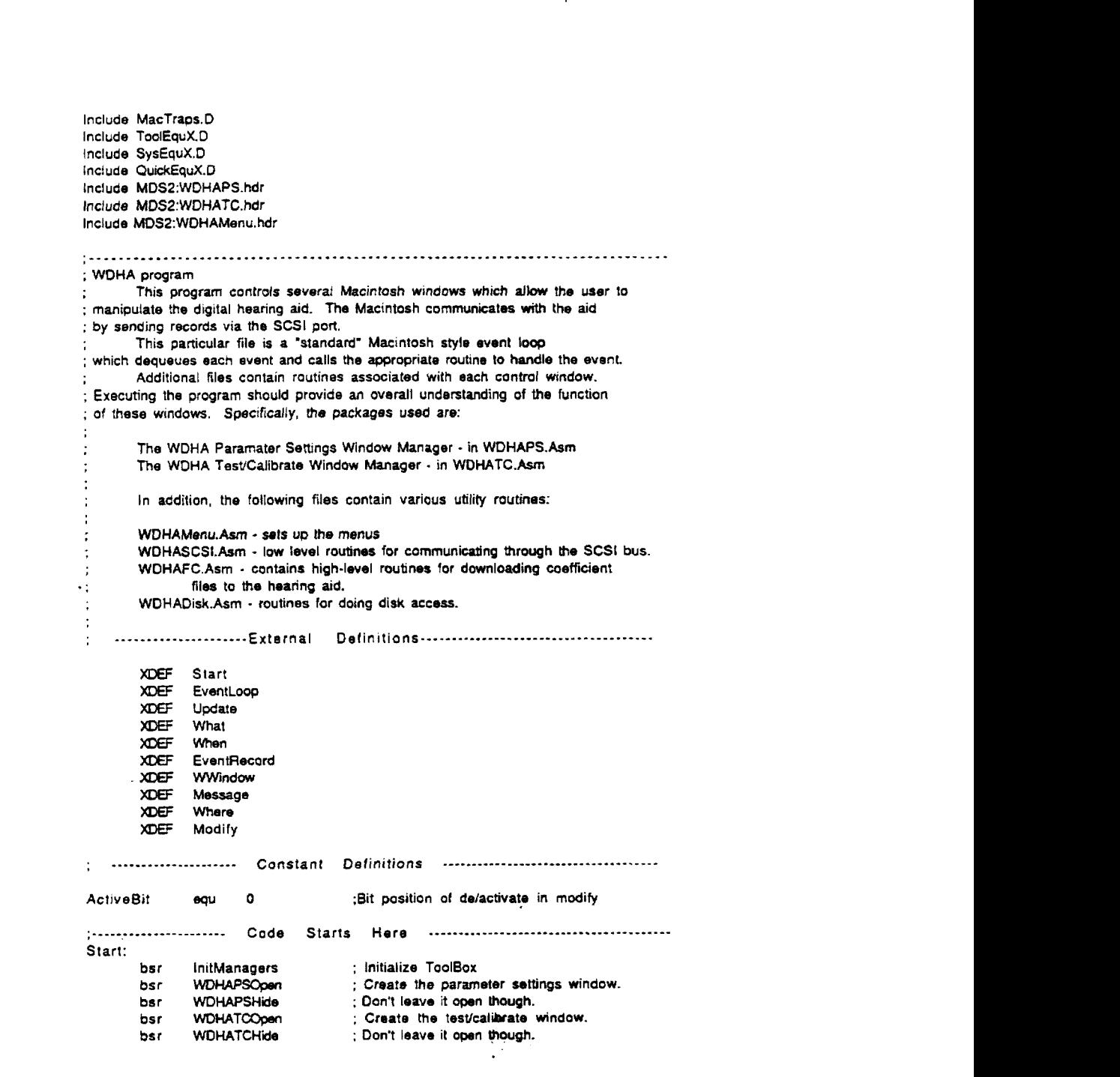

 $45$ 

 $\ddot{\phantom{0}}$ 

ĵ

bsr MakeMenus ; Set up the menus EventLoop: \_SystemTask<br>bsr WDHATCIdle ; Give SyStEffl **some** time bsr WDHATCldle ; Blink the test window's caret<br>; FUNCTION GetNextEvent(eventMask: INTEGER; GetNextEvent(eventMask: INTEGER; VAR theEvent: EventRecord) : BOOLEAN<br>(SP) : Clear : ÷ CLR -(SP)<br>
MOVE #\$OFFF,-(SP)<br>
PEA EventRecord Clear space lor result Allow 12 **low** events EventRecord Place to return results Look **for an** event \_GetNextEvent<br>MOVE MOVE (SP)+.DO<br>BEQ EventLoop Get result code ; No event... Keep waiting **BE0** EventLoop **BSR HandleEvent**<br> **BSR EventLoop** Go handle **event**  EventLoop return to eventloop call HandleEvent: ; Use Me event number **as** an index into the Evenl table. These **12** events ; are all the things that could spontaneously happen while the program is ; in **the** main loop. **MOVE** What, DO : Get event number<br> **ADD DO, DO** : "2 for table index ADD 00.00 ; \*2 for table index<br>MOVE EventTable(D0).D0 ; Point to routine of **WE EventTable(DO),DO** ; Point to routine offset<br>JMP EventTable(DO) ; and jump to it  $EventTable(D0)$ Eventfable: **0C.W**  OtherEvent-EventTable ; Null Evenl (No1 used) **DCW MousoDown-EvenlTable** ; **Mouse Down**  OtherEvent-EventTable ; Mouse Up (Not used) **Dc.W DC.W Key** Event-EventTable Key Down **DC.W**  OtherEvent-EventTable **Key** Up (Not **used) Dc.W**  KeyEvent -EventTable Auto **Key D2.W**  UpDate-EventTable Update **0C.W**  OtherEvent-EventTable ; Disk (Not used) DC.W Activate-EvantTable Activate DC.W Other Event-EventTable Abort (Not **used)**  0therEvent.EvenlTable Network (Not used) DC.W OtherEvent: rts Activale: ; An activate event is *postbd* by **Ihe system when** a window **nwds** to be ; activated **or** deactivated. **The** information lhat indicates which window ; needs to be updated was returned by the NextEvent call. **btst #ActiveBit.Modify** ; Activate?<br>**beg beactivate** : No. ao do beq Deactivate ; No, go do Deactivate ; Bring it to the front Message,-(sp)  $46$ الأعارب المتعانية  $\mathbf{r}$ 

**40** 

 $\mathbf{r}$ 

5,724,433

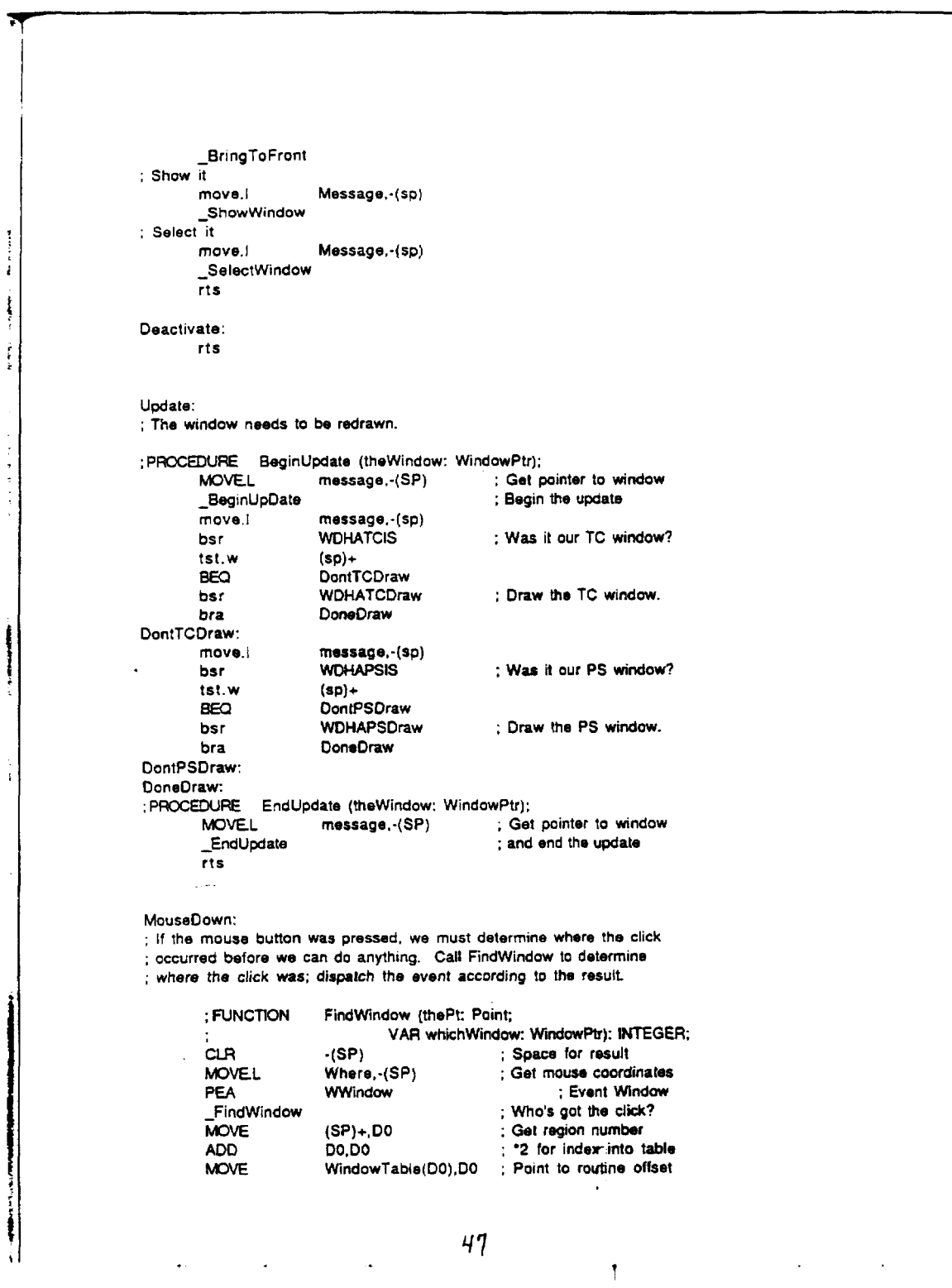

j.

J

 $\ddot{\cdot}$ 

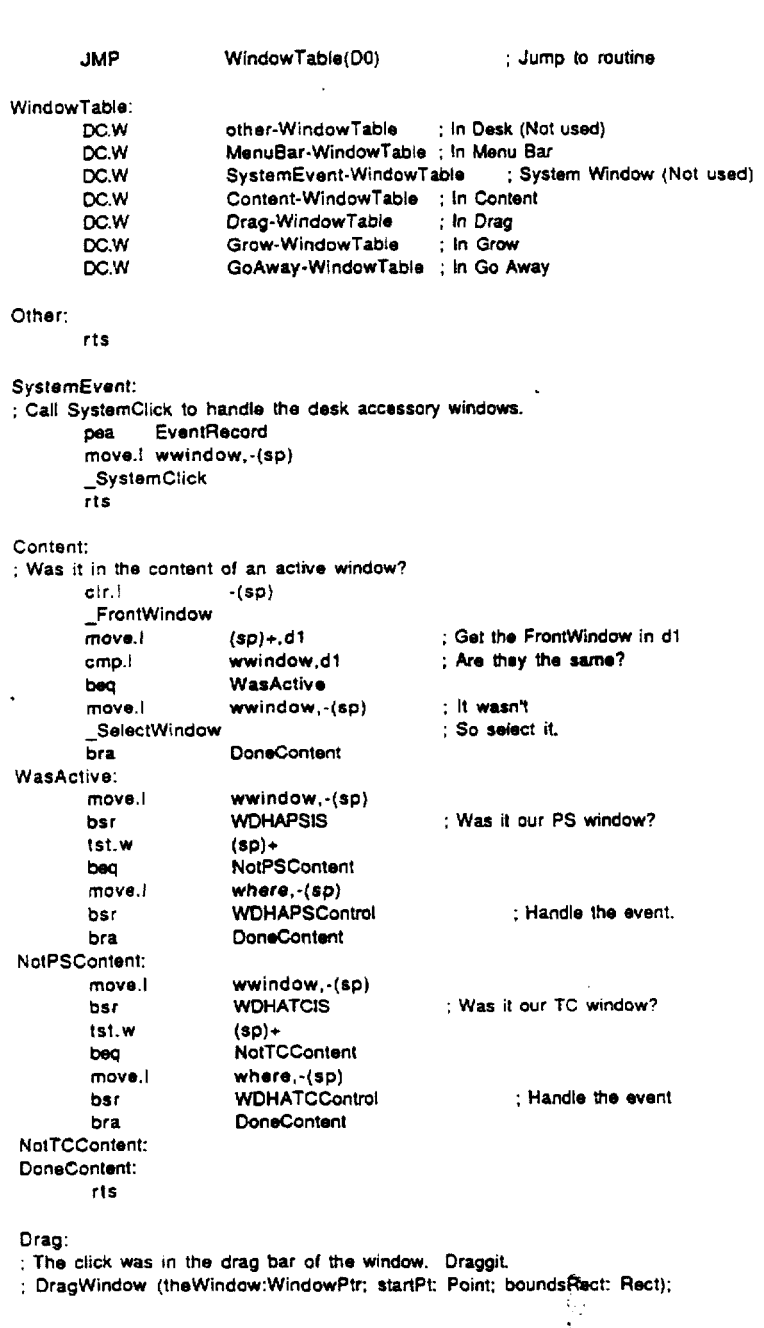

 $48$ 

 $\hat{\mathbf{t}}$ 

5,724,433

46

45

 $\overline{ }$ 

ł

 $\ddot{\cdot}$ 

company of the second content of the company of the company of the company

į

 $\bar{z}$ 

MOVEL wwindow,-(SP);Pass\_window\_pointer MOVEL where, (SP) ; mouse coordinates PEA bound ;and boundaries \_DragWindow ;Drag Window  $\bar{n}_s$ Grow: ; The click was in the grow box NoGrow: rts ; Close the Window GoAway: ; make room for a Boolean move. where, (sp) \_TrackGoAway ; Track It ; Did they stay in the box?  $tst.b$   $(sp)+$ : If no then don't close. NoGoAway beq JustHide: ; PROCEDURE HideWindow (theWindow: WindowPtr) ; Pass window pointer MOVEL wwindow, - (SP) \_HideWindow Hide the Window NoGoAway: rts KeyEvent: CLAL  $-(SP)$ ; Space for result ; Get window pointer on stack FrontWindow bsr WDHATCIS<br>tst.w (sp)+<br>her file : Was it our TC window? beq TCNotActive ; get the char move.wmessage+2,-(sp) **WDHATCKey** ; insert it in the active text box bsr **TCNotActive:** rts ; InitManagers initializes all the ToolBox managers. You should call ; InitManagers once at the beginning of your program if you are using ; any of the ToolBox routines. InitManagers:  $p$ ea  $-4(a5)$ \_InitGraf \_InitFonts<br>move.1 #\$0000FFFF.d0 FlushEvents \_<br>\_initWindows InitMenus  $ctr.1 - (sp)$ \_InitDialogs \_TElnit<br>\_InitCursor  $\overline{115}$  $\mathcal{M}_\mathrm{f}$  $\frac{1}{2}$ 

> 49 Ĭ.

 $\ddot{\phantom{a}}$ 

47

; WDHA header file

This file must be included to access the data structures contained in<br>
This file must be included to access the data structures contained in<br>
THE EventLoop<br>
XPEF EventLoop

 $X =$ Update XREF<br>XREF EventRecord<br>What

第3名 Message

When

...<br>Where

XREF Modify **XREF** WWindow

TRUE EQU<br>FALSE EQU  $\mathbf{I}$  $\ddot{\mathbf{o}}$ 

 $\sim$ 

l,

 $\hat{\boldsymbol{\beta}}$ 

 $\sim$  (

 $\bar{z}$ 

 $\cdot$ 

 $\Delta$  $\ddot{\ddot{\cdot}}$ 

 $\frac{1}{2}$ 

 $\frac{1}{2}$ 

 $\overline{\phantom{a}}$  $\ddot{\phantom{0}}$  50

Ĭ,

J.

 $\frac{1}{2}$ Χj

Å

 $\frac{1}{1}$ 

文庫製造する つみぞう ココス アスティー

 $\frac{3}{2}$  $\mathbf{r}$ 

 $\bar{\mathcal{A}}$ 

**:WDHAMac.txt**  ;macros **for** WDHA program **;12/27/86 AM€**  :Dialog ;Macro Macro Dialog **xpos.ypos.txtstring,result** = move. w [ **x pos)** , -( **S** P ) m0va.w [ypos),-( SP) move.w(ypos},-(SP)<br>\_MoveTo<br>pea '(txtstring}' DrawString<br>pea KeyB **KeyBuf** bsr **GetStr**  lea keybuf.aO move.w#1, - (SP)<br>\_Pack7 - Pack7 **;S** tringToNum move.wdO,{result) I ;DispS tring :Macro Macro DispString xpos,ypos,txtstring =<br>move.w{xpos},-(SP) m0ve.w (ypos),-(SP) - MoveTo × pea '(txtstring}' pea '(txts'<br>\_DrawString I **;DispValue**  :Macro Macro DispValue xpos,ypos,label,value = movem.1 aO-a6/dO-df.-(sp) move.w( xpos},-( **SP)**  m0va.w (ypos), -( SP) MovsTo .. pea '(label)' - DrawString loa KeyBuf.aO move.1 (value),d0<br>move.w#0,-(SP) move.w#O.-(SP) **;Select NumToSIring**   $Pack7$ pea **KeyBuf**  . - Drawstring m0vam.l (sp)+.aO-ab/dO-d7 I :DispWValue ;Macro  $\overline{a}$ **51** 

*L.* 

 $\ddot{\phantom{1}}$ 

 $\ddot{\phantom{a}}$ 

×

5,724,433

Macro DispWValue xpos,ypos,jabel,value =<br>
movem.i a0-a6/d0-d7,-(sp)<br>
move.w(xpos},-(SP)<br>
move.w(ypos},-(SP)<br>
move.w(ypos},-(SP) MoveTo<br>
pea '[label]'<br>
DrawString

lea KeyBuf,a0 move.w(value),d0<br>ext.i d0<br>move.w#0,-(SP)  $Pack7$ 

 $\mathbf{A}$ 

 $\bar{\mathcal{A}}$ 

 $\bar{1}$ 

この「大変の情報を受けている」ということがある。 また、 このことは、 このことは、 このことは、 このことは、 このことは、 このことは、 このことは、 このことは、 このことは、 このことは、 こ

 $\ddot{\phantom{a}}$ 

;Select NumToString

pea KeyBuf<br>\_DrawString<br>movem.i  $(sp) + a0 - a6/d0 - d7$  $\mathbf{I}$ 

: WDHAMenu.Asm

 $\sim$  ) 

 $\ddot{\phantom{0}}$ 

 $\begin{smallmatrix} &1\\1&&\\&1\end{smallmatrix}$ 

: the WDHA program.

Include MacTraps.D Include ToolEquX.D Include SysEquX.D Include QuickEquX.D Include MDS2:WDHAMac.txt Include MDS2:WDHA.hdr Include MDS2:WDHAPS.hdr Include MDS2:WDHATC.hdr Include MDS2:WDHAFC.hdr Include MDS2:WDHASCSI.hdr MakeMenus xdef MenuHandles xdef xdef MenuBar AppleMenu  $\boldsymbol{\omega}$ ł Aboutitem  $E(X)$  $\ddot{\phantom{a}}$  $q\bar{q}$ u $\bar{0}$ menuapple menuhandle offset FileMenu  $\overline{2}$  $au$ Quititem  $\boldsymbol{\omega}$  $\blacksquare$ menufile equ 4 ;menuhandle offset \*; Now the aid menus. All have a 'new program' entry, and a blank line. NewProgitem EQU 1 AidBlank  $\infty$  $\overline{2}$ Aid12ID  $\infty$ ; program version id  $-12$ Aid12Menu **EQU** 5 Setitem  $\boldsymbol{\omega}$  $\mathbf 3$ Testitem  $\mathbf{z}$  $\overline{\mathbf{4}}$ menuaid12 equ 8 ;menuhandle offset Aid131D  $\mathbf{a}$  $-13$ ; program version id Aid13Menu  $\mathbf{g}$ 6 FCItem EQU 5 menuaid13 equ 12 ;menuhandle offset Aid14ID  $\infty$  $-14$ ; program version id Aid14Menu  $\mathbf{z}$  $\overline{7}$ equ 16 ;menuhandle offset menuaid14 **SS15ID**  $ra$  $.100$ SS15Menu  $\epsilon$ 8 Loaditem  $\mathbf{g}$  $\overline{\mathbf{3}}$ menuss15 20  $_{\text{AQU}}$ NoneMenu  $ax$ 9 menunone equ  $24$ Ų.  $\hat{\psi}$  . 53  $\bar{\omega}_0$  $\sim$  $\ddot{\phantom{a}}$ ţ

This file contains routines which create and manipulate the menus used in

54

 $\sim$ 

**5,724.433** 

*55* 

 $\overline{a}$ 

į

 $\ddot{\phantom{a}}$ ŧ

 $\pmb{\downarrow}$  $\sim$   $\omega$ 

: Name: MakeMonus ; Function: MakeMenus creates and displays the menu bar. ; Input: None ; Output: None MakeMenus: **:Clew** menu bar \_ClearMenuBar lea MenuHandles.a4 ;First add **Mle** Menu :Make it. ;space for function result  $-(\mathbf{so})$ move.w#AppleMenu.-(sp) ;first menu pea **AppleName**  ;apple character - NowMenu move.1 (sp)+.menuapple(a4) *;store* **handle**  ;Add **entries move.1** menuapple(a4),-(sp) **:push** handle agan **pea** 'About **WDHA.(-'**  ;push menu item - **AppendMenu**  move.1 menuapple(a4),-(sp) ;push **handle** again move.1 #'DRVR'.-(sp) ;load **all** drivers - AddResMenu ;Insert it in the monu bar. move.! menuapple(a4),-(sp) ;push handle again move.w#O.-(sp) **;insart** at **end**  - **InsertMenu**  : Now add File Menu :Make it. ;space for function result c1r.l -(sp) move.w#FileMenu,-(sp) **;second menu**  pea 'File' :menu title - NewMenu **move.1** (sp)+,menufile(a4) **:store handle :Add** entries **move.i** menufile(a4),-(sp) ;push handle again pea 'Ouit' :push menu **item**  *- AppendMenu* **:Insert** it in **the** menu bar. mova.t menufile(a4),-(sp) ; ;push handle again<br>move.w#0,-(sp) ; ;insert at end rnove.w#O..(sp) **:inserl** at **end**  - InsertMenu ;Now create the WOHA program **menus.** : none ; space for function result move.w#NoneMenu.-(sp) pea WOHA Disconnected' in the symmetric symmetric symmetric it is the symmetric symmetric symmetric symmetric - NewMenu rn0ve.l (sp)+.menunone(a4) *:store* handle ;Add entries. m0ve.l menunone(a\*),-(sp) **;push handle**  pea **'New WDHA** Program;(-' ;menu items.  $\hat{\psi}$  .
5,724,433

 $\sim$ 

## \_AppendMenu

 $\ddot{\phantom{a}}$ 

 $\ddot{\phantom{1}}$ 

 $\sim 10^{-1}$ 

 $:$  aid12<br>clr.l  $-(sp)$ ;space for function result **move.wiAid1** ZMenu,-(sp) pea 'Aidl2' :menu title - NewMenu move./ (sp)+,menuaid12(a4) *;stwe* handle :Add entries. move.1 menuaidl2(a4).-(sp) ;push handle pea 'New WOHA Program;(-;4 Channel Parameters;Test Calibrate' ;menu items. **-AppendMenu**  ; aid13 clr.1 -(sp) **;space** for function result move.w#Aidl3Menu,-(sp) pea 'Aidl3' **;menu** title - NewMenu move.i (sp)+, menuaid13(a4) ; store handle ;Add entries. move. I menu aid 13(a4) **.-(sp) ;push** handle pea 'New WDHA Program;(-;4 Channel Parameters;Test Calibrate;32 Tap Filter Load' **;menu** *items.*  -AppendMenu ; aid14 space for function result **m0ve.w** #Aid 14Me nu.-(sp) pea 'Aid14' ;menu title - NewMenu move.1 (sp)+.menuaidl4(a4) :store handle ;Add entries. **rnove.1** menuaid14(a4),-(sp) ;push handle pea 'New WDHA Program;(-;4 Channel Parameters;Test Calibrate;31 Tap Filter Load' **;menu items.**  - AwendMenu : SSl5 space for function result move.w#SSl **SMenu,-(sp)**  pea 'SS15' ;menu title -NewMenu move.1 (sp)+,menuss15(a4) :store handle ;Add entries. **move.1** menussl5(a4],-(sp) **;push** handle pea "New WDHA Program;(-;Parameter Load" ;menu items.<br>\_AppendMenu :Insert one in the menu bar since **SetProgMenu** deletes one rnove.1 menunone(a4).-(sp) **:push** handle again  $move.w#0,-(sp)$ - lnsertMenu ; Set the proper WOHA program menu  $\mathbb{Z}_{2n}$ 

*55* 

 $\mathbf{r}$ 

*1* 

 $\sim$ 

 $\sim$   $\sim$ 

## bsr SetProgMenu rts

 $\,$ 

 $\ddot{\phantom{1}}$ 

 $\sim$   $\sim$ 

; Name: SetProgMenu ; Function: This rouline intenagates **the** hearing aid to **determine** which program it is currently running, then places the appropriate menu  $\bullet$ in the menu bar. ; Input: None ; Output: None SetProg Menu: : **Close** windows so that **no** inappropriate windows remain. bsr WDHAPSHide<br>https://wDHATCHide **WDHATCHide** ; Delete **the** old menu (whichever it is) move.w#Aid12Menu,-(sp) - DeleteMenu move.w#Aidl3Menu,-(sp) - **OeleteMenu**  move.w#Aid14Manu.-(sp) - OekteMenu rn0ve.w **XSSl** SMenu.-(sp) - **DeleteMenu**  move. w #NaneMsnu.-(sp) **OoleteMenu**  ; Default to NoneMenu **iea** MenuHandles, a4 move. I menunone(a4),-(sp) move.w#O.-(sp) - InsertMenu :redraw the bar - DrawMenuEar move. w *00.* -(sp) **;dear** any highlighting. - HILiteMenu ; Now **check** what it is c1r.w **-(sp) SCSIInterrogate** mov8.w (sp)+,dO lea MenuHandles,a4 cmp.w #Aid12ID.d0<br>bne NotAid12 **bne** NotAid12 move.1 menuaidl2(a4),a3 **;get** handle AddProgMenu NotAid12: cmp.w #Aid13ID,d0<br>bne NotAid13 **be** NotAidtd m0vo.l rnenuaid13(a4).a3 :get handle AddProgMenu NotAid13: cmp.w #Aid14ID.d0<br>bne NotAid14 **NotAid14** move.1 menuaid14(a4),a3 ;get handle<br>bra = AddProgMenu AddProgMenu NotAid14: crnp.w #SS15ID.d0

 $\ddot{\phantom{a}}$ 

56

 $\mathbf{r}$ 

 $\ddot{\phantom{a}}$ 

 $\bar{z}$ 

 $\ddot{\phantom{a}}$ 

 $\rightarrow$ 

 $\mathcal{L}$ 

```
bne NotSSlS 
        move.1 menuss15(a4).a3 :get handle 
        bra AddProgMenu
NotSSl5: 
       rnove.1 menunone(e4),a3 
        move.w#20. -( sp) 
        Syseeep 
AddProg Menu: 
        move.w#NoneMenu,-(sp)
        - DeleteMenu 
        rnove.1 a3.-(sp) 
        move.w#O,-[sp) 
        - InsertMenu 
;redraw the bar 
        - OrawMenuBar 
ClearReturn: 
        move.w#O.-(sp) 
                                       ;clear any highlighting. 
        move.w#0,-(<br>_HiLiteMenu<br>rts
: Name: MenuBar
; Function: This routine should be called when the mouse is clicked in the 
       menu bar. 
\ddot{\cdot}; Input: None 
; Output: None 
Menuear: 
               c<sub>1</sub> (sp) c ; space for result<br>i where,-(sp) (; ; jocation of mouse
        move.1 where.-(sp)
        move.! where,-(s<br>_MenuSelect<br>move.! (sp)+,d0
                                 ;get result (menu id. item t) 
        swap do ;get menu id in low word 
Choices: 
                crnp.w #O.d0 :Wa8 i1 in any mom? 
        beq Q1 :no menu id 
        cmp.w tAppleMenu.dO ;Was it in the appie menu? 
        beq InAppfeMenu 
        cmp.w XFileMenu.dO :Was it in the file menu? 
        beq InFileMenu 
        cmp.w #NoneMenu,d0<br>beq InSSMenu
               beq InSSMenu 
        cmp.w #Atdl 2Menu.dO 
               beq InAidMenu 
        cmp.w #Aid13Menu,d0<br>beq lnAidMenu
                beq InAjdMsnu 
        cmp.w #Aid1 4Menu.dO 
        beq InAidMenu
        cmp.w #SSlSMenu.dO 
        beq InSSMenu 
Q1 bra CIearAeturn 
InAppleMenu: 
: Getltem 
                                                              \frac{1}{2}
```

```
swap dO : gel item X in low word 
        cmp.w #Aboutltem.d0
        bne NotAbout 
; Open About dialog window. 
               KewWindow (wStorage: Ptr; boundsRect: Rect;
                              title: Slr255: visible: BOOLEAN; 
                             proclD: INTEGER; behind: WindowPtr:
                             goAwayFlag: BOOLEAN: 
\ddot{.}refcon: Longlnt) : WindowPlr, 
\ddot{\phantom{a}}Wm 
                         14,SP 
                                                 ; Space for function result 
                                                 ; Storage for wmdow (Heap) 
        CtRL 
                         -(SP)P€A 
                                 Aboutsounds ; Window position 
                        About WDHA' ; Window title<br>#255,-(SP) ; Make window
        PEA 
                                                  #255,-(SP) ; Make window visible 
        MOVEB
                        XdBoxProc,-(SP) ; Standard documont window 
        M3M 
        MOVEL 
                         #-1 ,-(SP) 
                                                         ;Make il Ihe front window 
        move.8 
                         c-1 .-(SP) 
                                                         ; Window has goAway button 
        CLRL 
                                                  +P) ; Window refcon 
         - NewWindow 
                                                         ; Create and draw window 
                                 A bo utP tr, a4 
        lea 
        MOVEL
                         (SP)+, (a4) 
                                                  ; Save handle for later 
        MOVEL 
                         ta*).-(SP) 
                                                  ; Make sure the new window is the pori 
; FWXEW~RE Setport 'I&: GraiPort) 
        _SetPort<br>move.w
                                         - ; Make it the current port 
                         #0,-(sp)- TextFont 
                                  ; Make sure it's the syslom font 
         move.w#1,-(sp) ; Bold
         -TextFace 
         DispString
                         #20,#16, Wearable Digital Hearing Aid Fitting Procedure V. 1.0
         m0ve.w SO, - (s p) 
                                 : Plain Text 
         - TextFace 
         DispString<br>DispString
                         #200,#32,Central Institute For The Deaf
         DispString #200,#48,818 South Euclid Ave.<br>DispString #200,#64,St. Louis Mo. 63110
         DispString #200,#64,St. Louis Mo. 63110<br>DispString #200,#80,Phone: 314-652-320
                         DispString #200,#80,Phone: 31 4.652-3200 
         move.w#1,-(sp) ; Bold<br>
TextFace ; Bold
         OispString #20,#96,Supported in part by: 
        -move.w SO.-(sp) ; Plain Text 
         ext<b>F</b>aca
         DispString 
                         #40.#112.The Rehabilitation Research And Development Service 
                         #40,#128,Dept. of Medicine and Surgery: Veterans Administration
         DispString 
; Print the big 'CID' 
         rnove.w#36,-[sp) 
         - TrxfSize 
         move.w#17,-(sp); Bold+Shadow
         TextFace<br>DispString
                         #44.#64, CID
 : Set text characteristics back to normal 
         move.w#12,-(sp)-ToxtSize 
         rnove.w#O.-(sp) ; Plain Text 
          - TextFaca 
 ; Wait for an event 
                                                                 Ò.
```
*58* 

 $\ddot{\phantom{0}}$ 

 $\mathbf{r}$  .

```
move.1 #$0000FFFF,d0
       FlushEvents
EvtWait:
: FUNCTION
               GetNextEvent(eventMask: INTEGER;
              VAR theEvent: EventRecord) : BOOLEAN
÷
       CLR .(SP)<br>MOVE #$000F, - (SP)
                                           ; Clear space for result
                                    : Allow 12 low events
       PEA
       PEA<br>_GetNextEvent
                    EventRecord
                                      ; Place to return results
                                            ; Look for an event
       MOVE (SP)+,DO<br>BEQ EviWait
                                            : Get result code
                                    ; No event... Keep waiting
; Dispose Window
       move.l AboutPtr, -(sp)
       DisposWindow
                     ClearReturn
       \overline{b}ra
NotAbout:
                     MenuHandles, a4
       lea
       move.l_menuapple(a4),-(sp) : Look in Apple Menu
       move.wd0.-(sp) ; what item #
       pea DeskName
                             ; get item name
       _Getitem
: OpenDeskAcc
       cir.w -(sp)<br>pea DeskName
                             ; space for result
                             ; open DeskName acc
       OpenDeskAcc
       move.w(sp) + .d0; pop result
       bra ClearReturn
InFileMenu:
       swap d0
                                     ; get item # in low word
       cmp.w #QuitItem.d0 : is it quit?
             DoneFile
       bne
                                            ; If not forget it
               WDHAPSClose
                                     ; dispose of the parameter settings window
       bsr
              WDHATCClase
       bsr
                                     ; dispose of the test/calibrate window
       _ExitToShell
                                     ; leave application
DoneFile:
               ClearReturn
       bra
InAidMenu:
                            ; get item # in low word
       swap d0
       cmp.w #NewProgitem,d0
       bne
               @9
               SetProgMenu
       bsr
               WMDone
       bra
@9
       cmp.w #Setftem,d0
       bne
               @1WDHAPSShow
       bsr
    \mathcal{L}bra
               WMDone
@1
       cmp.w #Testitem.d0
              @2<br>WDHATCShow
       bne
       bsr
       bra
               WMDone
       cmp.w #FCitem.d0
@2
                                                        \frac{1}{2}
```
**5.724?433** 

**67** 

 $\mathcal{L}^{\text{max}}_{\text{max}}$ 

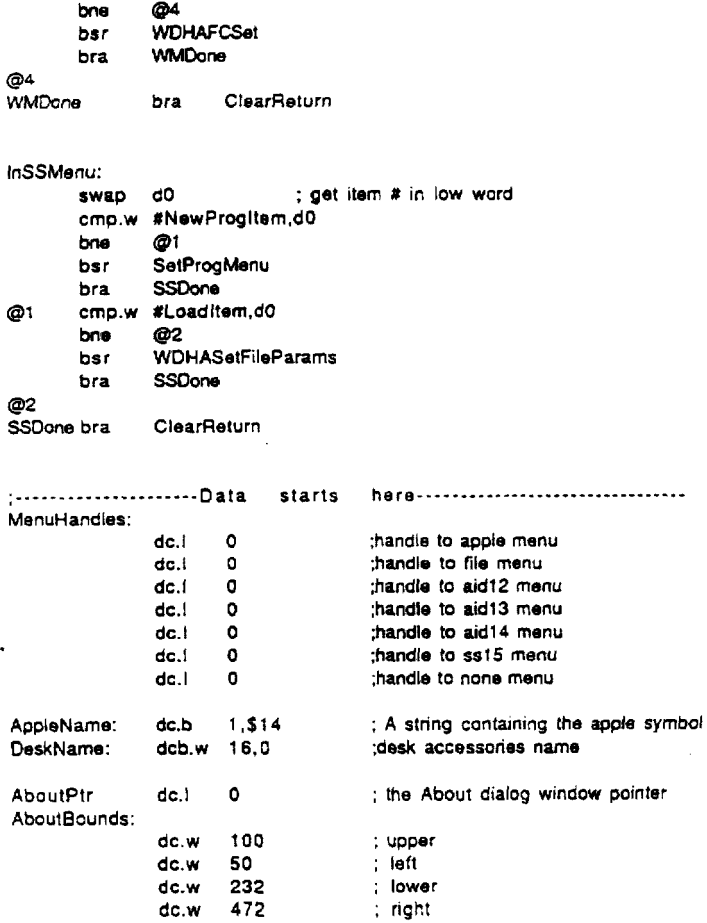

**68** 

 $\label{eq:2} \frac{1}{2} \sum_{i=1}^n \frac{1}{2} \sum_{j=1}^n \frac{1}{2} \sum_{j=1}^n \frac{1}{2} \sum_{j=1}^n \frac{1}{2} \sum_{j=1}^n \frac{1}{2} \sum_{j=1}^n \frac{1}{2} \sum_{j=1}^n \frac{1}{2} \sum_{j=1}^n \frac{1}{2} \sum_{j=1}^n \frac{1}{2} \sum_{j=1}^n \frac{1}{2} \sum_{j=1}^n \frac{1}{2} \sum_{j=1}^n \frac{1}{2} \sum_{j=1}^n \frac{1}{$ 

WDHAMent header file<br>
This file must be included if any routines in WDHAMent are used.<br>
xref Mentulandles<br>
xref Mentulandles<br>
xref Mentulandles

- 
- 

 $\sim$   $\sim$ 

 $\sim$ 

 $\sim$ 

 $\sim 10^{-1}$ 

 $\omega l$ 

 $\sim 10^6$ 

: file WDHAPS.Asm

Include MacTraps.D Include ToolEqu.D Include SysEquX.D Include QuickEquX.D Include SANEMacs.txt Include MDS2:WDHA.hdr Include MDS2:WDHASCSI.hdr : WDHA Paramater Settings Window Manager This package contains routines to manipulate the WDHA Parameter ; Settings window. This window contains an interface which controls the ; gain and limit of each channel of the WDHA by allowing the user to move ; bars on a graph of Frequency versus dB SPL (execute the program for a better ; understanding), this control is referred to as the "PSGraph" in the program ; documentation. Next to this graph is a chart (the "PSChart") containing the : numeric values of each channel's gain and limit. It also contains control buttons to specify if the WDHA should be in ; Hearing aid mode, if the input attenuation should be off or on, and whether ; the aid should use the probe mike or the field mike. The output attenuation ; is automatically turned on or off by the program, it's control being used ; as an indicator of this status. Wherever the documentation refers to the term "theta", it is refering ; to the height of the lower bar of the bar graph, and wherever the documentation ; uses "phi", it refers to the height of the upper bar.  $\mathbb{R}^2$ **XDEF WDHAPSOpen XDEF WDHAPSClose XDEF WDHAPSShow WDHAPSHide XDEF** WDHAPSDraw **XDEE** XDEF WDHAPSControl XDEF **WDHAPSIS** WDHAPSSetParam **XDEF CHANNELS** ; There are four channels PSG = The Parameter Settings Graph  $120$ PSGHeight  $\mathbf{R}$ ; Graph height in pixels PSGChanWidth EQU 20 ; each bar is PSGChanWidth pixels wide.  $EQU$ CHANNELS\*PSGChanWidth ; Graph width in pixels **PSGWidth** ; initial X coord (local) of ul corner of graph **PSGInitX**  $\infty$ 30 initial Y coord (local) of ul corner of graph PSGlnitY  $\mathbf{z}$ 20 ; PSC = The Parameter Settings Chart **PSCFWidth** ; channel, gain and limit field width  $\infty$ 46 **PSCFHeight BOU** PSGHeight/(CHANNELS+1) ; height of box in chart 3\*PSCFWidth PSCWidth  $E<sub>Q</sub>$ PSGInitX+PSGWidth : X coord (local) of ul comer of chart **PSCInitX ROJ** 

 $\ddot{\phantom{a}}$ 

 $\mathcal{L}$ 

l,

J.

```
PSCInitY
               auPSGInitY
                                     ; Y coord (local) of ul corner of chart
: PS = The Parameter Settings Window
                      ; initial X coord (global) of upper left corner
PSInitX BOU
               60
                       ; initial Y coord (global) of upper left corner
               80.
PSInitY EQU
PSRightECU
               PSInitX+PSGWidth+PSCWidth+2*PSGInitX+140
PSTxtSize
               \alpha12: PSCtI = The Control Buttons
                      PSGInitX+PSGWidth+PSCWidth+10
PSCtlinitX
               R<sub>1</sub>PSGInitY+5
PSCIllnitY
               \inftyPSCFHeight
PSCtlFHeight
               au:........................Subroutine Declarations................................
: Name: WDHAPSOpen
; Function: Call this routine to create and display the PS Window.
; Input: None
 Output: None
WDHAPSOpen:
                       d0 - d2/a0 - a6 - (sp); save registers
       movem.)
; Set up document window.
                       NewWindow (wStorage: Ptr; boundsRect: Rect;
        : FUNCTION
                                   title: Str255; visible: BOOLEAN;
                                   prociD: INTEGER; behind: WindowPtr;
                                  goAwayFlag: BOOLEAN;
                                   refCon: Longint) : WindowPtr;
                       #4.SP
                                             : Space for function result
        SUBO(SP); Storage for window (Heap)
        CLRL
                       WDHAPSBounds
                                              : Window position
        PEA
                                                    ; Window title
                       WDHA Parameter Settings'
        PEA
                                             ; Make window visible
        MOVEB
                       #255,-(SP)
                                              ; Standard document window
        MOVE
                       #rDocProc,-(SP)
                       4-1, -(SP);Make it the front window
        MOVE1
                                              ; Window has goAway button
                       # - 1, -(SP)move.B
                       -(SP): Window refCon
        CLRL
        NewWindow
                                              ; Create and draw window
        aWDHAPSPtr, a4
        MOVEL
                       (SP) + (a4); Save handle for later
        MOVEL
                       (a4) \cdot (SP); Make sure the new window is the port
:PROCEDURE SetPort (gp: GrafPort)
                                      ; Make it the current port
        SetPort
: Add the control buttons
                       PSAddControls
        bsr
                       WDHAPSDraw
        bsr
                              (sp)+.d0.02/a0.a6; Restore registers
        movem.i
        RTS
; Name: WDHAPSClose
; Function: Call this routine to destroy the PS Window and remove it from
; the screen.
; Input: None
 Output: None
 WDHAPSClose:
                                            ; save registers
                       d0 - d7/a0 - a6, -(sp)movem.)
```
63

ŧ

 $\ddot{\phantom{a}}$ 

ł.

```
move.1 WDHAPSPtr,-(sp)
       - KillControls 
; Dispose Window 
       move.1 WDHAPSPtr.-(spl 
       _DisposWindow<br>movem.l
                     movem.1 (sp)+.dO-d7/aO-a6 ; restore registers 
       rts 
; Name: WDHAPSShow 
; Function: This routine makes the PS window visible and Irontmost. 
: Input: None 
; Output: None 
WDHAPSShow: 
; Bring it to the front 
; Show Endow 
                      d0-d7/a0-a6,-(sp) : save registers
       move.! W0HAPSPtr.-(sp) 
         BringToFront 
       move.1 WDHAPSPtr.-(sp) 
        _ShowWindow
        rnove.1 WDHAPSPtr.-(sp) 
        _SelectWindow<br>movem.l
                     (sp)+,d0-d7/a0-a6 ; restore registers
        rts 
                                      ; So select it. 
; Name: WDHAPSHide 
: Function: This routine makes file PS window invisible. removing it Imm the 
; input: None 
 ; Output: None 
 WDHAPSHide:<br>movem.l
 : Hide Window 
*; screen (but not destroying it). 
                       movern.1 dO-d7/aO-a6.-(sp) : save regislers 
        move.1 WDHAPSPtr.-(sp) 
        _HideWindow<br>movem.l
                       movern.1 (sp)+,dO-d7/aO.a6 : restore registers 
        rts 
 ; Name: WDHAPSDraw 
 ; Function: This routine draws the PS window's contents. 
 ; Input: None 
 ; Output: None 
 WDHAPSDraw: 
        rnovem.1 dO-d7/aO-a6.-(sp) : save registers 
         lea WDHAPSPtr,a4
        M3VEL (a4),-(SP) 
         - SetPori 
         pea WoHAPSGnph 
- EraseRecl : clear it 
         pea WDHAPSGraph 
         move.w#patOr, -(sp) 
 :PAocEDURE SetPort (gp: GrafPort] 
 ; first draw the graph 
                                       ; Make il the current port 
         - F ram eRect ; Frame it
```
 $64$ 

 $\ddot{\phantom{0}}$ 

 $\sim$ 

 $\sim 100$ 

 $\overline{a}$ 

PenMode move.w#O.d4 ; count thru channels DrawChans: ; draw **each** channel cmp.w #CHANNELS,d4<br>beq DoneDC ; **change** to Or **pen mode. beq DofIeM:** ; Draw Theta Bar pea ThetaPat - PenPat ; set pen **panern** to ThetaPat rnove.wd4.. **(sp)**  bsr CalThetaRect ; Calculate **theta rectangle pea** TRect ; Fill with pattern : Draw phi Bar pea PhiPat<br>\_PenPat rnove.wd4. - **(sp)**  bsr CalPhiRect<br>pea TRect pea **TRect**  - PaintRec! add.w #1,d4<br>bra DrawC **DrawChans** - **PanNorma1**  move.w#PSTxtSize,-(sp) - **TextSize**  move. **w#PSGlnitX+O'PSGChanWidth+PSGChanWidthl2.-(sp) rnove.w#PSGlnitY+PSGHeight+PSTxtSize,-(sp)**  - MoveTo move.w#'l **',-(sp)**  \_DrawChar  $m$ ove.w#PSGInitX+1\*PSGChanWidth+PSGChanWidth/2.-(sp) **rnove.w#PSGInitY+PSGHeighl+PSTxtSize,-(sp)**  - MoveTo **rn0ve.w X'2',-** (sp) - DrawChar  $m$ ove.w#PSGInitX+2\*PSGChanWidth+PSGChanWidth/2,-(sp) **move.w#PSGlnitY+PSGHeight+PSTxtSizo.-(sp)**  MweTo m0ve.w **#'3'.** - **(s p)**  - DrawChar rnove.w **#PSGlnitX+3'PSGChanWidth+PSGChanWidth/2,-{spJ rnove.w#PSGlnitY+PSGHetght+PSTxtSize.-lsp)**  - MaveTo move.wX'4'. **-(sp)**  - OrawChar rn0ve.w **#PSGinitX+(CHANNELSI2)'PSGChanWidth-25,-{sp) move.w#PSGlnitY+PSGHetght\*2'PSTxtSize.-(s~)**  - MoveTo pea 'Channel' - Drawstring move. w #PSGl ni tX-20, **-(sp) move.w#PSGlnitY+PSGHeighUZ-PSTxtSize.-(sp)**  - MoveTo ; set pen pattern to PhiPat ; **Fill with** pattern DoneDC: ; Reset Pen to **original** settings

*80* 

**pea 'dB'**  - **DrawStrtng move. w #P SG** I **nitX-24, -(sp)**  move.w#PSGInitY+PSGHeight/2,-(sp) - **MoveTo**   $pa$ - **Drawstring move.w#Q.-(sp)**  move.w#9,-(sp)<br>\_TextSize<br>move.w#PSGInitX-9,-(sp) **m0ve.w #PSGlnitY+PSGHeight,-(sp)**  - **MoveTo move. w X'O** ' , - **(s p)**  - **DrawChar move.wPPSGlnitX-20.-(sp)**  move.w#PSGInitY+9,-(sp) - **MoveTo**  - **Drawstring**  - **PenNorma1 pea WDHAPSChart**  pea WDHAPSChart<br>\_FrameRect<br>move.w#PSCInitX,-(sp) **move.w#PSClnitY+l'PSCFHeight,-(sp)**  - **MoveTo mave.w#PSClnitX+PSCWdth,-(sp) rn0ve.w tPSClndY +1 'PSCFHeight, .{sp)**  - **LineTo move.w#PSClnitX.-(sp) move.w#PSClnitY+2'PSCFHeight.-(sp)**  - **MoveTo m0ve.w #PSClnitX+PSCWidth,-(sp) rnove.~#PSClnilY+2'PSCFHeight,-(sp)**  - LineTo **move.w#PSClnitX.-(sp) m0ve.w #PSClnitY+3'PSCFHeight,-(sp)**  - **MoveTo**  . **move.w#PSClnitX+PSCWidlh,-(sp) rnove.~#PSCInitY+3'PSCFHeight.-(sp)**  - **LineTo m0ve.w #PSClnitX.-(sp) move.w#PSClnitY+4'PSCFHeight.-(sp)**  - **MoveTo move.w #PSClnitX+PSCWidth.-(sp)**  move.w#PSCInitY+4\*PSCFHeight,-(sp) - **LineTo rnove.w#PSClnitX+PSCFWidth,-(sp)**   $move.w#PSCInitY.-(sp)$ - **MoveTo move. w#PSClnitX+PSCFWidth.-(sp) move. w#PSClnitY+PSGHeight.-(sp)**  - *LineTo*  **pea** '1 **20'**  ; **Now draw** *!he* **chart.** 

**move.w#PSClnitX+Z'PSCFWidth..(sp)** 

 $\bar{z}$ 

 $\sim$   $\sim$ 

 $\hat{A}$ 

 $\iota\iota$ 

 $\bullet$ 

 $\frac{1}{2}$ 

ł

k

 $\mathbf{I}$ 

```
move.w#PSCInitY,-{sp}
       _MoveTo
       move.w#PSCInitX+2*PSCFWidth,-(sp)
       move.w#PSCInitY+PSGHeight,-(sp)
       _LineTo
       move.w#PSCInitX+6,-(sp)
       move.w#PSCInitY+PSCFHeight-6,-(sp)
       _MoveTo
       pea Channel'
       _DrawString<br>move.w#PSCInitX+PSCFWidth+11,-(sp)
       move.w#PSCInitY+PSCFHeight-6,-(sp)
       MoveTopea 'Gain'
       DrawString
       move.w#PSCInitX+2*PSCFWidth+10,-(sp)
       move.w#PSCInitY+PSCFHaight-6,-(sp)
       _MoveTo
       pea 'Limit'
       _DrawString
       move.w#CHANNELS.d4; Now draw the chart data with PrintVal
                                           ; will draw the gains and fimits too
                     Theta3.a0
       lea
DrChartNums:
: Draw channel #
       move.w#0,-(sp); Column 0
       move.wd4,-(sp); Row is same as channel
       move.wd4,-(sp)
                                    ; value is channel
      . bsr
              PrintVal
; Draw gain
       move.w#1,-(sp); now do gain
       move.wd4-(sp): Row is same as channel
       move(w(a0), -(sp); Show the theta value as gain
              PrintVal
       bsr
: Draw limit
       move.w#2.-(sp); now do limit
       move.wd4, -(sp); Row is same as channel
       move.w2(a0), (sp); Show the Phi value as limit
       bsr PrintVal
                      -4(a0), a0lea
       sub.w #1,d4
                     DrChartNums
       bne
; Draw the control buttons.
       move.l WDHAPSPtr,-(sp)
                                    ; the window ptr
        _DrawControls
                     WDHAPSSetParam
                                           : update the WDHA.
       bsr
                                          ; restore registers
       movem.l
                      (sp) + .d0 - d7/a0 - a6rts
; Name: PSAddControls
: Function: This routine adds the PS window's controls.
: Input: None
: Output: None
                                                       \mathbf{r}PSAddControls:
                      d0 - d7/a0 - a6, (gp)movem.)
                                          ; save registers
```

```
83
```

```
; Set up the controls bounding rectangle. 
                         TRect,a4
         move.~tPSCtllnitY+O'PSCtlFHeigh!,(a4) : store y coord 
         move.w#PSCttlnitX.2(a4) ; store x coord 
         move.w #PSCtllnitY+0"PSCtlFHeight+20.4(a4)<br>move.w #PSRight.6(a4) ; store x coord
         move.w#PSRight,6(a4)
         cIr.1 -(sp) ; NewControl returns a handle<br>move.1 WDHAPSPtr.-(sp) ; the window ptr
         move.1 WDHAPSPtr,-(sp) : the window ptr 
         pea TRect ; Ihe rectangle bounding the control 
         pea 'Hearing Aid On' ; title 
         move.b #TRUE.-(sp) ; visible
         move. w XO. -( s p) 
         movo.w#O.-{sP) : min 
                                                                  ; store y coord 
; Push parameters for NewConlrol 
                                                 ; value 
         move.w#1,-(sp)
         move.w#l ,-(sp) 
         move.[ #O.-(sp) 
         - NewControl 
                        lea AidConlrol.a3 
         move.! (sp)+,(a3) 
: Set up the controls bounding rectangle. 
                         TRect, a4
; Call NewContml 
                                                  max 
                                                  check box proc id 
                                                  refcon not used 
                                                  store the result 
         move.w#PSCtllnitY +l 'PSCILFHeight,(a4) 
move.w#PSClllnitX,2(a4) ; store x coord 
         move.w#PSCtllnitY+l'PSCtlFHeight+20,4(a4) ; store y coord 
         move.w#PSRight.6(a4) : store x coord 
         clr.1 
         rnove.1 WOHAPSPtr,-(sp) ; the window ptr 
         pea TRect : the rectangle bounding the control<br>
Pea TRect : title
                          Peace The State Point Attenuation' ; the state of the state of the state of the state of the state of the state of the state of the state of the state of the state of the state of the state of the state of the state of th
         move.b #TRUE.-(sp) ; visible<br>move.w#0.-(sp) ; visible value
         move.w#0,-(sp) ; value<br>move.w#0,-(sp) ; min
         move.w#0,-(sp) : min<br>move.w#1,-(sp) : rnax
         move.w#1 - (sp)move.w#1,-(sp)<br>move.l #0,-(sp)
                                                  ; refcon not used
         _NewControl<br>lea
                         LAControl,a3
         move. I (sp)+,(a3) ; store the result
 ; Set up the controls bounding rectangle. 
         lea TRect,a4 
         move.~#PSCtllnitY+2'PSCIIFHeight.(a4) : store y coord 
         move.w#PSCtllnitX,2(a4) ; store x coord
         rn0ve.w tPSClllnitY+2'PSCtlFHeight+20,4(a4) 
         m0ve.w #PSRight,6(a4) 
         cjr.1 -(SP) ; NewControl returns a handle 
         move.1 WDHAPSPtr,-(sp)<br>pea   THect
         Pea Pea TRect : the rectangle bounding the control pea TRect : the rectangle bounding the control pea
                          Poutput Attenuation' :<br>performation : title
         move.b #TRUE.-(sp)
                                                            : store y coord 
.; Push parameters for NewControl 
                                                  ; NswCootrc4 returns a handle 
                                                   ; check box pmc i'd 
; Call NewControl 
                                                                   ; store y coord 
                                                  ; store x coord 
 ; Push parameters for NewControl
```
5,724,433

 $\overline{\phantom{a}}$ 

ť

```
move. w # 0, - (sp ) 
        move.w#0. -(sp)          ; min<br>move.w#1. -(sp)          ; max
        move.w#1, -(sp)rnove.w#l ,-(sp) 
        move.1 * 0. - (sp); value 
                                                ; check box proc id 
                                                ; relcon not used 
; Cali NewControi 
        - NewControl
                       OAControl.a3
        move.! (sp) + (a3) ; store the result
; Set up !he controls bounding rectangle. 
                       lea TRect.a4 
        move.~#PSCtllnilY+3'PSCtlFHeight,(a4) : store y coord 
        move.w#PSCtllnitX,2(a4)
        m0ve.w tPSCtllnitY +3'PSCtlFHeight+20,4(a4) 
; store y coord 
        move.w#PSRight,6(a4) ; store x coord
: Push parameters for NewControl 
                                                 ; NewControl returns a handle
        move.<del>1</del> WDHAPSPtr,-(sp)<br>pea TRect
        Pea TRect ; the rectangle bounding the control 
                        Pear of Mike' Pear i Me Constant<br>Pear in the Constant in the Me \mathbf{h} is a set of the \mathbf{h}move.b #TRUE,-(sp)move.w#1, -(sp)move.w#0. -(sp) : min<br>move.w#1. -(so) : rnax
        move.w#1,-(sp)mOVe.W#2, .(Sp) 
        move.1 XO.-(sp) 
        _NewControl<br>lea
                        lea FieldControl.a3 
        move.I (sp)+.(a3) ; store the result
; Set up the controls bounding rectangle. 
                        TRect.a4
        move.~#PSCtllnitY+4'PSCtlFHsight,(a4) : store y coord 
        move.w#PSCtllnitX,2(a4) : store x coord
        move.w#PSCtllnitY+4*PSCtlFHeight+20,4(a4) ; store y coord<br>move.w#PSRight,6(a4) ; store x coord
        move.w#PSRight.6(a4)
        clr.1 -(sp)<br>clr.1 -(sp) ; NewControl returns a handle<br>move.1 WDHAPSPtr.-(sp) ; the window ptr
        move.1 WDHAPSPtr.-(sp)<br>pea TRect
                                              ; the rectangle bounding the control<br>; title
        psa 'Probe Mike' : litle 
        m0ve.b #TRUE.-(sp) ; visibie 
        move.w#O,-(sp) : value 
         move.w#0, . (sp) ; min<br>move.w#1. . (sp) ; ; ; ; ; max
        move.w#1, -(sp)move.w#2.-[sp) 
         move.1 $0,-(sp) 
                                        ; the window ptr 
                                                ; make Field mike on as the default 
                                                 ; radio button proc id 
                                                 ; retcon not used 
: Call NewControl 
; Push parametem tor NewContro~l 
                                                 : radio button prac id 
                                                 ; refcon not used
; Call NewControl 
         _NewControl<br>lea
                         ProbeControl, a3
         move.1 (sp)+(a3)<br>movem.1 (sp
                         movern.1 (sp)+,dO-d7/aO-a6 
         rts 
                                                 ; store the result
```
 $69$ 

```
; CalThetaAect clculates the rectangle surrounding lhe control bar for the 
; given channel. 
; Input: the channel X (a word) IS passed on the stack. 
 ; Output: the rect TRect IS filled. 
CalThetaRect: 
         movem.1 d0-d7/a0-a6,-(sp)<br>lea TRect,a4 ; get addres
                                  lea TRec!.a4 : gel address of TRect 
         rnove.w#PSGlnitY+PSGHeight.d4 ; bottom of graph 
          move.wd4,4(a4) 
; store it in TRect 
         lea Theta0,a3 ; Get theta<br>move.w64(sp),d3 ; Get channel
                                  ; Get channel number<br>; *4
         asi.w #2, d3sub.w (a3,d3.w).d4 : compute top of bar y coord 
                                     : store it in TRect 
          move .w d4 .(a4) 
move.w64(sp),d3 : Get channel number 
         mulu #PSGChanWidth.d3 ; channel # * ChanWidth 
          add.w tPSGlnitX,d3 ; move over 
move.wd3.2(a4) ; store left side 
          move.wd3,2(a4) ; store left side<br>add.w #PSGChanWidth,d3 ; add width
          move. wd3,6(a4) 
                                  : store nght side 
         pea TRect 
          move.w#1, -(sp)move.w#1, -(sp)- InsetRect 
                                            ; make it a tad smaller 
                                             ; not the top level though
          movem.1 (sp)+,dO-d7/aO-a6 
          move.1 (sp),2(sp) ; move return address over param 
tSt.W (sp)+ : get rid of parameter 
\ddot{\phantom{a}}tst.w (sp)+ ; get rid of parameter<br>rts ; and return
 ; CalPhiRect clculates the rectangle surrounding the control bar for the 
 ; given channel. 
 ; Input: the channel # (a word) is passad on the stack. 
 : Output: the rect TRect is filled. 
 CalPhiRect: 
          movem.1 d0-d7/a0-a6,-(sp)<br>lea TRect,a4 ; get addres
           lea TRect.a4 : gat address of TRect 
move.w#PSGlnitY.d4 ; top of graph 
          move.wd4, (a4); store it in TRect<br>lea Phi0,a3 ; Get Phi
                                 move.cal<br>; Get channel number<br>;  *4
          lea Phi0,a3<br>move.w64(sp),d3
          asi.w #2,d3
          move.wtl20.dS 
          sub.w (a3.d3.w),d5 ; compute bottom of bar y coord
          add.w 65.64 
          move. w d4,4(a4) 
                                             ; store it in TRect 
                                   ; Get channel number
           mulu #PSGChanWidth,d3 ; channel # * ChanWidth
           add.w #PSGlnitX.dJ ; mwe over 
          move. wd3,2(a4) 
                                    : store leR side 
          add.w #PSGChanWidth,d3 ; add width 
          m0ve.w d3.6(a4) 
                                   ; store right side pea TRect 
          move.w#1, -(sp)
```
70

 $\sim$   $^{\circ}$ 

r **I** 

ţ ì Ì

 $\ddot{i}$ 

```
move.w#1,-(sp)<br>_InsetRect
        move.w*1, (Sp)<br>
_InsetRect ; make it a tad smaller<br>
add.w #1,4(a4) ; not the bottom though
                                       ; not the bottom though
        movem.1 (sp)+,dO-d7/aO-a6 
        move.1 (sp).t(sp) ; move relurn address over param 
        1SI.W (SP)+ ; gel rid of parameter 
        is 1.4 (sp)+ ; get rid of parameter<br>
rts ; and return
; Name: PrinlVd 
; Function: This routine prints the given value at the specified row and 
; column of the PSChart. 
; Input: d3 (word) I value, d4 - row, d5 - column 
; Output: None 
PrintVal: 
                       d0-d7/a0-a6,-(sp) : save registers
        m0ve.w 64fsp) ,d3 
        move.w66(sp),d4 
        move. w 68(sp) ,d5 
        mulu 
        add.w #PSCInitX+24,d5 ; shift over
        add.w tl ,d4 : add 1 to row 
         mulu #PSCFHeight,d4 ; * height of each field
        add.w #PSC ini tY -6.d4 ; shift down and than up a little 
       lea TRect.aP : we'll put it in Trect 
        move.wd5,2(a2) 
        move.wd5,6(a2)<br>add.w #20,6(a2)
                                               add.w #20.6(a2) ; as 20 over from the left 
        move .w d4,4(a2) 
        move.wd4.(a2) ; then compute the top<br>sub.w #PSTxtSize.(a2) ; as TxtSize up from b
        sub.w #PSTxtSize.(a2) : as TxtSize up from bottom 
                                               pea TRect : now eras6 it 
         - EraseRect 
        move.wd5,-(sp) 
        move.wd4.-(sp)
         - MoveTo 
; convert value to string 
        move. w d3,dO 
        lea NumBuf.aO ; address of NumBuf in a0 
                                        ; Select NumToString
        _Pack7<br>pea
                        NumBuf
        -Drawstring 
        movem.1 (sp)+.d0-d7/a0-a6<br>move.1 (sp),6(sp) = ; m
                                 ; move return address over parameters
        add.1 116.sp : get rid of parameters
        rts 
; Name: WDHAPSIS 
; Function: This routine returns a Boolean teliing whether or ml 
; the given window pointer is the PS window's pointer. 
                                               ; d3 = value to be printad 
                                               ; d4 = Row in chart
                                               ; d5 = column in chart 
                       #PSCFWidth,dS; column * width of each field 
; compute x coord 
; compute y coord 
; erase whatever is there already. 
                                               : our x is the left x
                                               ; then compute the right 
                                               : our y is tha bottom y
; move there 
                               ; NumToSMng sxpects val in dO
```
 $71$ 

```
; Input: A window pointer (passed on the stack)
```
; Output: a word, TRUE or FALSE (defined **m** WDHA.hdr) reiurned on the stack. ; "Note: You do not have to push a word lor the result of this routine.

WDHAPSIS:

 $\overline{\phantom{a}}$ 

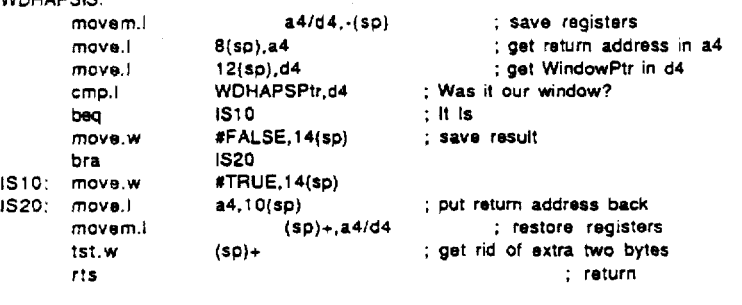

; Name: WDHAPSControl ; Function: This routine should **be** called whenever a **mousedown** event occurs : within the contents **of** the PS Window. It handles the hilighting of **the**  : proper control buttons. and sends the proper records to the WDHA. ; Input: The mouse location (on **the** stack). from the event's where field. ; Output: None WDHAPSControl:<br>movem.i rnovern.1 dD-d7/aO-o6,-(sp) move.l WDHAPSPtr,-(sp) - SetPort ;PROCEDURE SetPort (gp: GrafPolt) pori

pea 64(sp)<br>\_GiobalToLocal ; Was it in a control button?

> c1r.w **-(SP) move.1** 66(sp).-(Sp) move.1 WOHAPSPtr.-(sp)<br>pea WhichCont

FindControl

**tst.w (SP)+** 

c1r.w -(sp)

tst.i (a4)<br>beq ChanCheck

**WhichControl** 

lea WhichControl,a4<br>tst.l (a4)

BudonCheck: ; call FindControl

; Make sure it's **the** current : push address of point ; convert it to the window's coords ; returns a long : push point in local coords ; WDHAPSPtr on stack ; which one? ; pop result ; Was it in any of them? ; if not try the graph ; returns a word ; WhichConlrol now has the handle : **starting** point : no action pmc

: WDHAPSPlr on stack

; did they change the button?

; Was it the output Attenuation button?<br>lea **WhichControl.a** WhichControl.a4

**bsg Nochrn** 

move.1 WhichControl,-(sp) rnove.1 7O(sp).-(sp) **rnove.1** #O.-(sp) TrackControl ts1.w **(SP)+** 

<sup>~</sup>**if** it was in a control, call **TrackControl** 

: if not then leave

J.

 $\ddot{i}$ 

 $\sim$  .

```
rnave.1 OAControi.d4 
        cmp.l (a4),d4<br>bne NotOA
        bne NotOA : if not then was it the IA button?
: It was the output attenuation button so adjust the bar heights.
                                                         ; use d3 as a channel counter 
        c1r.w 63 
                         Theta0,a3
CGLoop11:
        cmp.w #CHANNELS,d3
        beq InvBut 
        clr.w -(sp)<br>bsr
         cir.w -(sp)<br>bsr GOUT<br>move.w(a3),d0
                                                 : get Theta in do 
        sub.w (sp).dO 
                                                 : subtract the old GOUT from Theta 
        move.wdO,(a3) 
                                                 ; store Theta 
        m0ve.w 2(a3),dl 
                                                         : get phi in dl 
                                                         ; subtract the old GOUT from Phi
        8ub.w (sp)+.dl 
                                                         ; stare phi 
        move.wd1,2(a3)<br>lea 4
                         tea 4(a3).a3 
        add.w Xl ,d3 
                         CGLoop11
InvBut: 
                                                 ; GetCtlValue returns a word 
         c1r.w -(sp) 
         rnovo.1 OAContro1,-(sp) 
         - GetCtlVaiue 
         move.w(sp)+,d3
                                                          ; now valua is in d3 
         n0t.w d3 
\ddot{\phantom{a}}; invert Ihe status. 
         and.w #l,d3 
         mave.1 WhichContro1.-(sp) 
         move.wdd.-(sp] 
                                                          : set it to the new value. 
         - SetCllValue 
         cir.w d3<br>iea
                                                          ; use d3 as a channel counter 
                         Theta0,a3
 CGLoop12:
         cmp.w #CHANNELS,d3 
                         beq UDScreen 
         clr.w -(sp)<br>bsr
                         bs r CCCFT 
         mave.w (a3).d0 
                                         ; get Thela in do 
                                          ; add the new GOUT 
         add.w (spJ,dO 
                                                  ; now clip the gain as necessary 
         rnave.wd3.-(sp) 
         move.wd0,-(sp)<br>bsr \
                                                  ; the new gam 
                         ValidGain
         move.w(sp)+.(a3) 
                                                  ; store it 
         move.w2(a3],dl 
                                                  ; gel phi in dl 
                                                  ; add the new GOUT to Phi 
         add.w (sp)+,dl 
                                                  ; now clip the limit as necessary 
         move.wd3.-(sp) 
         rnave.wd1 ,-(sp) 
                                                  ; the new limit 
                          ValidLimit
         move.w(sp)+,2(a3)<br>lea 4/a3
                                          ; store phi 4(a3),a3
         add.w #1 .d3
```
73

 $\mathbf{I}$ 

**94** 

 $\sim 10^{-1}$ 

```
bra CGLoapl2 
        m0ve.i IAControl.d4 
        lea WhichControl.a4 
        cmp.l (a4),d4<br>hne OtherBut
        bne OtherBut contains the contact of the contact of the contact of the contact \frac{1}{2} of the contact \frac{1}{2} of the contact of the contact \frac{1}{2} of the contact of the contact of the contact of the contact of 
       c1r.w d3 ; us8 d3 as a channel counter 
        Ima ThetaO.a3 
        cmp.w #CHANNELS.d3
       c1r.w -(sp) 
bsr GIN<br>; the gain (the limit is not affected)<br>move.w(a3),d0 ; get theta
        mov8.w (a3).d0 
        sub.w (sp)+.dO 
        m0ve.w do. (a3) 
; go to the next channel 
         1.a 4(a3).a3 
         add.w #1,d3
         bra CGLoop21
NotOA: 
; ft was the input attenuation button so adjust the bar heights. 
CGLoop21:
        beq invBut2
                                               ; store it back 
                                               ; subtract the oid GIN 
InvBut2:
        clr.w - (sp)move.1 IAContro1,-(sp) 
        GetCtlValue
        move.w(sp) + d3n0t.w d3 
         ant3.w #l.d3 
        move.1 WhichContro1,-(sp) 
        move. wd3. -(sp) 
        - SetCtlValue 
        cir.w d3<br>lea
                        ThetaO.a3
        cmp.w #CHANNELS,d3<br>beq UDScree
                       beq UDScresn 
        c1r.w -(sp) 
         bsr GIN
         move.w(a3).dO 
         add.w (sp)+.dO 
         move.wd3,-(sp) 
         m0ve.w dO.-(sp) 
         bs validGain
         move.w(sp)+,(a3) 
       lea 4( a3). a3 
         add.w $7 .d3 
         bra CGLoop22 
CGLoop22: 
 ; go to the next channel 
                                              ; GetCtlValue returns a word 
                                                       : now value is in d3 
                                               ; invert the status. 
                                                       : set it to the new value. 
                                                       use d3 as a channel counter 
                                       : get theta 
                                            : add the new GIN 
                                               ; now clip the gain as necessary 
                                               ; the new gain 
                                              ; store it 
 UDScreen 
                         bs r WDHAPSDraw
```
*73-* 

%

 $\frac{1}{\sqrt{2}}$ 

 $\overline{1}$ 

bra NoChan : invert the control value OtherBut: c1r.w **-(sp)**  move.1 WhichControl,-(sp) - GelCtlValue move.w(sp)+,d3 n0t.w d3 and.w #1,d3 move.1 WhichContro1,-(Sp) move.wd3,-(sp) SetCtlValue ; Was it the Field button? move.1 FieldConlrol.d4 lea WhichControl,a4 cmp.l (a4),d4<br>bne l **be** NotF ield  $ctr.w - (sp)$ move.1 ProbeContr0l.-(sp) - GetCtlVaiue move.w (sp)+,d3 no1.w d3 and.w #l,d3 rnove.1 ProbeControl, **-(sp)**  rnove.wd3.-(sp) \_SetCtlValue<br>bra NoChan ; Otherwise invert off the Probe mike ; Was it the **Probe** button? NotField: rnove.1 ProbeControl.d4 lea WhichControl,a4 cmp.1 (a4),d4 bne **NoChan**  bne NoChan<br>; Otherwise invert the Field mike c1r.w -(sp) rnove.1 FieldControl,-(sp) GetCtlValue move. w (sp)+.d3 n0t.w d3 and.w #1.d3 move.1 FieldContro1,-(sp) move.wd3.-(sp) bra **NoCIran**  SetCtlValue ChanCheck: move. w *#O.* d4 Theta0,a4 cmp.w #CHANNELS,d4 FindChan: beq NoChan ; Is it a theta bar? ; GetCtlValue returns a word ; **now** value is in d3 ; invert the status. : **set** it to **the** new value. ; if not then forget it ; GetCtIValue returns a word : now value is in d3 : invert the stalus ; turn off Probe button ; if not then **forget** it ; GetCtlValue returns a word ; now value is in d3 ; **Invert** the status : turn off Probe **button**  : count thru channels : draw each channel : done yet?

*75* 

 $\bar{\alpha}$ 

5,724.433

**99** 

 $\overline{1}$ 

 $\ddot{\phantom{a}}$ ţ

 $\frac{1}{2}$ 

```
move.wd4.-(sp) 
                                    \simbsr CalThetaRect
                                          Calculate theta rectangle 
        C1r.w -(SP) 
                                           make roam for result 
        move.1 66(sp),-(sp)<br>pea TRect
                                           push mouse point 
                 TRect
                                          theta rect in TRect 
         - PtlnRect 
        tst.w (SP)+ 
        bne FoundTheta 
: Is it a phi bar? 
        lea 2(a4),a4 
        move.wd4,-{sp}<br>bsr CalPhiRect
        bsr CalPhiRect ; Calculate theta rectangle<br>clr.w -(sp) ; make room for result
                                           ; make room for result
        move.1 66(sp),-(sp)<br>pea TRect
                                           ; push mouse point 
                 pea TRecI 
         - PtlnRect 
         tst.w (SO)+ 
                 FoundPhi
         lea 2(a4),a4 
         addw #l,d4 
         bra FindChan 
: a4 points lo Theta. d4 contains the channel number. 
FoundThsta: 
         pea ThetaPat 
         _PenPat<br>move.w(a4),d3
                                  ; hold onto original theta
*: While thr buIton is dawn move the bar around, changing thota 
FTLoop:
         c1r.w -(sp) : Make room for result 
          - StillDawn 
                                  : Is the button still down? 
         tst.w (sp)+<br>beq NoChan
                                  beq t-4- ; If not lhen exit otherwise ... 
: Get the point 
         pea TPoint<br>_GetMouse
                                           GetMouse : Get mouse location 
; First Erase Old Bar 
         move.w#patBic.-(sp) 
         - PSI7Mod9 
         move.wd4,-(sp) 
         bsr CalThetaRect 
         pea TRect 
         - PaintRect 
; Now change the theta parameter 
                                          ; tho vertical coordinate of start point 
         move.w64(sp),d5<br>sub.w TPoint,d5
                                           ; original y + current y
: this will be a negative value H they move down 
          move. wd3, (a4) 
: restore original theta 
         add.w d5,(a4) : change lheta 
: Is it OK? 
         move.wd4,-(sp) : channel #
         m \times w = 1, (-1)^n<br>move.w (a4), -(5p)<br>bsr Valid Gain
                                                   : gain bs r VaalidGain : make sure gain is in range 
         move.w(sp)+.(a4)
```
76

 $\mathcal{L}_{\mathrm{in}}$ 

```
; Now draw the new bar 
ThDrBar:
        move.w#patOr,-(sp) 
        - PenMode 
        move.wd4,-(sp)<br>bsr CalTheta
        bsr CalThetaRect<br>pea TRect
                TRect
        PaintRect
; Now update the chart value. 
        cmp.w (a4),d3 ; is there any difference?<br>beq FTLoop ; if not then don't
                             beq moep : If not Men don't bather 
        move.w#1, -(sp)move.wd4.-(sp) 
        add.w #l ,(sp); + 1 
        move.w(a4),-(sp) ; value<br>bsr PrintVal
        bsr PrintVal<br>bra FTLoop
               FTLoop
                                 ; gain cdumn in chart 
                                  ; TOW is channel X
; a4 points to Phi, d4 contains the channel number. 
FoundPhi: 
        pea PhiPat 
        _PenPat<br>move.w(a4),d3
                                  ; store old Phi
; While the button is down move the bar around, changing theta 
FPLoop:<br>clr.w -(sp)
                                  ; Make room for result
         - StillDawn 
        tS1.W (SP)+ 
                                  beq N- ; If not then exit otherunse ... 
        pea TPoint<br>_GetMouse
                                  ; Is the button still down? 
; Get the point 
; First ELse Old Ear 
                                          GetMouse ; Get mouse location 
         move.w#patBic, -(sp)
         - PenMode 
         move.wd4, -(sp)bsr CalPhiRect<br>pea TRect
                 pea TRect 
         PaintRect
         move.w64(sp),d5<br>sub.w TPoint,d5
                                           sub.w TPoint.dS ; anginal y ~ current y 
         move.wd3.(a4) ; restore original Phi<br>add.w d5.(a4) ; change Phi
                                           ; change Phi
        move.wd4,-(sp) : channel # 
         \frac{1}{2} move.w (a4), -(sp) ; limit
         bsr Validlimit ; make sure limit in range 
         move.w(sp) + ,(a4); Now change the Phi parameter 
                                           ; the vertical coordinate of Stan point 
; this will be a negative value if they move down 
; Is it OK? 
; Now draw the new bar 
PhtDrBar: 
; Now draw the new bar 
        move.w#patOr. -(sp)
```
 $\bar{1}$  $\ddot{\phantom{a}}$ 

 $\frac{1}{2}$ 

Ť.

 $\sim$   $\sim$ 

```
- PenMode 
         move.wd4. -(sp) 
        bsr CalPhiRect<br>pea TRect
                 TRect
         PaintRect 
; Now update the chart value. 
        cmp.w (a4).d3; is there any difference?<br>beq FPLoop ; if not then don't
                                ; If not then don't bother
        move.w#2.-(sp)mave.wd4,-(sp) 
         add.w #1,(sp); + 1move.w(a4),-(sp) ; value<br>bsr PrintVal
        bsr PrintVal
                 bra FpLoop 
         _PenNormal<br>bsr
         bsr WOHAPSSetP- ; update any changes made to the WDHA. 
         movern.1 (sp)+,d0-d7/a0-a6<br>move.1 (sp)+,(sp) ; get
                                        move.1 (sp)c.(sp) : get rid of pararn 
         rts 
                                  : limit column in chart 
                                 ; row is channel # 
NoChan: 
; Name: WDHAPSSetParam 
; Func!ion: This routine sets the WDHA to the parameters set in the WDHA 
: window. 
: Input: None 
; Output: None 
WDHAPSSotPam: 
movem.l d0-d7/a0-a6,-(sp) ; save registers<br>Fill all fields of the paramrec except the gain/input select word.
; Now calculate the select word by looking at the control buttons.<br>lea bullons paraminec, a4 : get the gain/inp
                          d0-d7/a0-a6.-(sp)
         bs r 
                                                  lea paramrec.a4 ; get the gainlinput select word 
         move.w16(a4),d4 ; get the gain input select word
                                                     ; set input attenuation bit 
         c1r.w -(sp) : GetCdValue returns a word 
         move.1 IAContro1.-(sp) ; the handle 
         GetCtlValue
         ts1.w (sp)+ 
         beq SPNolA 
         bset.1 #INPUT,d4
         bra SPOA 
         bcir.f #INPUT.d4
         c1r.w -(sp) ; GetCtlValue returns a word 
         move.) OAControl,-(sp)
         - GetCtlValue 
         \begin{array}{cc} \mathsf{t}\mathsf{st}.\mathsf{w} & \mathsf{\langle sp\rangle} + \mathsf{b}\mathsf{eq} \end{array}SPNoOA
         bset.1 WOUTPUT,d4 
         bra SPField 
                          CalcGainsLimils: calculate the gains and limits. 
SPIA: 
SPDoIA: 
SPNolA: 
SPQA: SPQA: \qquad \qquad: set output attenuation bit
SPDoOA: 
SPNoOA:
```
 $78$ 

j

```
bclr.1 #OUTPUT,d4<br>SPField:
                                                          ; set the field mike bit
        clr.w -(sp) ; GetCtlValue returns a word<br>move.! FieldControl,-(sp) ; the handle
        move.! FieldControl, (sp)
         - GetCUVaJue 
        tst.w (SP)+ 
                         beq SPNoField 
SPDoField:
        bset.1 #FIELD.d4 
                        SPProbe
SPNoF ield: 
bclr.1 #FIELD,d4<br>SPProbe:
                                                          SPProbe: ; set he probe mike bit 
                                         ; GetCtlValue returns a word
        cir.w -(sp) ; GetCtiValu<br>move.l ProbeControl.-(sp) ; the handle
        - GetCtlValue 
        tst.w (SP)+ 
        beq SPNoProbe 
SPDoProbe: 
        bset.1 #PROBE.d4 
                        SPSendParams
SPNoProbe: 
        bclr.1 #PROBE,d4
SPSendParams: 
                                                 : store the modified select word. 
        move.wd4.16(a4) 
: Now send the parameters to the WDHA<br>paramrec, a0
                         paramrec, a0
        bsr SetParam
: now wait a tittfe while Vle WDHA does it's thing. 
        move.1 #10000,dl 
SPWait: 
        wb.1 #1 .dl 
                        SPWait
: Now put the WDHA in either hearing aid state or idle state depending on 
: the status of the 'Hearing Aid On' button. 
                                         ; GetCtlValue returns a word<br>; the handle
        rnove.1 AidControl,-(sp)<br>move.1 AidControl,-(sp)
         - GetCtlValue 
         t9t.W (SP)+ 
                         beq SPAidOff 
         move.w#-1 .dO 
                                          ; go to hearing aid mode 
         bra SPSetMade 
SPAidOff: 
         move.w#-lOO.dO 
                                                  ; go to idle mode 
SPSetMode: 
        jsr scsiwr intervalled is the section of the section of \mathbf{S} is a section of \mathbf{S}SPDone:
         movem.1 (sp)+,dO-d7/aO-a6 ; restore registers 
         rts 
; Name: CalcGainsUmits 
: Function: Compute the gains and limits fields of the paramrec from
                                                                 \ddot{\phantom{a}}
```
; !he heights of the theta and phi bars of lhe bar graph, and fhe status of : the attenuation control buttons. : Input: None : Output: **None If** any of Ihe gains or limits produce **an** out of range value the variable called 'Clipped' will have a non-zero value upon relum. CalcGainsLimits:<br>movem.l movem.l a0-a6/d0-d7,-(sp)<br>tea Clipped,a1 Clipped.a1 cir.w (at)<br>lea lea ThetaO.a4 ' ; theta0 **hm**  lea paramrec,a2 ; **gain0** here lea He,a3<br>move.w#CHANNELS,d6 : loop through four channels DCLoop:<br>move.w(a4),d4 subtract He **SO**): subtract He sub.w (a3),d4 : subtract He<br>sub.w 8(a3),d4 : subtract Hr sub.w 8(a3).d4 sub.w #60,d4<br>cir.w -(sp) clr.w *-(sp)* ; subtract GIN **bsr** sub.w (sp)+.d4 c1r.w **-(sp)** ; subtract GOUT  $clr.w - (sp)$ **sUb.w** (sp)+,d4 : **Now** calculate the limit **OoLimit:**  move. wZ(a4),d5 sub.w d4,d5 ; Subtract Gd<br>sub.w 8(a3),d5 ; subtract Hr sub.w  $B(a3)$ , d5 c1r.w -(sp) ; subtract GOUT  $\textsf{ctr.w} = \textsf{ (sp)}$ sub.w (sp)+,d5 ; Now convert both to linear. ; First the gain ToLinear: : **but** first store Gd **and** Ld ; Get heighl **(-Sa lim)** in **US**  move.w d4,(a6) ; store Gd<br>move.w d5.2(a6) ; s **m0ve.w** d5,2(a6) ; **store Cd**  arg1,a0<br>d4,(a0) : move.w  $d4,(a0)$  ; store gain (dB) in argit pearling to a capital contained the store gain of  $p$ pea arg1 :dB gain<br>pea arg4 :fpdB gai **pea** arg4 **:fpd6** gain FI<sub>2X</sub> pea fp20d8e<br>pea arg4 arg4 **\$pdB** gain fdivx ;db/fp20dbe (result in arg4)<br>pea arg4 fexpx pea twoex14<br>pea arg4 arg4 fmulx pea argl ;convert from inleger lo extended *fp ;M* - log base 10 of e **I** 8.685889638 arg4 ;base e exponential (db ratio in arg4) **:scale** il **'2E16** to converl it lo fixed point arg4

```
\frac{1}{2} \frac{1}{2} \frac{1}{2} ; convert extended to integer move.warg1, (a2) : store the gain
        move.warg1,(a2)
        move.warg1.d1
        cmp.w #16384,d1<br>bls DCI
                       DCDoLimit
        move.w#16384,(a2) ; store the gain 
         lea Clipped.a1
         add.w #l .(ai) 
                                  : gel the gam 
; Now the limit 
DCDoLimit:<br>lea
                          arg1, a0<br>d5,(a0) ;
        move.w d5,(a0) ; store limit (dB) in arg1<br>pea arg1 :dB limit
                                   .<br>dB limit
        pea arg4 :fpdB limit
        FI2X<br>pea
                 fp20dBe<br>arg4
        pea arg4 :fpdB limit<br>fdivx :db/fp20dbe (result
                          ;db/fp20dbe (result in arg4)
        pea arg4 
        fexpx 
        pea arg4<br>pea arg1
        pea arg1<br>pea twoe
        pea twoex14<br>pea arg4
                 pea arg4 
        fmulx 
                                  ;convert sxtended to integer<br>; store the limit
        move.warg1,2(a2)<br>bpl DCF
        move.w#32767,2(a2) 
                                   ;convert from integer to extended fp 
                                   ;20 ' log base 10 of e = 8.685889638 
                          :base e exponential (db ratio in arg4) 
                                   ;scale it '2E16 to conven it lo fixed point 
                          DCFinLoop
; Store them in the paramrec 
DCFinLoop:<br>lea
        lea 4( a4), a4 
                          lea 4( a2). a2 
        lea 2(a3).a3 
        subq.b #1.d6<br>bne
        bne DCLoop<br>movem.l (sp)+,a
                          \langle sp \rangle + a0 - a6/d0 - d7rts 
                                                            : go to next theta/phi pair.
                                                             ; go to next gainilimit pair 
                                                             ; go to next He and Hr 
; Name: GIN 
; Function: This routine returns the input gain as determined by the 
; input attenuation conlrol button, either +O (on), of +18 (off). 
; Input: None 
; Output: A word on the stack is filled with !he result (the user pushes This) 
GIN: movem.1 a0-a6/d0-d7,-(sp)
; if input attenuation is on then return 0 otherwise 18 
                                            ; make room for result
         move.1 IAContro1.-(sp) 
         _GetCtlValue
         tst.w (sp)+<br>bne
                           bne Ginon 
         move.w#18,64(sp)<br>bra Gint
                           bra GinDone 
Ginon
```
 $\bar{1}$ 

```
and the control
       move.w#O. 64(sp) 
GinDone 
        movem.1 (sp)+,aO-a6idO-d7 
       rts 
: Name: GOUT 
: Function: The routine returns the ourput gain as determined by the 
 ; outpuf attenuation control button. either -34 (on), or -9 (off). 
; Input: None 
: Output: A ward on tha stack is filled with the result (the user pushes this) 
                     a0-a6/d0-d7.-(sp)
; if output gain is on then relum -34 otherwise -9 
        c1r.w -(sp) ; make mom for result 
        rnove.1 OAControl..(sp) 
        - GetCtlValue 
        tst.w (sp)+<br>bne
        bne GoutOn 
        move.w#-9,64(sp) 
        bra GoutDone 
GoutOn 
        rnove.w#-34,64(sp) 
 GoutDone
        movem.1 [sp)+,aO-ab/dO-d7 
        rts 
; Name: GMAX 
. ; Function: This routine returns the maximum gain for tho given channel. 
 ; Input: The channel number is passed on the stack as a word (0-3).
 ; Output: The result is on the stack upan return. 
  : '"Note: You do not have to make room for the result on the stack. 
 GMAX: 
        movem.1 a0-a6/d0-d7,-(sp)
        move.w#60,dO ; hold result in dO 
        c1r.w -(Sp) 
        bsr GM 
        add.w (sp)+,dO ; add GIN 
        clr.w -(sp)<br>bsr
         bsr Gccrr 
         add.w (sp)+,dO ;add-
        lea He.aO 
        move.w64(sp).d1 ; get channel #
        as1.w #l,dl ; '2 for words 
        add.w (a0,dl .w).dO ; add He 
        add.w 8(aO,dl .w),dO ; add Hr 
        move.wd0,64(sp)<br>movem.i (sp
                            ; write the result over the parameter (sp) + a0 - a6/d0 - d7rts 
 ; Name: ValidGain 
 : Function: This routine clips the given gain (bar height) as needed for the 
    given channel.
```
; Input: The channel number and gain passed on the **stack as words.** 

; Oulput: The result is an **!op** of the stack upon return.

 $\sim 10$ 

ì

; '"Note: You **do** not have to **make** room for the result **on tha stack.** 

```
ValidGain:
        movem.l
                       a0-a6/d0-d7,-(sp)
        \frac{1}{2}<br>
\frac{1}{2} and \frac{1}{2}<br>
\frac{1}{2} and \frac{1}{2}<br>
\frac{1}{2} and \frac{1}{2}<br>
\frac{1}{2} and the unclipped gain
                               : IS it bigger than the minimum height?
        cmp.w #2.d1
                       GainOK1
        bge
        move.w#2.d1 ; make it bigger<br>bra VGDone
GainOK1:
        د:<br>|move.wd0,-(sp)<br>|hor GMAX
                                          ; get GMAX
        cmp.w (sp)+,d1-<br>VGDone
        ble
        move.w-2(sp).d1
                                          ; make it GMAX
VGDone:
        ..<br>| move.wd1,66(sp)<br>| movem.l                (sp)+,a0-a6/d0-d7
        move.1 (sp),2(sp)
                                        ; move return address
        tst.w (sp)+; get rid of extra word
        rts
; Name: LMAX
; Function: This routine returns the maximum limit for the given channel.
; Input: The channel number is passed on the stack as a word (0-3).
; Output: The result is on the stack upon return.
  *** Note: You do not have to make room for the result on the stack.
LMAX:
                         a0-a6/d0-d7,-(sp)
         movem I
        cir.w - (sp)bsr
                         \alphamove.w(sp)+,d0
                                 ; add GOUT
                     Hr.a0
         lea
        \frac{1}{2} move.w64(sp),d1<br>asl.w #1,d1 ; "2 for words<br>add.w (4.0, d1.00); add Hz<br>(4.0, d1.00); and Hz
                                ; get channel #
         move.wd0,64(sp) ; write the result over the parameter
         movem.l
                       (sp)+,a0-a6/d0-d7
         rts
; Name: ValidLimit
; Function: This routine clips the given limit (bar height) as needed for the
   given channel.
; Input: The channel number and gain passed on the stack as words.
; Output: The result is on top of the stack upon return.
: *** Note: You do not have to make room for the result on the stack.
ValidLimit:
         movem.
                        a0-a6/d0-d7,-(sp)
        move.w66(sp),d0
                                          ; get the channel #
                                          ; get the unclipped limit
        move.w64(sp), d1; IS it bigger than the minimum height?
         cmp.w #2.d1
                         LimitOK1
         bge
         move.w#2,d1; make it bigger
                          VLDone
         bra
LimitOK1:
```
 $\overline{\phantom{a}}$ 

 $\mathbf{1}$ 

 $\bar{\beta}$ 

move.wdO,-(sp) ; **gel** LMAX **bsr** LMAX crnp.w (sp)+.dl .<br>VLDone move.w-Z(sp),dl ; make it LMAX VLDone: move.wd 1 ,66(sp) movern.1 (sp)+.aO-a6/dO-d7 **move.1** (sp),Z(sp) ; move return address 1st.w (SP)+ ; **gel** rid of extra word rts .WDHAPS data declaralions --.----\_\_-.--- - ---- -.---..---- : align to long word hundary ÷ .<br>align 4 : align to long word boundary 0C.L **<sup>0</sup>**; WDHAPS WindowPlr WDHAPSPlr: **DC.1** 0 ; **Hearing** *Aid* On Control AidControl: ; Input Attenuation Control IAControl: 0C.L 0 ; Output Atlenuation DC.L 0 ; Field Mike Control **OAControl:**  FieldControl: DC.L 0 ; Probe Mike Control ProbeControl: .align 2 ; align to word boundary 50 ThetaO: **DC.W 70**  PhiO: DC.W Theta1 : DCW *50*  Phil; DC.W 70 Theta2:DC.W 50 **Phi2: DC.W.** 70 **so**  Theta3: 0C.W 70 **Ph13:** DC.W paramrec: **;WOHA** parameter record dc.w 16384 ;channel 0 gain 32767 :channel 0 limit dc.w 16384 **;channel** 1 gain dc.w 32767 **;channel** 1 limil dc.w 16384 **;channel** 2 **gain**  dc.w dc.w 32767 ;channel 2 limit dc.w 16384 :channel **3** gain dc.w 32767 ;channel 3 limit dc.w 4224 ;gain/input select word He: dc.w -100 ;channel 0<br>dc.w -95 ;ch dc.w -95 ;channel 1<br>dc.w -90 ;channel 2 dc.w -90 :channel 2<br>dc.w -84 :channel 3 dc.w -84 ;channel **3**  ; The He **table** must(!) follow the **Ha** table. H r: dc.w **121** ;channel **0**  dc.w 117 :channel 1 dc.w 127 **;chmnel** 2

 $\overline{1}$ 

ţ

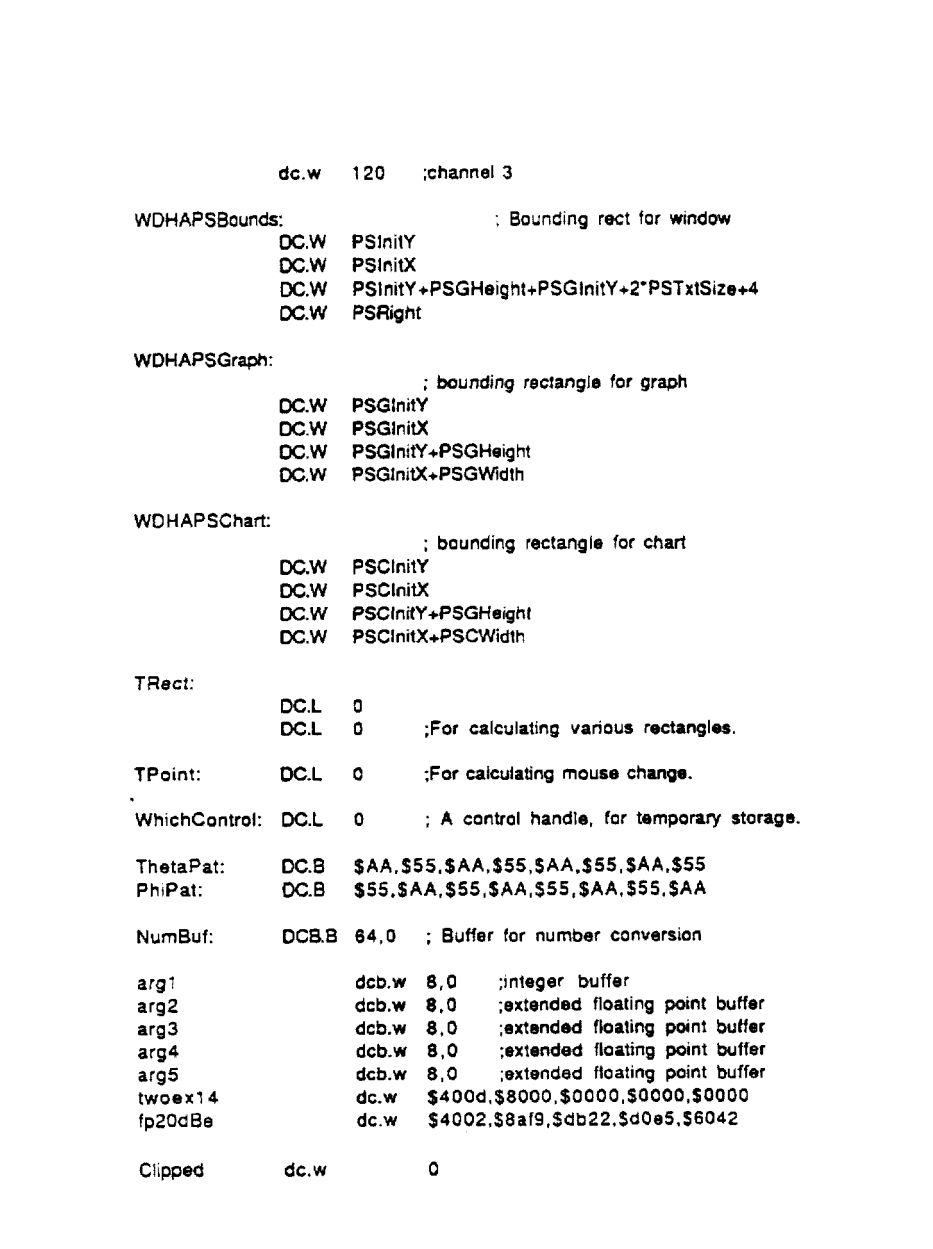

*85* 

 $\bar{\beta}$ 

 $\hat{\mathbf{r}}$ 

5,724,433

 $\sim$ 

; WDHAPS.hdr

 $\ddot{\phantom{0}}$ 

 $\sim$ 

 $\sim$  .

 $\bar{\mathbf{r}}$ 

This file must be included if your program uses the<br>
WDHA Parameter Settings window.<br>
XHEF WDHAPSOpen<br>
XHEF WDHAPSClose

- -
	-
	-
	-
- XHEF WORKPSCOSE<br>XREF WOHAPSHide<br>XREF WOHAPSDraw<br>XREF WOHAPSControl XPEF WDHAPSCO
- 
- XPEF WDHAPSSetParam

 $\sim$ 

 $\ddot{\phantom{0}}$ 

 $\Delta \phi = 0.000$  and  $\Delta \phi$ 

: file WDHATC.Asm

 $\mathcal{L}^{\pm}$ 

 $\overline{a}$ 

 $\bar{\rm l}$ 

Include MacTraps.D Include ToolEgu.D Include SysEquX.D Include QuickEquX.D Include SANEMacs.txt Include MDS2:WDHA.hdr Include MDS2:WDHAMac.txt include MDS2:WDHASCSI.hdr

; WDHA Test/Calibrate Window Manager This package contains routines to manipulate the WDHA Test/Calibrate ; window, which allows you to do pure tone audiometry via the WDHA. The window contains text boxes which allow the user to change the

; parameters to the test procedure, as well as the control boxes (as in the ; parameter settings window) to determine the gain/select input word and : the on/off status of the hearing aid.

.....................External Definitions.................................

XDEF WDHATCOpen XDEF **WDHATCClose WDHATCShow XDEF** XDEF **WDHATCHide XDEF WDHATCDraw XDEF WDHATCControl** XDEF **WDHATCIdle XDEF** WDHATCKey XDEF **WDHATCIS** XDEF WDHATCDoTest

: ...................... Constant Definitions ..................................

; TC = The Test/Calibrate Window ; initial X coord (global) of upper left corner TCInitX EQU 30 ; initial Y coord (global) of upper left corner **TCInitY EQU**  ${\bf 50}$ **TCRightEOU** 448  $\infty$ **TCTxtSize**  $12$ 

; TCCtI = The Control Buttons **TCCtllnitX**  $\infty$ 258  $\infty$ **TCCtllnitY** 15 TCCtlFHeight EQU 24

; Text Edit Box Constants ToneBursts  $FQU$  $\Omega$ **BOU** RiseCount  $\mathbf{1}$ OnCount **BOU** 2 FailCount  $\boldsymbol{\omega}$ 3 OffCount  $\mathbf{r}$ 4 Frequency  $au$ 5 6 Attenuate  $\epsilon$ au

 $87$ 

 $\mathbf{I}$ 

5.724.433

123

 $EQU$  7 **TextBoxes** : There are seven boxes :.....................Subroutine Declarations........................... : Name: WDHATCOpen : Function: Call this routine to create and display the TC Window. : input: None ; Output: None WDHATCOpen:  $m$ ovem. $\overline{I}$  $d0 - d2/a0 - a6.-(sp)$ ; save registers ; Set up document window. NewWindow (wStorage: Ptr; boundsRect; Rect; : FUNCTION title: Str255; visible: BOOLEAN; proclD: INTEGER; behind: WindowPtr; goAwayFiag: BOOLEAN; refCon: LongInt) : WindowPtr; ; Space for function result  $SUBO$ #4.SP CLRL  $(SP)$ ; Storage for window (Heap) **WDHATCBounds** PEA ; Window position PEA 'WDHA Test/Calibrate' ; Window title **MOVEB** #255,-(SP) Make window visible  $\ddot{\cdot}$ **MOVE** #rDocProc,-(SP) ; Standard document window  $# - 1, -(SP)$ **MOVEL** ;Make it the front window  $# - 1, (SP)$ ; Window has goAway button move.B  $C[RI]$  $-(SP)$ : Window refCon NewWindow ; Create and draw window  $\bar{e}$ WOHATCPtr, a4 **MOVEL**  $(SP) + (a4)$ ; Save handle for later  $(a4), (SP)$ **MOVEL** ; Make sure the new window is the port "PROCEDURE SetPort (gp: GrafPort) \_SetPort ; Make it the current port : Add the text boxes. bsr **TCAddBoxes** ; Add the control buttons. TCAddControls bsr ; Draw the content region bsr **WOHATCDraw** (sp)+,d0-d2/a0-a6 ; Restore registers movem.f **RTS** : Name: WDHATCClose : Function: Call this routine to destroy the TC Window and remove it from the screen. : Input: None .<br>· Output: None WDHATCClose:  $d0-d7/a0-a6.-(sp)$ movem.) ; save registers move.1 WDHATCPtr,-(sp) \_KillControls : Dispose Window move.l WDHATCPtr,-(sp) \_DisposWindow  $(sp)+, 00 - d7/a0 - a6$ movem.i ; restore registers rts

88

 $\ddotsc$ 

; Name: WDHATCShow : Function: **This** routine **makes** the TC wtndow **visibfo** and **frontmost.**  ; Input: None : Outpul: None WDHATCShow **movem.1** do-d 7/a0. a6, **-(sp)** ; save registers ; Bring it to the front **move.1** W0HATCPtr.-(sp) **BringToFront** ; Show Window **move.1** WDHATCPtr.-(sp) - ShowWindow **rnove.1** WDHATCPlr,-(sp) \_SelectWindow<br>movem.l movern.1 (sp)+.dO-d7/aO-a6 ; restore registers rts ; Name: WDHATCHide ; Function: This routine makes the TC window invisible, **removing** it **from** the : screen **(but** not destroying it). : Input: None : **Output:** None WDHATCHide:<br>movem.l **movem.1** dO-d7/aO-a6.-(sp) ; **save** registers : Hide Window **move.1** WDHATCPtr,-(sp) - HideWindow<br>movem.i **movem.1** (sp)+,dO-d7/aO-a6 ; restore registers  $\ddot{\phantom{a}}$ rts ; Name: WDHATCDraw ; Function: This **routine** draws the TC window's contents. ; Input: None : Output: None WDHATCDraw: **dO-d7/a0-a6,-(sp)** ; save registers<br>**FCPtr,a4** ; Pointer on stack **lea WDHATCPtr,a4** MOVEL **(a4).-(SP)**  ;PROCEDURE **SetPort** (gp: GrafPort) SetPort : Make it **the** current **port**  : Draw tho IexI buttons. bs r TCDrawBoxes ; Draw the control buttons. move.I WDHATCPtr,-(sp) ; the window ptr \_DrawControls<br>movem.l **movem.1** (sp)+,dO-d7/aO-a6 ; restore registers **rts**  ; Name: TCAddControls ; Function: This **routine adds the** TC window's controls. ; Input: None ; Output: None TCAddControls:<br>movem.l d0-d7/a0-a6.-(sp) ; save registers

 $\Delta$ 

 $\mathcal{A}$ 

 $\mathbf{A}$ 

*1* 

 $\sim$ 

 $\ddot{\phantom{a}}$ 

```
; Set up the controls bounding rectangle. 
        lea TRect,a4 
rnove.~#TCCtllnitY+O'TCCtlFHeight,(a4) ; store y coord 
        move.w#TCCtllnitX,2(a4) ; store x coord
        move.w#TCCtllnitY+0"TCClIFHeight+20,4(a4) ; store y coord<br>move.w#TCRight,6(a4) ; store x coord
        move.w#TCRight, 6(a4); Push parameters for NeWCOntrOl 
                                     c : NewControl returns a handle<br>clerical state window ptr
        move.1 WDHATCPtr,-(sp)<br>pea TRect
        Pa TRect ; the rectangle bounding tfie control 
pes 'Heanng Aid On' ; title 
        rea thearing Aid On the move.b #TRUE.-(sp) : visible<br>move.w#0.-(sp) : visible<br>move.w#0.-(sp) : value
        move.wl0,-(sp) ; value 
        move.w#O.-(sp) : min 
        move.w#1, - (sp)
        move.w#l .-(sp) 
                                                ; refcon not used
        _NewControl<br>lea
                        AidControl, a3
        move.1 (sp)+.(a3) : store the result
; Set up the controls bounding rectangle. 
         lea TRect,a4
         rnove.wXTCClllnilY+l 'TCCtlFHeight,(a4) 
; store y coord 
         move.w#TCCtllnitX,2(a4) ; store x coord<br>move.w#TCCtllnitY+1*TCCtlFHeight+20,4(a4)
        move.w#TCRight,6(a4)
: Push parameters for NewConlrol 
                                               ; NewControl returns a handle
        move.1 WDHATCPtr,-(sp)<br>pea TRect
         pea TRect ; the rectangle bounding the control 
                         pea 'Inpu! Attenuation' ; title 
        m0ve.b #TRUE.-(sp) ; visible 
         move.w#0,-(sp) ; value<br>
move.w#0,-(sp) ; min
         m0ve.w tO, -( sp) ; min 
         move.w#1, -(sp)rnove.w#l ,-(sp) 
         movo.1 #O.-(sp) ; refcon not used 
        _NewControl<br>lea
                        lea IAControl, a3 
         move. I (sp)+, (a3) ; store the result 
; Set up the controls bounding rectangle. 
                        TRect,a4
         move.w#TCCtlInitY+2*TCCtlFHeight,(a4) ; store y coord<br>move.w#TCCtlInitX,2(a4) ; store x coord
         move.w#TCCtllnitX,2(a4)
         move.w#TCCtllnitY+2*TCCtlFHeight+20,4(a4) ; store y coord
         move.w#TCRight,6(a4)
; Push parameters for NewControl 
                                               clr.1 +P) ; NewControl returns a handle 
         move.1 WDHATCPtr.-(sp)<br>pea TRect
         pea TRect ; the rectangle bounding the control 
pen 'Output Attenuation' ; tille 
         move. b #TRUE. - (sp) 
                                         ; the window ptr 
                                                : check box proc id 
; Call NewControl 
                                                               ; store y coord 
                                               : store x coord 
                                     ; the window ptr 
                                                 ; check box proc id
; Call NewControl 
                                                ; store x coord 
                                      ; the window ptr 
                                        : visible
```
 $\sim 10^{11}$  km  $^{-1}$ 

 $\mathbf{r}$ 

 $\sim 10^{-10}$ 

 $\sim$   $\sim$
```
129 130
```
move.w#O, -(sp) ; value move.w#0, -(sp) : **min**<br>move.w#1, -(sp) : min<br>move.w#1, -(sp) : max rnove.w#l **,-(sp)** : max rnove.w#1, -(sp) ; check box proc<br>move.i #0. -(sp) ; refcon not used  $move.1 #0.-(sp)$ \_NewControl<br>lea OAControl,a3 move.1 (sp)+,(a3) : store the result ; Set up **the** controls bounding rectangle. **lea** TRecl.a4 **move.~#TCCtllnitY+3'TCClJFHeight,(a4)** ; store y coord **rnove.~#TCCtllnitX,2(a4~** ; **store x** coord move.w#TCCtllnitY+3\*TCCtlFHeight+20,4(a4) ; store y coord<br>move.w#TCRight,6(a4) ; store x coord  $move.w#TCRight, 6(a4)$ clr.1  $\langle sp \rangle$  ; NewControl returns a handle<br>move.1 WDHATCPtr,-(sp) ; the window ptr move.1 WDHATCPtr,-(sp)<br>pea TRect pea TRect : the rectangle bounding the control<br>pea : Field Mike : title **Pearly Mike'** ;<br>- (sp) ; visible: ; move.b #TRUE.-(sp) make Fieid mike on as the default rnin max radio **butlon** proc id retcwr *not* used ; Call NewContml ; Push parameters for Newcontrol move.w#l **,-(spl**  move.w#O,-(sp) rnove.w#l .-(sp) rn0ve.w #2.-(sp) **rnove.1** #O,-(sp) ; Call NewControl \_NewControl<br>lea FieldControl.a3 rnove.1 **(sp)+, (a3)**  ; Set up the controls bounding rectangle.<br>lea **TRect.a4 lea** TRsct,a4 store the result **rnove.w#TCCtllnilY+4'TCCtlFHeigt1t,(a4)** : store y coord move.w#TCCtllnitX,2(a4) ; store x coord move.w#TCCtlInitY+4\*TCCtlFHeight+20,4(a4) ; store **y** coord rn0ve.w #TCRight,6(a4) ; Push parameters for **NewControl**<br>clr.l (sp) ; NewControi returns a handle **rnove.1** WDHATCPlr.-(sp) **pea TRect TRecification**; the rectangle bounding the control pea **pea** 'Probe Mike' ; **tille**  rn0ve.b #TRUE,-(sp) ; visible move.w#0,-(sp) ; value ; value ; value ; value ; value ; value ; value ; min ; min ; min ; min ; min ; min ; m rnove.w#O.-(sp) ; rnin  $move.w#1, -(sp)$ move.w#Z.-(sp) move.1 #0,-(sp) : **refcon not used** ; store x coord ; the window ptr ; radio button proe id ; **Call Nowcontrol**  \_NewControl<br>lea ProbeControl,a3 move.1 (sp)+,(a3) ; **Set** up **the** controls bounding rectangle. TRect.a4 **rnove.~#TCCtllnitY+S'TCCtlFHeight,(a4)** : store y coord ; *store the* **result** 

 $\mathcal{L}$ 

 $\ddot{\phantom{1}}$ 

```
move.w#TCCtllnitX,2(a4)
                                                           ; store x coord 
        move.~#TCCtllnitY+S'TCCtlFHeight+24,4(a4) ; store y coord 
        move.w#TCCtllnitX+40,6(a4)
 ; Push 
parameters for NewControl 
        cir.1 -(sp) : NewControl returns a handle
        move.1 WDHATCPtr,-(sp)
                                    : the window plr 
        pea TRect : for the rectangle bounding the control<br>pea 'Start' ; title
        pea TRect<br>
pea TRect<br>
pea 'Start' ; title<br>
move.b #TRUE,-(sp) ; visible
        move.b #TRUE,-(sp) ; visible<br>move.w#0,-(sp) ; visible<br>
; value
        move.w#O,-(sp) ; value 
        move.wt0. -(sp) : min 
        move.w#0,-(sp)move.w#0, -(sp)<br>move.l #0, -(sp)
                                             ; simple button proc id 
                                             move.1 #O,-(sp) ; refcon no1 used 
; Call NewControl
       - NewControl 
                      StartControl,a3
        move.1 (sp)+.(a3) ; store he result 
                      (sp)+,dO-d7/aO-a6
        rts 
TCAddBoxes:<br>movem.l
                      d0-d7/a0-a6,-(sp)
        lea TextHandles,a3 
        lea TextRects,a4 
        move.w#ToneBursts,d4
 TCABLoop: 
        cmp.w #TextBoxes.d4
\ddot{\phantom{a}}beq TCABDone
 ; TENew 
 : Get Destination Rect in TRecI 
                       TRect,a2
        move.1 (a4).(a2) 
        move. 4(a4), 4(a2); Make it a little smaller<br>
Dea TRect
        pea TRE
        move.w#l ,-(sp) 
        move.w#l .-(sp) 
         InsetRect 
 ; Call T&BW 
                                             ; make room for handle result 
        cir.i - (sp)<br>pea TRect
        pea TRect<br>pea TRect
                                             : dest rect 
                       TRect
                                              ; view rect 
         - TENew 
         move.1 (sp)+,(a3)+ 
         lea 8( a4 ), a4 
        Pdd.W Xl.d4 
        bra TCABLoop
 TCABDone: 
        lea TexlHandles.a4 
 : Default Tone Burst Is 3 
                                                     ; incorporalo the text 
         pea '3' 
         add.i #1,(sp)<br>move.l #1,-{sp)
                                              ; move past the length
         add.1 #1 #(SP) 
                                              ; It's 1 character long \bullet
```

```
move.1 (a4)+,-(sp) 
TEinsert 
; DefauiiRise Time is 309 
        pea '309'<br>add.l #1,(sp)
                                                        : incorporate the text 
                                                : move past the length 
        add.1 Xl,(SP) 
move.1 #3,-(sp) 
                                                ; It3 3 characfers long 
        move.1 (ad)+.-(spJ 
         TElnsert 
; DelaulrSignal On is 2455 
        Pea '2455' 
                                                        : incorporate the texf 
                                                ; move past the length 
        add.1 .@P) 
move.1 #4,-(sp) 
                                                ; ll's 4 characters long 
        move.1 (a4)+,-(sp) 
         TElnsert 
: DefaultFall Time Is 309 
        pea '309' 
                                                ; Incorporate the lext 
                        #1, (sp); rnwe past the length 
        move.1 #3.-(sp) 
                                                ; It's 3 characters long 
        move.1 (a4) + (-5p)TElnsert 
; Defaultsignal off IS 3069 
        pea '3069' 
                                                        : incorporate the text 
                                                ; move past the length 
                       #1, (sp)move.| #4.-(sp): It's 4 characters long 
        move.1 (a4)+.-(sp) 
- TElnserl 
; Default Frequency Is 2000 
        pea '2000'<br>add.l #1,(sp)
                                                ; incorporate the text 
                        #1.(sp)
                                                 ; rnwe past the length 
        move.1 #4.-(sp) 
                                                : Irs 4 characters long 
        move.1 (a4)+.-(sp) 
         TElnsert 
; Default Attenuation IS 20 
                                                        ; incorporate the text 
        pea<br>'add
                                                 ; move past the length 
                         #1, (sp); It's 2 characters tong 
        move.1 #2,-(sp) 
        move.1 (a4)+,-(sp) 
        - TEinsert 
                         rnovern.1 (sp)+,dO-d71aO-a6 
        rts 
; Name: WDHATCldle 
; Function: This routine blinks the caret of the active text box. It should be 
; called each time fhrough your main even1 loop. 
; Input: None 
; Oulput: None 
                                                              \ddot{\phantom{0}}WDHATCldle: 
                         aO-a6/d 0-d 7, -( sp) 
         movem.1 
                         TextHandles, a4
         move.wWActive,d4 
; which one is active? 
         bmi TClNoneActive :-1 means none<br>asi.w #2,d4 :*4 for long offset
                                        as1.w #2,d4 : '4 !or long offset 
         move.1 (a4.d4.w).-(sp)
         - TEldla
```
 $\mathcal{L}$ 

 $\sim$ 

 $\overline{a}$ 

**5,724.433** 

**135** 

```
TCINoneActive: 
                       rn0vem.l (sp)+. aO-a6IdO-d7 
        rts 
; Narne:WDHATCKey 
; Func!ion: Call WOHATCKey when the TC window is active and a keypress 
; event is active. 
; Input: The char (from the event's message field) as a word. 
; Output: None 
WDHATCKey:<br>movem.l
        movem.l a0-a6/d0-d7,-(sp)<br>lea TextHandles,a4
                        TextHandles,a4
        move.wWActive.d4 ;<br>bmi    TCKNoneActive
                                      ; which one is active? 
        bmi TCKNoneActive ; -1 means none 
        axis. w = #2, d4 ; *4 for long of<br>move.w64(sp).-(sp) ; push the char
        as1.w t2.d4 ; '4 for long Offset 
        move.1 (a4.d4.w).-(sp) 
        -TEKey 
TCKNoneActive: 
       movern.1 (sp)+, aO- a6/dO-d7 
: remove parameter from stack 
        move. I (sp),2(sp) : move return address<br>cir.w (sp)+ : remove extra space
                                      c remove extra space
        rts 
; Name: WDHATCIS 
: Function: This routine returns a Boolean toiling whether or not 
 ; the given window pointer is the TC window's pointer. 
; Input: A window pointer (passed on the stack) 
: Output: a word, TRUE or FALSE (defined in WOHA.hdr) returned on the stack.
 **Note: You do not have to push a word for the result of this routine.
WDHATCIS: 
        movem.1 
                               a4/d4, -(sp); save registers 
        move. I 
                        B(sp),a4; get return address in a4 
                        12(sp).d4 
                                                       ; get WindowPtr in d4 
        move.1 
                        WDHATCPtr,d4
                                               Was it our window? 
        cmp.1 
        beq 
                                IS10 
                                                               ; It Is 
        m0ve.w 
                        #FALSE, 14(Sp) 
                                               save result 
        bra 
                                IS20 
IS10: 
                        #TRUE.14(sp)
        m0ve.w 
1520: 
        move.1 
                        a4.1 O(SP) 
                                                       ; put return address back 
        movem.1 
                               (sp)+.a4/d4 
                                                       ; restore registers 
        tst.w (sp)+
                                               ; get nd of extra two bytes 
                                                               : return 
        rts 
; Name: WDHATCContml
```
: Function: This routine should be called whenever a mousedown event occurs

; wiihin the contents of ihe TC Window. It handles the hilighting of the

: proper control buttons, and sends the *propar* records *to* the WDHA. : Input: The mouse location (on the stack), from the event's where field.

; Output: None

 $\ddot{\phantom{a}}$ 

WDHATCControl:

 $\ddot{\phantom{1}}$ 

 $\ddot{\phantom{a}}$ 

 $\mathbf{I}$ 

 $\sim$ 

 $\sim$ 

**138** 

movem.1 d0-d7/a0-a6,-(sp) rnove.1 WDHATCPtr.-(sp) **:PROCEDURE SetPort** (gp: GrzfPoil) port - SetPort pea 64(sp)<br>\_GlobalToLocal<br>: Was it in a control button? ButtonCheck: ; call FindControl c1r.w **-(sp) move.1** 66(sp),-(sp) **move.1** WDHATCPtr,-(sp) WhichControl - FindControl **tst.w** (SP)+ lea WhichControl.a4 t5t.l (a41 **beq** TBCheck c1r.w -(sp) move.1 WhichContro1.-(sp) move.1 7O(sp).-(sp) move.1 **X0.-(sp)**  move.i #0,-{sp<br>\_TrackControl<br>tst.w <mark>(</mark>sp)+ **beg NoChan** move.1 StartControl.d4<br>lea WhichCo WhichControl.a4 cmp. $(a4)$ , $d4$ **bne InvControl**<br> **bs**r **WDHATCD** bsr WDHATCDoTest<br>bra NoChan NoChan beq TBCheck<br>; if it was in a control, call TrackControl ' ; Was it **the Starl** Button? ; invert the **control** value InvControl: c1r.w -(sp) **move.1** WhicbContro1,-(sp) . - GetCUValue  $move.w(sp)+, d3$ **n0t.w** d3 and.w #1.d3 move.1 WhichContro1.-(sp) mova.wd3.-(sp) SetCIlValue ; Was it the Field button? move.1 FieldControl.d4<br>lea WhichC WhichControl,a4 cmp.1 (a4),d4 **bne** NotField ; Otherwise invert the **Probe** mike c1r.w **-(rp) rnove.1 ProbeContro1,-(sp)**  : returns a long : pop result ; starting point ; **inveil the** status

: WOHATCPtr on stack : Make sure **it's** the current ; **push** address of poinf ; convert it *10* the window's coords ; push point in local coords : WOHATCPtr on stack : which one? ; Was it in any of them? ; **if** not try the text **bores**  : **returns a word**  : Whichcontrol now has ths handle : no action pmc ; did **they** change the **button?**  ; if not **then** leave ; if **nof** then forger it : othemise do **the** test : and leave ; GetCtlValue returns a word

; now value is in d3

: set button

; il not then forget it

; GetCtlValue **rohrrna** a word

 $\vec{z}$  $\ddot{\phantom{a}}$ 

*95* 

 $\sim$ 

**139** 

- GetCUValue ; now value **is in** <sup>63</sup>  $move.w(sp) + d3$ not.w d3<br>and.w #1,d3 ; invert the status move.1 ProbeContro1,-(sp) : turn off Probe button move.wd3,-(sp) SetCtIValue ; Was it **the** Probe button? bra NaChsn NotField: move.I ProbeControl.d4<br>lea WhichCo WhichControl, a4 cmp.1 (a4).d4 **NoChan** ; if not then **lorget** it : Otherwise invert the Field mike ; GetCtlValue returns a word c1r.w -(sp) move.1 FieldControl. *-(sp)*  - **GetCtlValue**   $move.w(sp) + d3$ ; now value **is** in **63**  n0t.w d3 ; invert the status and.w #l.d3 move.1 FieldControl.-(sp) move.wd3,-{sp) : turn of( Probe button \_SetCtlVaiue<br>bra NoChan TECheck: **lea** TextRects.a4 move.w#ToneBursts,d4 ' TECLoop: cmp.w #TextBoxes.d4<br>beq NoChan **beq** NoChan ; make room for result. c1r.w -(sp) move.1 66(sp),-(sp) ; push the **mousa** point. move.1 a4.-(sp) ; the **text** boxes rectangle. - PtlnRect ; is the point inside. <sup>t</sup>**s r** . w ( **s** *p)* + : **It** so we've *found* the right **one.**  bne TBFound<br>lea 8(a4), a4 **lea** 8(a4).a4 ; Otherwise move to next **rect.**  add.w #1,d4<br>bra ; increment the counter TBCLoop **TBFound:**  ; Deactivate old active box **lea** TextHandles, a3 WActive a4 m0ve.w (a4),d3 ; Gat **o!d** active one as1.w *#2,d3*  **bmi** TBNoneAclive ; 4 for long words move.! **(a3,d3.w),-(sp)**  TEDeactlvate TBNoneActive ; store new active one  $move.wd4,(a4)$ ; counter \* 4 since long words **as1.w** #2.d4 ; push the **TEHandle**  move.1 (a3.d4.w),-( sp) - TEActivate  $\frac{1}{2}$  ,  $\frac{1}{2}$ 

 $\ddot{\phantom{a}}$ 

 $\ddot{\phantom{0}}$ 

 $\bar{z}$ 

```
m0ve.t 64(sp),-(sp) 
                                                     : push the pain1 
                                                    ; don't extend 
         c1r.w -(sp) 
                                                              : push the TEHandle 
         move.1(i<br>_TEClick
         move.1 (a3, d4. w),-(sp) 
NoChan:<br>_PenNormal
         movem.1 (sp)+.d0-d7/a0-a6<br>move.1 (sp)+.(sp) ; ge
                                          ; get rid of param
         rts 
: Name: TCDrawBoxes 
; Function: TCDrawBoxcrs dram the fexf box portion of the TC window, 
: including the headings and the text boxes themselves. 
; Input: None 
; Output: None 
TCDrawBoxes: 
         movem.1 d0-d7/a0-a6,-(sp)<br>pea ERect ; en
                                             pea ERm ; erase the input portion of the window 
         -<br>EraseRect<br>lea
         lea TextRects.a4<br>lea TextHandles.a
                           TextHandles, a3
         move.w#TCCtllnitY+16.d3 ; initial y coord<br>DispString #10.d3.Tone burst count?
         DispString #10,d3,Tone burst count?<br>pea = 0(a4)
                           O(a4)-F ram eRect 
         p.a ERect 
         move.1 O(a3),-(ap) 
         \_ TEUpdate
         add.w #20.d3 ; move down<br>DispString #10,d3,Rise time sar
         DispString #10,d3,Rise time sample count?<br>pea B(a4)
         pea B(a4)<br>_FrameRect __
          pes €Red 
rnove.1 4(a3).-(sp) 
         - TEUpdate 
         add.w #20,d3 ; move down<br>DispString #10,d3,Signal on san
         DispString #10,d3,Signal on sample count?<br>pea 16(a4)
                           16(a4)- FrameRect 
                           ERect
         move. I 8(a3), -(sp) 
         _T TEUpdate
         add.w #20,d3 ; move down<br>DispString #10,d3,Fall time sam
         DispString #10,d3,Fail time sample count?<br>pea 24(a4)
                           24 (a4)- FrameRect 
          Pa ERect 
          move.1 12(a3).-(sp) 
         - TEUpdate 
         add.w #20,d3 ; move down 
         DispString #10,d3,Signal off sample count?<br>pea 32(a4)
                           pea 32 (a4) 
         -<br>FrameRect<br>pea
                            pea ERed 
                                                                     \frac{1}{2}
```
**141 142** 

 $q\bar{q}$ 

```
move.1 16(a3).-(sp) 
        - TEUpdate 
       add.w #20,d3 ; move down<br>DispString #10,d3,Frequency?
       DispString #10.d3,Frequency?<br>pea. 40(a4)
                       40(a4).<br>_FrameRect<br>pea
        pea ERed 
        rncve.1 20(a3),-(sp) 
       - TEUpdate 
        add.w #20,d3 ; move down
       DispString 
                     #10,d3,Atten re max out (dB)?
                       pea 48(a4) 
       .<br>_FrameRect<br>pea
                       pa ERect 
       move.1 24(a3), -(sp)
       - =Update 
       add.w #20.d3 ; move down<br>DispValue #10.d3,Power = ,PD
                       DispValue 11 O,dJ,Power - ,PDecimal 
       pea 
                       ,. 
       - DrawString<br>|aa
                       lea KeySuf.aO 
       move.1 PFract.d0<br>move.w#0,-(SP)
                                       :Select NumToString
        Pack7pea KeyBuf 
       _DrawString<br>movem.l
                       (sp)+,d0-d7/a0-a6TtS 
; Name: WDHATCDoTest 
; Function: WOHATCDoTest fills the paramrec with the proper valuas 
; initiates the WDHA lest by sending the paramrec out via the routine 
; wdhatest. 
: Input: None 
: Output: None 
WDHATCOoTest 
       movem.1 dO-d7laO-a6,-(sp) : save registers 
                                               : get the gain/input select word
: generate the gainlinput select word 
       move.w 14(a4), d4
                                               ; get the gain input select word in dO 
TCIA: 
                                                ; set input attenuation bit 
        c1r.w -(sp) : GetCtlValue returns a word
        move.1 IAContro1,-(sp) ; the handle 
        _GetCtlValue
        tst.w (SP)+ 
       beq TCNolA 
TCDolA: 
       bset.1 #INPUT,d4 
      Ļ,
                       TCOA
TCNolA: 
       bclr.1 #INPUT,d4 
TCOA: ; set output anenuation bit ctr.w -(sp)<br>move.i_OAControl,-(sp)
                                       c1r.w -(sp) : GetCtlValue returns a word
```
 $98$ 

 $\mathbf{r}$ 

 $\ddot{\phantom{1}}$ 

 $\sim 10$ 

 $\bar{z}$ 

 $\begin{array}{c} \bullet \\ \bullet \end{array}$ 

 $\mathbf{r}^{\pm}$ 

 $\alpha$ 

**144** 

 $\overline{a}$ 

```
- GetCtlVaiue 
         tst.w (sp)+ 
         beq TCNoOA 
         bset.i #OUTPUT,d4<br>bra TCFie
                         TCField
 bclr.1 #OUTPUT,d4
                                         c GetCtlValue returns a word<br>the handle
         cir.w -(sp)<br>move.1 FieldControl,-(sp)
         - GetCtlValue 
         1st.w @PI+ 
         beq 
TCDoField: 
         bset.1 #FIELD,d4<br>bra TC
                         TCProbe
 bclr.l #FIELD.d4<br>TCProbe:
                                         ; GetCtlValue returns a word<br>; the handle
         cir.w -(sp)<br>move.1 ProbeContro<del>i,</del>-(sp)
         - GetCtIValue 
         tSt.W (SP)+ 
                          TCNoProbe
         bset.1 #PROBE.d4
         bra TCSendParams 
         bclr.l #PROBE.d4
 TCDoOA: 
 TCNoOA: 
                                                         TCField: : sal the field mike bit 
                         TCNoField
 TCNoField: 
                                                          ; set the probe mike bit
 TCDoProbe:
' TCNoProbe: 
 TCSendParams: 
         move.wd4,14(a4) 
         lea paramrec.a0<br>bsr TCCvtBoxes
         bsr TCCvtBoxes<br>bsr wdhatest
                          bs r wdhatest 
         lea arg1,a4<br>move.l_d6,(a4)
                                          move.1 d6.(a4) ; put MS in argt 
        pea argl 
          pea arg2<br>fL2X ; com
          fL2X : convert MS to extended in arg2<br>move.1 d7,(a4) : put SMS in arg1
          rnove.1 d7,(a4) ; put SMS in argl 
          pea arg1<br>pea arg3
                          arg3
          fL2X 
           move.1 #8386608,(a4) ; 2"23 
w arg 1 
          pea arg4 
         f12X 
          pea arg4<br>pea arg2
                          arg2
          fdivx 
          pea arg4 
          pea arg3 
                                          ; slore the modified gainlinput select word. 
                          ; converi SMS !o extended in arg3 
                          ; convert 2V3 to extended in arg4 
                 ; divide MS by 2"23 to move decimal point
```
99

 $\frac{1}{t}$ 

fdivx p<mark>ea</mark> two<br>pea arg3 arg3 Idivx : SMS/2 pea arg2<br>pea arg2 **pa arg2**  fmulx : MS<sup>A2</sup><br>pea pea arg2<br>pea arg3 **pea** arg3 fsubx : **E** in arg3 **lea** argl .a0 move.1 #4342944,(a0)<br>pea arg1 pa arg **1**  arg2 **fL2X**  pea thousand<br>pea arg2 arg2 fdivx : get three decimal places pea thousand pea arg2 fdivx **pea** arg3 flnx<br>pea pea arg2<br>pea arg3 arg3 fmulx<br>**pea** pea arg3<br>pea arg2 **pea** arg2 fx2x pea arg2<br>ftintx ; Truncate result **paa** arg2<br>paa arg3 arg3 fsubx pea thousand<br>pea arg3 arg3 frnulx pea thousand pea arg3 fmulx pea arg2 pea argl fx2l<br>lea PDecimal, a0 **move.1** argl .(aO) pea arg3 pea argl fx21 PFract, a1 move.1 arg1,(a1)<br>bpi PF **bpi** PResult<br>tst.i (a0) **lst.1** (a.0)<br>beg PRes **beq** PResult<br>
neg.l (a1)  $(a1)$ ; divide SMS by 2"23 lo move decimal point ; *get* **1000000'10/log base e** of 10 *in* arg2 ; now **six** decimal places : take log base e of E ; now Power - (10 ' log base e **of €)/(log** base e of 10) **in** arp3 ; copy arg3 (Power) **to** arg2 ; Now integer **pari** in arg2. fractional part in arg3 ; **gel** three decimal places ; now six decimal places ; convert decimal part *10* long integer : convert fractional **part** lo long integer

/o *0* 

 $\cdot$ 

 $\sim$   $\sim$ 

```
; Print Resulf 
PResult: 
                        WDHATCDraw
: Now put the WDHA in either hearing aid state or idle slate 
                                       c<sub>2</sub><br>
c<sub>1</sub>: GetCtIValue returns a word<br>
c1: the handle
        cir.w -(sp)<br>move.l AidControl,-(sp)
         - GetCtlValue 
        tst.w (SP)+ 
                         beq TCAidOff 
        move.w#-1, d0bra TCSetMode
        move.w#-lOO,dO 
        jsr scsiwr ; ;send mode code to WDHA<br>movem.l (sp)+,d0-d7/a0-a6 ; restore registers
        mover.1 (sp)+.d0-d7/a0-a6
        rts 
                                          : go to hearing aid mode 
TCAidOff: 
TCSetMode: 
                                                  ; go io idle mode 
: Name: TCCvlBoxes 
; Function: TCCvtEoxes actually does the work of filling the paramrrc by 
; converting the text of tfie text boxes to their appropriate values, and by 
; calculating the sine and cosine factors from the specified frequency. 
; Input: None 
; Output: None 
TCCvtBoxes:<br>movem.j
        movem.1 d0-d7/a0-a6,-(sp)<br>lea TextHandles.a4
                          TextHandles,a4
        move.w#ToneBursts.d4 
        cmp.w #TextBoxes.d4 
         beq TCC&Dane 
         move.wd4.d5<br>asl.w #2.d5
                                  : *4 for longs
         move.1 (a4.d5.w).rO ; get the text handle 
- HLock : Lock the handle 
         HLock ; Lock the handle<br>move.1 (a0).a2 ; Dereference the handle<br>move.w60(a2).d6 ; get teLength
         move.w60(a2),d6<br>lea : Nu
         lea NumBuf,a6<br>move.b d6,(a6) ; st
        move.b d6,(a6) \therefore store the length of the string ctr.l
         move.1 a0.-(sp) b : get the taxt
         - TEGetText 
         move.1 (sp)+, a3 : get it in a3
         move.1 a3.a0
         -HLock ; lock the handle 
         move.1 (a0).a0 ; Dereference the handle, move src in a0 iea
         lea NumBufl.al : Destination is Num6ufl 
         m0ve.w d6,dO : BlockMave expecfs length in dO 
                                                  b: expects a long
         - BlockMove 
                          NumBuf.a0
         move.w#l ,-(SP) 
         _Pack7<br>lea
                          offsets.a1
'TCC8Loqx 
                                         : make room for the result.
                                           ; SfringToNum puts result in do
```
 $I$ OI

```
move.b (a1, d4, w), d1 ; get offset in paramrec of this entry ext{w} d1 ; make it a word.
         ext.w dl ; make it a word. 
         lea pararnrec.aO : get paramrec base address 
         move.wdO.(aO,dl .w) 
; store the value. 
        move.i a3,a0 ; Unlock the text handle
        -HUnlock 
        move.1 (a4.d5.w),aO ; Unlock the TEHandle 
        - HUnlock 
        \overline{\text{add.w}} #1.d4 ; go to next box.<br>bra \overline{\text{TCC8Loop}}bra TCC8Laap 
TCCBDone: 
; Now compute the slope delta values which are 16384/sample count
         lea paramrec,a4 
         move.1 tl6384,dO 
        rnove.w2(a4),dl 
        beq RTSZem 
                        divu dl .dO 
        move.wd0.4(a4)<br>bra F
                       FTSDelta
        rnove.w#$7FFF,4(a4) 
        move.1 X16384,dO 
        rnove.w8(a4).dl 
        beq FTSZero<br>
divu d1.d0
                       divu dl ,do 
        move. wdO, t O(e4) 
                        TCCalcTrig
        move. w xS7FFF.l O(a4) 
TCCalcTrig: 
: Now send the parameters to the WOHA 
        move.w Freq,d0
                        arg1,at
        move.wd0,(a1)<br>pea a
        pea arg1<br>pea arg3
                         arg3
        FIZX
        move.w Atten.d0<br>hol A
                         bpi AttenOK 
        cir.w
        neg.w dQ 
         lea arg 1, a0<br>
move.w d0, (a0) ;
         move.w d0,(a0) compared in the state of the state of the state of the state of the state of the state of the state of the state of the state of the state of the state of the state of the state of the state of the state of
         pea arg1 ;dB gain
         pea erg4 :fpdB gain 
         FI2X<br>Dea
         pea fpZOdEe ;20 log base 10 of e I 8.685889638 
         pea arg4 fpdB gain 
         fdivx ;db/fpZOdbe (result in arg4) 
                arg4
         fexpx 
                                         ; first do the rise time slope delta 
RTSZero: 
FTSDelta: 
                                         ; now do lhe fall time slope delta 
'FTSZero: 
: Compute burst arnplilude 
AttenOK: 
                                  ;convert from integer to extended fp 
                         ;base e exponenfiai (db ratio in arg4) 
                                                  ; arg3 will hold Ip frequency 
                                                  ;convert from integer to extended fp
```
T

 $\alpha$ 

 $\mathbf{r}^2$ 

pea twoex14 pea arg4 fmulx pea arg4<br>**pea a**rg1 pea argt<br>fx2i 1x21 ;convert **extended** to integer ;scale it '2E14 to convert **it** to fixed point lea paramrec.a4 move.wargl.20(a9) ; store the burst factor ; compute sine and cosine factors ; first get **O'pr'l/fs** in arg5 pea arg3 ;frequency<br>pea arg5 pea **arg5**  f x2x **f** x2x **included** in the same strip into the arg3 to arg5 (frequency) pea twopi *;2* pi **ma** arg5 fmulx pea 1p12277 . ;sampling frequency is 12277 Hz<br>pea arg5 arg5 fdivx : Now get cos factor pea **arg5**  pea cosreg<br>fx2x *fxlx* ;move arg5 to **cosreg**  pea cosreg<br>fcosx take cosine of cosreg<sub>7</sub>2^15 pea twoex15 pea cosreg<br>fmulx fmulx ;multiply by **2"15 pea** cosreg arg1 *1xZi ;converi* extended to integer paramrec,a4 move,warg1,16(a4) ;store cosine factor pea arg5<br>pea sinre sinreg fx2x **:move arg5** to sinreg pea sinreg **fsinx ;take** sine **of** sinreg pea sinreg<br>fmulx multiply by 1.95<br>2^14: pea sinreg frnulx ;multiply by **Zh14**  pea sinreg<br>pea arg2 pea arg2<br>fx2i **fx2i ;convert extended** to integer lea pararnrec,a4 move.warg2.18(a4) **;push sine factor**<br>movem.l (sp)+,d0-d7/a0-a6 movern.1 **(sp)+.dO-d7/aO-a6 rts ;multiply** 2 pi **times** I **(result** in arg5) **:divide** by **fs (result** in arg5) ; Now do sine .pea fplp95 **:1.95**  pea **twoex14** . . - - -. -- - - - - . - **WDHATC** data **decfarations** .\_... ~ \_\_\_--.--- - .----.- .-- \_\_---

 $103$ 

 $\mathbf{I}$ 

 $\mathbf{r}$ 

 $\ddot{\phantom{a}}$ 

 $\sim$   $\sim$ 

 $\sim$ 

٠,

**5,724.433** 

**155** 

WOHATCPtr: **DC.L** a WDHATC WindowPtr AidControl:<br>IAControl: DCT<sub>0</sub><br>
DCT<sub>0</sub><br>
DCT<sub>0</sub> Hearing Aid On Control **Input** Attenuation Control Output Attenuation OAControl: **DC.L 0**<br>FieldControl: **DC.L 0** FieldControl: DC.L 0<br>ProbeControl: DC.L 0 Field Mike Control : Probe Mike Control ProbeControl: **DC.L 0**<br>StartControl: **DC.L 0** StartControl: DC.L Start Button Control : Which Text Edit Record is active?<br>WActive: dc.w -1 : -1 means none are active TextHandles: dcb.1 TextBoxes.0 pararnrec: ;WDHA parameter record for tesVcalibrate tone burst count dc.w 0 ;rise time sample count dc.w 0 **;nso** time slope delta dc.w 16384 ;signal on sample count<br>dc.w 0 ;fall time sample dc.w 0 :fall time sample count<br>dc.w 0 :fall time slope delta dc.w 0 :fall time slope delta<br>dc.w 16384 ;signal off sample count dc.w 16384 **;signal off sample count**<br>dc.w 4224 **:gain/input** select word dc.w 4224 ;gain/input select word<br>dc.w 0 :cosine factor dc.w 0 :cosine factor<br>dc.w 0 :sine factor dc.w 0 **;sine** factor dc.w 32000 :burst amplitude<br>dc.w 512 :probe sa ;probe sample count (currently a constant) dc.w **32** ;probe sample multiplier (currently a constant) ; The following are not really a part of the paramrec. but currently must : follow it for the routine TCCvtBoxes to work properly **Freq.**  dc.w 0 Atten: dc.w 0 ; Power PDecimal: *dc.1* **0**  PFract: dc.1 *a*  offsets: dc.b 0 ;tone burst count is first entry<br>dc.b 2 :rise is second dc.b 2 inse is second<br>dc.b 6 in count is for dc.b 6 :on count **IS** fourth dc.b **8 ;fall** count is **next**  dc.b 12 *:oft* count **IS sevenlh**  dc.b 26 :frequency is 14th (not really a parameter)<br>dc.b 28 :atten is 15th (not really a parameter) ;atten is 15th (not really a parameter) TextRects: dc.w **TCCtIlnitY+ToneBursts'20**  dc.w TCCtllnitX-68 dc.w **TCCtllnitY+ToneBursts'20+20**  dc.w TCCtIlnitX-20 dc.w TCCtllnitY+RiseCount'20  $\frac{1}{2}$ 

 $10<sup>4</sup>$ 

**5,724,433** 

dC.W TCClllnifX-88 dc.w **TCCIllnitY+R1seCoun!'20+20**  dc.w TCCtllnitX-20 dc.w TCCtIlnitY+OnCoun1'20 dc.w TCCtllnitX-88 dc.w **TCClllnifY+OnC0unI'20+20**  dc.w TCCtllnitX-20 dc.w TCCtllnitY+FallCount\*20 dC.w TCCfllniIX-88 dc.w TCCtllnilY+FallCount'20+20 dc.w TCCtllnitX-20 dc.w TCCtllnitY+OffCount'20 dC.w TCCtllnilX-86 dc.w **TCCtllnitY+O~fCoun~'20+20**  dc.w **TCCfllnitX-20**  dc.w TCCtllnitY+Frequency'PO dc.w TCClllnitX-88 dc.w **TCCtlln1tY+Frequency'20+20**  dc.w TCCtllnitX-20 dc.w **TCCtllnitY+Attenuate'2fl**  dc.w TCCtllnilX-88 dc.w **TCCtllnitY+Attrnua!e'20+20**  dc.w TCClllnitX-20  $\ddot{\phantom{0}}$ WDHATCBounds: : Bounding reci for window DC.W TClnitY<br>DC.W TClnitX<br>DC.W TClnitY **TClnitX** DC.W TClnitY+200<br>DC.W TCRight **TCRight** ERect: : Bounding recfangie for part to erase **0C.W** TCCtllnitY-8 **0C.W** 0 **0C.W TCCtllnifY+7'TCCIIFHeight DC.W** TCCtllnitX TRecl: 0C.L **0**  0C.L 0 **;For** calculating various rectangles. TPoint: **DC.L** 0 **;For** calculating **mouse** change. . WhichControl: DC.L 0 : A control handle, for temporary storage. **NurnBuf:** 0C.B 0 ; Buffer **for number conversion** (length here) DCB.B 79,0 W. **KeyBuf** : **DCRB** 80,O  $\frac{1}{2}$ 

 $105$ 

5,724,433

 $\Bigg)$ 

160

 $\ddot{\phantom{a}}$ 

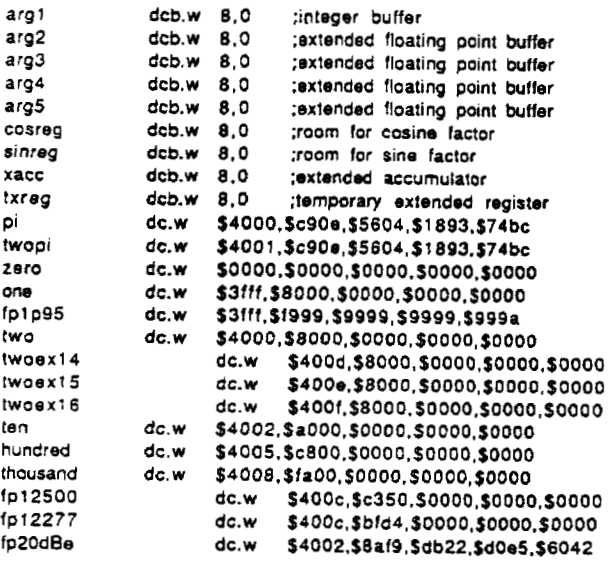

 $106$ 

.

 $\langle \cdot \rangle$ 

÷,

 $\sim$ 

: WDHATC.hdr<br>
This file must be included if your program uses the<br>
the WDHA Test/Calibrate window.<br>
XREF WDHATCOben<br>
XREF WDHATCObs<br>
XREF WINATCOben<br>
XREF WINATCOben<br>
XREF WINATCOben XPEF WDHATCHide<br>XPEF WDHATChraw<br>XPEF WDHATCControl XREF WDHATCIdle **WDHATCKey XREF** XPEF WDHATCIS<br>XPEF WDHATCIS

 $\bar{\mathcal{A}}$ 

 $\hat{\boldsymbol{\beta}}$  $\frac{1}{2}$ 

į

 $\bar{\mathbf{r}}$  .

; file WDGHAFC.Asm This file contains **two** routines which read text files containing  $\mathcal{L}^{\mathcal{L}}$ ; numeric expressions. and download the numbers to the digital hearing ; **aid.** The routine WDHAFCSet is used in **the** Aid13 program to download ; filter tap coefficients to **the** hearing aid. The routine WDHASetFileParams ; is used to download parameters for the **SS15** spectral shaping program. ; The text files accessed by these routines must contain integer numbers ; seperated by any chracter which is nonnumeric and not '-' (generally spaces. ; tabs. *or* carriage returns). The text files accessed by WDHAFCSet can also ; contain simple numeric expressions of ihe !orm **AB,** where A **and E** are : integers. Include MacTraps.D Include ToolEquX.D Indude SysEquX.D Indude QuickEquX.0 Include FSEw.D Include MDS2:WDHADiskhdr Include MDS2:WDHASCSl.hdr **XDEF** WDHAFCset *XMF* WDHASetFileParams ; Constants for division **NoOiv KYJ** 0 ; Haven't seen a *'r*  **ReadOne and EQU 1 ; Read first operand** DoDiv **EQU** 2 ; Read second operand, so don't division. ; **Name:** WDHAFCSet \*: Function: This routine uses the SFGetFile dialog to **get the** name of the file from **the** user, then opens the **file.** converts it's contents from text form to binary integer form. then downloads it to the hearing aid. : Input: None : **Output:** None WDHAFCSet: movem.l d0-d7/a0-a6,-(sp) : Do SFGetFile move.1 #\$00480048.-(sp) ; where pea Which Filter Coefficient File?' : prompt **move.1** *#O..(sp)* : IileFilter procedure move.w#-1 ,-(sp) : display all types of files pea **FTypes** ; typeCisi move.i #0.-(sp)<br>pea Reply **pea** Reply , SFReply ; trap to **SFGetFiie**  move. **w#2,** -( **sp)**  Pack3 ; Did they choose a **file?**  lea good,a3<br>tst.w (a3) ts1.w **(a3) 'beq** DoneFCSet : Yes, open it. lea **fName.al** ; file name pointer bsr DiskOpen<br>tst.w d1 **1st.w** dl ; test ioResult **bne** DoneFCSet

 $108$ 

 $\ddot{\phantom{0}}$ 

i

 $\mathbf{I}$ 

```
; Now d2 has ioRefNum 
       movs.w#l.dl ; read one Sector 
       lea 
       bsr DiskRead<br>
bsr DiskClose
                     DiskClose
; Now convert text buffer to words 
       move.w#64.d3 ; d3 will be a counter
        move.w#NoOiv.d6 
: d6 tells if we should divide or not 
       lea myBuffer,al 
                     numRec.a2
      loa numBulfer,aO 
; Convert from text buffer to a string 
                           ; count length of string
FCSLoop: 
       m0ve.b (al)+.d5 
       cmp.b #'/',d5<br>bne
                     bne FCSNotDiv 
       move. w #ReadOne.d6 
                     FCSDone
       cmp.b #'-'.d5 
       cmp.b #'0',d5 
                     blo FCSDone 
       cmp.b #'9'.d5 
                      FCSDone
       add.w #l.d4 
       m0vs.b d5.(a0)+ 
                     FCSLoop
       iea numString.aO 
       m0ve.b d4.(a0) 
       move.w#l ,-(SP) 
       &p.w #NoOiv.d6 
       beq FCSDone2
       cmp.w #ReadOne,d6 ; Have we read one?
       bne FCSDone1<br>add.w #1.d3 : 1
        add.w #l.d3 : Thio one won't really count 
; Next time we'll divide 
        move.w#OoDiv.d6 
       bra FCSDma2 
        cmp.w #DoDiv.d6 ; Should be dividing if we mach here 
                     bne FCSDona2 
        m0ve.w dO,dl 
        lea -2(a2),a2 
       move. w (a2),d0 
        ext.1 dO ; extend dest of dvs to long 
                      dt,dO
        move.w#NoDiv,d6 : finished this divide<br>bra FCSDone2
                      bra FcsDons2 
                     my Bu Iter, a 1 
FCLOop: 
FCSNotDiv 
                     FCSGo
FCSGO: 
FCSDone:
                             Pack7 ;StringToNum - cvt numStting to word in dO 
                             ; Are we dividing? 
FCSDonal : 
                           ; get the divisor in d1
                                           ; back up the pointer to the first operand 
                            ; Qe! !he first Operend 
FCSDone2:
```
 $\overline{\phantom{a}}$ 

```
move.wd0,(a2)+store result;
       sub.w #1,d3
                     FCLoop
       bne
; Send the coefficients to the WDHA
              numRec, a0
       lea
                      SetCoefficients
       bsr
DoneFCSet:
                     (sp)+,d0-d7/a0-a6
       movem.
       rts
; Name: WDHASetFileParams
; Function: This routine uses the WDHAGetFile dialog to get the file name
       from the user, then opens the file, converts it's contents from text form
 ÷
       to binary integer form, then downloads it to the hearing aid.
; Input: None
 ; Output: None
 WDHASetFileParams:
       movem.1
                     d0-d7/a0-a6,-(sp)
 ; Do SFGetFile
       move.1 #$00480048,-(sp) ; where
                                      ; prompt<br>; fileFilter procedure
        pea Which Set Params File?'
        move.1 \#0,-(sp)display all types of files
        move.w#-1-(sp); typeList
                      FTypes
        pea
        move.  #0.-(sp); digHook
                                           ; SFReply
        peaReply
                                           ; trap to SFGetFile
        move.w#2,-(sp)
        Pack3*; Did they choose a file?
                      good, a3
       lea
        tst.w (a3)
       beq
                      DoneFileSet
 ; Yes, open it.
       lea fName,a1<br>|bsr DiskOpen
                                    ; file name pointer
        tst.w d1
                            : test ioResult
                      DoneFileSet
        bne
 ; Now d2 has ioRefNum
        move.w#3,d1 ; read three sectors
        lea
                       myBuffer, a1
                       DiskRead
        bsr
                      DiskClose
       bsr
 ; Now convert text buffer to words
                             ; d3 will be a counter
        move.w#320,d3
                      myBuffer,at
        lea
        lea
                       numRec, a2
 FileOuterLoop:
       lea
                       numBuffer,a0
 ; Convert from text buffer to a string
                            ; count length of string
      cir.w d4
 FileLoop:
        move.b (at) + d5cmp.b #'-',d5
        beq
                       FileGo
```
168

 $\mathbf{I}$ 

**crnp.b #'0',d5 blo FileDone** , **crnp.b #'9'.d5 bhi** FileDone **add.w** #l **,d4 m0ve.b d5,(a0)+ bra FilsLwp lea numString,aO m0ve.b d4,(a0) move.w#l ,-(SP) -Pack7 move. w do, (a2)+ ;store result sub.w Xl,d3 bne FileOuterLoop**  ; **Send the coefficients** to **(he WDHA lea numRec.aO SetFileParams movern.1 (sp)** +, **dO-d7/aO-a6**  *rts*  FileGo: **FileDane: ;SMngToNum** - *cvt* **numString to word** in **60 DoneFileSet: Reply: good: dc.w 0 copy: dc.w 0 fType: dc.w** *0*  **vRefNurn dc.w 0**   ${\sf version:}$ **1Name: dcb.b 64,O FTypes: dc.1 +TEXT' numSfring: dc.b 0** ; **length nurnauffer: dcb.b 63,O** ; **text numAec: dcb.w 320,O**  myBuffer: **d&.b 1536.0** 

**169** 170

 $\sim 10^{-1}$ 

 $\sim$ 

 $\pmb{\mathfrak{f}}$ 

 $\ddot{\phantom{a}}$ 

 $\mathbf{r}$  and  $\mathbf{r}$ 

 $\sim 10$ 

 $\hat{\boldsymbol{\cdot} }$ 

 $\mathcal{A}^{\mathcal{A}}$ 

 $\Delta \phi$ 

: WDHAFC.hdr<br>
This file must be included if your program uses the<br>
This file must be included if your program uses the<br>
THE WDHAFCSet<br>
THE WDHASetFileParams

 $\sim 10^7$ 

 $\mathcal{L}_{\mathcal{A}}$  $\hat{c}$  ,  $\hat{c}$ 

 $\overline{\phantom{a}}$ 

 $\bar{z}$ 

 $\mathcal{I}$ 

 $\sim$ 

 $\sim$ 

: WDHASCSI.Asm This file contains routines for sending records back and forth  $\bullet$ , between the Mac and the WDHA via the SCSI bus interface.

Include MacTraps.D Include SysEquX.D Include ToolEquX.D Include MDS2:WDHA.hdr XDEF SetParam

**XDEF** SetCoefficients XDEF SetFileParams **XDEF** wdhatest XDEF SCSIInterrogate

XDEF SCSIWr XDEF **SCSIRd** XDEF SCSIBTst

;scsi bus bit assignments

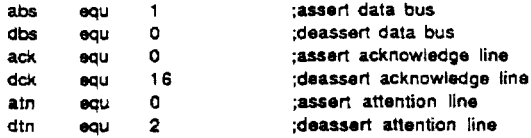

.;Set WDHA parameters subroutine

```
calling protocol
                    paramrec, a0 ;set pointer to set parameter record
          lea
         jsr
                    SetParam
SetParam:
                              a0-a6/d0-d7,-(sp) ;save registers
          movem.
         cir.w -(sp)<br>bsr SCSlinterrogate
          move.w(sp) + d0beq @4;SS15ID
          cmp.w #-100, d0bag @4move.i #8-1,d1
                                                   ;set loop counter
          move.w#-2,d0:get -2 mode code (set aid parameters)
                   scsiwr
                                          send mode code to WDHA
          jsr
                                         test for WDHA
                    ScsiBTst
@1jsr
                                          ready;
          beq
                     Q1
          move.w(a0)+,d0
                                          :get parameter
@2
                                          ;send parameter to WDHA
          jsr scsiwr
@3
                     ScsiBTst
                                          ;test for WDHA.
          jsr
          begin{bmatrix} 1 & 0 & 0 \\ 0 & 0 & 0 \\ 0 & 0 & 0 \\ 0 & 0 & 0 \\ 0 & 0 & 0 \\ 0 & 0 & 0 \\ 0 & 0 & 0 \\ 0 & 0 & 0 \\ 0 & 0 & 0 \\ 0 & 0 & 0 \\ 0 & 0 & 0 \\ 0 & 0 & 0 \\ 0 & 0 & 0 \\ 0 & 0 & 0 & 0 \\ 0 & 0 & 0 & 0 \\ 0 & 0 & 0 & 0 \\ 0 & 0 & 0 & 0 & 0 \\ 0 & 0 & 0 & 0 & 0 \\ 0 & 0 & 0 & 0 & 0 \\ 0 & 0 & 0 & 0 & 0 & 0;ready
                                          check end of loop
                                          get last parameter
          move.w(a0) + d0;send last parameter to WDHA
          js r
                   scsiwr
@4movem.i
                              (sp) +, a0-a6/d0-d7 ; restore registers
          rts
```
 $1/3$ 

 $\ddot{\phantom{a}}$ 

 $\sim$   $\sim$ 

```
;Set WDHA filter coefflcients subroutine 
;calling protocol 
                              ;set pointer to array of coefficients
÷
       js r SetCoefficients 
SetCoefficients:
        movem.1 aO-a6/dO-d7.-(sp) :save registers 
                               ;get -4 mode code (sel aid coefficients) 
        move.w#-4,d0                ;get -4 mode code (set ai<br>jsr         scsiwr              ;send mode code to WOHA
@1js r ScsiBTst ;rest for WDHA 
       beq @1<br>move.i#63,d1
                               set loop counter.<br>get parameter:
        m0ve.w (aO]+,dO ;get parameter 
@2
       jsr scsiwr ;send parameter to WDHA<br>jsr  ScsiBTst   ;test for WDHA
       jsr ScsiBTst :test for WOHA 
ඖ
        beq @3 ;ready 
        sub.w Xt.dl ;check end of loop 
       bne @2<br>move.w(a0)+.d0
                               ;get last parameter
       jsr scsiwr ;send last parameter to WDHA 
        movem.l (sp)+,a0-a6/d0-d7 ;restore registers
       rts 
:Set file parameters subroutine 
;calling protocol 
       lea filerec.a0 ;set pointer to array of 320 coefficients<br>jsr SetFileParams
÷
               j s r Setf ileParoms 
SetFileParams: 
       movem.1 aO-a6/dO-d7.-(sp) ;save registers 
       rnove.wt-5,dO 
                               ;get -5 mode code (set aid coefflcients) 
               jsr scsiwr ;send mcde code to WDHA 
Q1 isr ScsiBTst ;!est for WDHA 
        beq @1 ;ready 
        move.1 #319,d1 ;set loop<br>move.w(a0)+,d0 ;get parameter
@2 move.w(a0)+,d0<br>jsr scsiwr
        jsr scsiwr ;rend parameter to WDHA 
@3 js r ScsiBTst ;test for WOHA 
        beq @3 ;ready<br>sub.w #1,d1 ;check
        sub.w #1,d1 :check and of loop<br>bne @22
        bne @2<br>move.w(a0)+,d0
        m0ve.w (aO)+.dO ;get last parameter 
                               ;send last parameter to WOHA
                               ;get -1 mode code (hearing aid mode) 
        move.w#-1.d0
        jsr seriwr ;sand mcde code to WDHA 
        movem.l (sp)+,a0-a6/d0-d7 :restore registers
        rts 
 ; WDHA test subroutine
```
;calling prolocol  $\mathcal{L}^{\text{max}}$ 

: d6 has the mean sum

; upon exit:

÷

ŧ

**lea** paramrec,aO **:set** pointer to set parameter record

 $\frac{1}{2}$  :

**jsr** wdhatest

 $114$ 

**5,724,433** 

in the contract of the contract of

I

 $\frac{1}{4}$ į, ۰٦

I

; d7 has **!he** square **mean** sum wdhatest: movem. I a0 -a6/d0 **-dS,. (s p)** ;save registers move.w#-3,dO **:get .3** mode code (tesllcalibrate) **jsr** scsiwr ;send mode code to **WDHA**  @I **jsr** ScsiBTst ;test for **WOHA beq** *91* ;ready move.1 t13.dl ;set **loop** counter (do all but last) **@2** move.w(aO)+.dO **;get** parameter **jsr** scsiwr ;send parameter to **WDHA**  subq.b #1,d1<br>bne @2 ;check end of loop ; read **pmbe** sample **@4 jsr** ScsiBTst **beqw** ;test for **WDHA** bit ; read mean sum clr.1 d0<br>jsr sesiwr **just 1992 scsiwr** is the series of the series of the series of the series of the series of the series of the series of the series of the series of the series of the series of the series of the series of the series of th **jsr** scsird ;read high 16 **bits ;store** in d6 move.wd0,d6<br>swap d6 swap d6 ;get it in high word clr.l d0<br>jsr scsiwr jsr scsiwr ;write dummy to wdha<br>jsr scsird ;read low 9 bits **jread** low 9 bits<br>**;store** in d6 move.wd0.d6<br>asi.w #7,d6 asi.w #7,d6 **;shift** it left **to** the most sig word. asr.1 #7.d6 **:shift** the whole thing right. ; read the mean square sum cIr.1 **dO scsiwr** ;write dummy to wdha<br>**journal scsird** ;read high 16 bits **jsr** scsird *:mad* high 16 *bits*  move.wd0.d7 ;store in d7<br>swap d7 ;get it in mo d7 ;get it in most sig word.<br>d0 clr.1 **do**  jsr scsiwr ;write dummy io wdha **jsr** scsird **;read** low 9 bits move.wd0,d7<br>asl.w #7,d7<br>rasr.l #7,d7 **as1.w** #7.d7 ;shift **il left** to the **most** sig word. -asr.l #7.d? ;shifl **the** whole thing right. movem.1 (sp)+,aO-ad/dO-d5 :restore registers : **Name: SCSlWr**  ; Function: Send the 16 bit integer in dO to **the** hearing aid **via** the **SCSl** bus ; Input: **dO** contains the word to write. ; Output: None **SCSIWr: movem.1** dO-d3..(SP) m0ve.b #abs+dck+dtn,\$580011 **:asserl** data bus move.w#1,d2 **bigger and interventional part of the set of the set of the set of the set of the set of the set of the set of the set of the set of the set of the set of the set of the set of the set of the set of the set of**  $roxr.w$ #1,d2 move.wt17-l.d2 **;set** loop counter Q1: rox1.w #l.dO **;move** in next bit . move. w dO.dl ;copy **dO**   $115$ 

**5.724.433** 

**179** 

 $\mathbf{I}$ 

 $\overline{1}$ 

```
and.w #1,d1 ;mask is bit ;mask is bit move.b d1,$580001 ; write to out
                                   write to output data bus
       m0ve.b #abs+ack+dtn.$580011 
;assert acknowledge (clock into wdha) 
       move.b #abs+dck+dtn.$580011<br>dbra d2.@1 ;id
                                          ;deassart acknowledge (clock inlo wdha) 
                          toop counter:<br>write delay:
       move.w#1000,d3@2 dbra d3.62 
       m0ve.b #dbs+dck+dtn.$580011 
                                           ;deasssrt data bus and all 
       movern.1 (SP)+,dO-d3 
       rts 
; Name: SCSlRd 
; Function: Read a word from the SCSl bus in register do. 
; Input: None 
; Oulput: dO contains the word red 
SCSIRd: movem.1 dl -dJ,-(SP) 
       move tl6-1 .d2 ;set loop counter 
                                        :deassert data bus and all 
       m0ve.b #dbs+dck+dln,SS80011 
@l: as1.w #l,dO ;shift 
       m0ve.b $58000O,dl ;read data bus 
       m0ve.b #dbs+atn+dck,$580011 
                                          ;assert attention (clock out wdha) 
       and.w #2, d1<br>asr.w  #1, d1asr.w #1.d1 ;put in position 0<br>add.w d1.d0 :add bit to data
                                    ;add bit to data
       m0ve.b #dbs+dtn+dck.$S80011 
                                           ;deassert attention (clock out wdha)
       move.w#250,d3 ;deassert-asserl delay 
Q2 dbra d3.@2 
       dbra d2.@1 ;loop counter 
\overline{a}movem.1 (SP)+.d1-d3rls 
;Test SCSI read bil (Bit 1). Aeiurns with dO 
0 or 2 
SCSIBtst: 
; If the mouse button is pressed then stop communication 
                   a0-a1/d0-d2.-(sp) : save registers
       c I r. w - (s p) 
       - Button 
       tst.w (SP)+ 
       bne StopCom 
       rnovem.1 (sp)+.aO-sl/dO-dt 
       move.b #dbs+dck+dtn,$580011
                                           ;deassart data bus and all 
       move.b $580000.d0 ;read SCSI bus
       and.w #2,dO ;mask position 1
       rts 
; If the button is pressed during communicalion we set the hearing aid 
; to idle and relurn to the main loop. Note that extra parameters may 
; be lefl on the stack from the routines which called SCSIBtst. 
StopCom: 
       m0ve.w #- 5, do 
       bsr SCSIWr<br>bsr SCSIWr
       bsr SCSlWr 
movem.1 (sp)+,aO-alldO-d2 : Restore registers 
       clr.1 (sp)+ ; Pop SCSlBtst return address Ņ
```
 $116$ 

 $\ddot{\phantom{0}}$ 

 $\mathcal{L}_{\mathrm{max}}$ 

 $\sim$   $\sim$ 

J

 $\begin{array}{c} \frac{1}{2} \\ \frac{1}{2} \\ \frac{1}{$ 

#### bra EventLoop

; Name: SCSllntenogate ; Function: lnterrqate the hearing aid to determine which program it is running. returning the program identifier code that the hearing aid sends back. If the hearing **aid does no1** respond within a certain timeout **period,** the **mutine** returns with *zem* **its the result.**  ; Input: None , input: The program code (on the stack)<br>: Output: The program code (on the stack)<br>:\*\*\*Note: The user should push a word for the result. SCSIInterrogate:<br>movem.l movem. **1** dO-d7/aO-a6.-(sp) move.w#- t **O.dO**  bsr SCSlWr c1r.w dO move.wt20000.d7 :interrogate WDHA for program **type**  Q1 sub.w **Xl,d7 beqw jsr** ScsiBTst ;test for WOHA **beq** @1 ;ready<br>*js:* scsird ;read h move.wd0,64(sp) move.w#-1,d0<br>bsr SCSIWr bsr *SCSlWr*  **rnovern.1** (sp)+.dO-d7/aO-a6 rts **@2** *jsr* scsird ;read high 16 **bits** into dO **;set** hearing **aid** mode

ÿ,  $\lambda$  .  $\lambda$ 

## ; WDHASCSI.hdr

 $\bar{\mathbf{A}}$ 

 $\Delta$ 

بيان

 $\ddot{\phantom{a}}$ 

 $\ddot{\phantom{0}}$ 

 $\mathcal{L}(\mathcal{L})$ 

 $\ddot{\phantom{a}}$ 

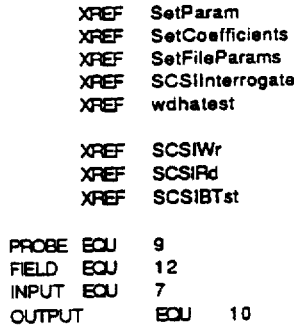

 $\sim 10^{11}$ 

 $\sim$   $\sim$ 

 $\hat{\mathcal{A}}$ 

 $\bar{z}$ 

 $\sim$ 

 $\frac{1}{2}$ 

l,

 $\uparrow$ 

**5,724.433** 

**185 186** 

#### Ŧ

*L*  f

### :WDHAOisk.asm file

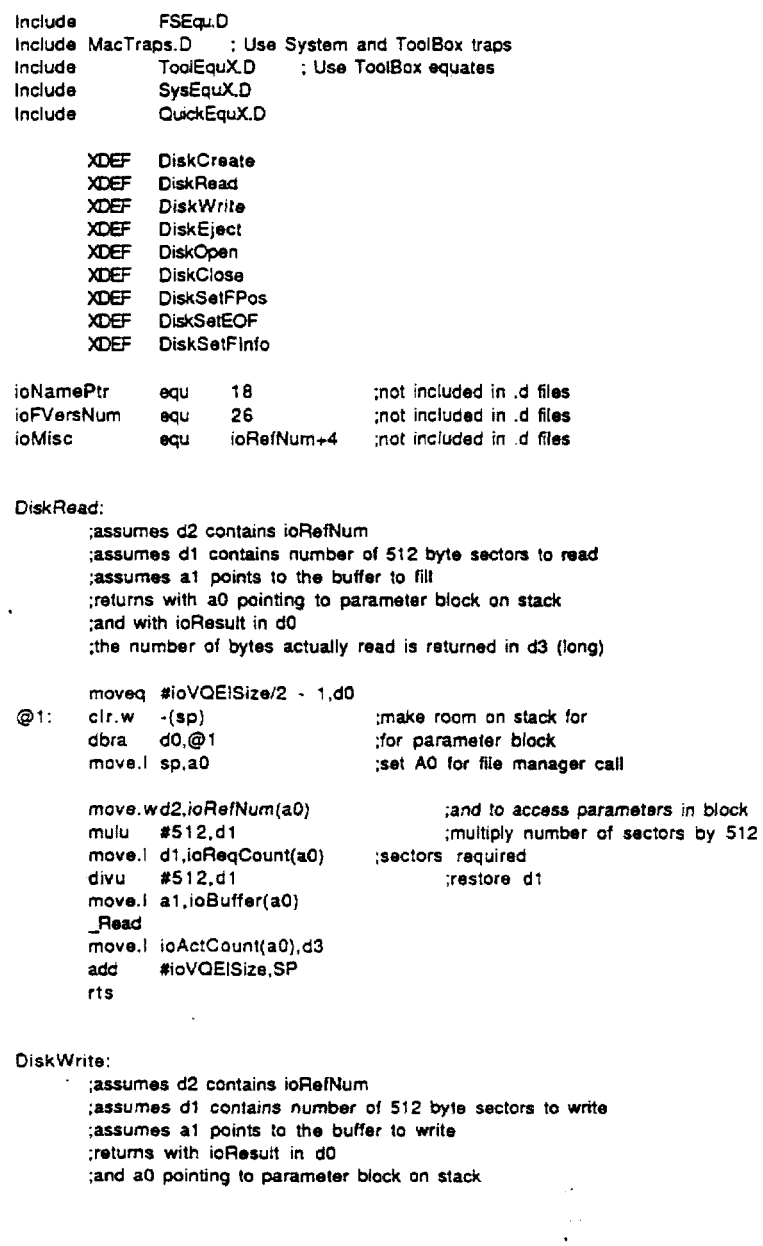

 $119$ 

 $\mathbf{r}$ 

 $\Delta \phi = 0.000$  and  $\Delta \phi = 0.000$ 

 $\ddot{\phantom{a}}$ 

 $\label{eq:2.1} \frac{1}{2} \int_{\mathbb{R}^3} \left| \frac{1}{\sqrt{2}} \, \frac{1}{\sqrt{2}} \, \frac{1}{\sqrt{2$ 

5.724.43 **3** 

**187** 

 $\mathbf{A}$ 

 $\sim 100$  km s  $^{-1}$ 

 $\sim$ 

```
moveq #ioVQEISize/2 - 1,d0
@1: c1r.w -(sp) ;make room on stack tor 
        dbra d0.@1 ;for parameter block<br>move.\ sp,a0 ;set A0 for file mana
                                           move.! sp.aO ;set A0 for file manager call 
        move.wd2,ioRefNum(a0)<br>mulu #512,d1
                                                   ;and to access parameters In block 
        mulu #512.d1 ;sectors to write * 512 = bytes<br>move.l d1,ioReqCount(a0) ;blocks of 512 bytes required
                                           blocks of 512 bytes required:<br>
restore d1
        divu #512,d1
        move.1 at,ioBuffer(a0)
        _Write<br>add
                 add #ioVOElSize.SP 
        rts 
OiskSetFPos: 
        :assumas d2 contains ioReMum 
         ;assumes dl conlains sector number to position at. 
        ;returns with ioResult in do 
        :and a0 pointing to parameter block on stack 
        moveq #ioVQEISize/2 - 1,d0
91: 
                                           :make room on stack for 
         c1r.w -(sp) 
                                           :for parameter block 
         dbra d0,@1 
        move.1 sp,aO 
                                           :set A0 for filr manager call 
        move .w dZ,ioRefNum(aO) 
                                                   ;and to access parameters in block
        move.w#l .ioPosMode(aO) 
                                           ;O at currant position 
                                           ;1 relative to beginning of media 
l.
                                           ;3 relative to current position 
        mulu #512,d1
         move.1 dl ,ioPosOffsel(aO) 
                                           ;blocks of 512 bytes required 
         divu #512.d1
         _SetFPos<br>add      #io
               add #ioVQEiSize,SP 
         rts 
Diskclose: 
        ;assumes d2 contains ioRsfNum 
         ;returns with ioResull in dO 
        .; and a0 pointing to puuneter block on slack 
      moveq #ioVQE!Size/2 - 1,d0<br>c/r.w -(sp)<br>dbra = d0,@1
@l: c1r.w -(sp) ;make room on stack for 
                                           ;for parameter block
         move.1 sp,aO 
                                           ;set A0 for file manager call 
                                           ;and to access parameter block 
                                                   ;ioRefNum in d2 from open routine 
         move. wd2. ioRefNum(a0) 
       _close<br>- add
                add #ioVQEISbe.SP 
         rts 
; d3 contains lho drive number to ejea 
DiskEject: 
                                                                   \mathcal{L}\mathbb{R}^3 .
                                              I20
```
**188** 

 $\epsilon$ 

 $\bar{1}$ 

 $\sim$   $\star$ 

moveq # ioVQEISize/2 - 1,d0 @I: c1r.w -(sp) dbra d0.@1 move.1 sp,a0 move.w#-5,ioRefNum(aO) m0ve.w d3.ioOwNum(aO) **rnove.wtejectCode,csCode(aO)**  \_Eject<br>add **add** #ioVOElSize,SP rta Diskcreate: **;assumes** a1 pointing to **fils** name buffer ;relurns with a0 pointinsg **to** parameter block on stack ;d3 contains **the** drive number **lo** create the tile **on.**  moveq #ioVQEISize/2 - l.dO Q1: c1r.w **-(sp)**   $d0,Q01$ *;\$of* **A0** for file manager call rnova.1 sp.aO **;and** to access **parmeter** block move.1 a1,ioNamePtr(a0) ;put name pointer in parameter block move.b #0,ioFVersNum(a0) ;version number. always use zero **;per** page 11-81. inside mac move. wd3,ioVRelNurn(aO) ;drive # \_Create<br>add **add** #ioVQEISize,SP  $\ddot{\phantom{0}}$ rts **OiskOpen:**  ;assumes **a1** pointed to tile name buffer **;returns** wtth *a0* pointing to parameter block on stack ;ioRefNum in d2 and ioResult in d1 **;upon** return d3 contains the drive number **the** file was found on moveq #ioVQEISize/2 - 1,d0 **@i:** c1r.w **-(sp)**  dbra dO.@1 - **:set A0** for tile manager call move.1 sp,aO **:and** to access purameter block move.1 a1 ,ioNamePtr(aO) ;put name pointer in parameter block move.b #0,ioFVersNum(a0) ;version number. always use zero **;per** page 11-81. inside mac ;external drive move.w#2.ioVRefNum(a0) *-Open*  move.w#2,d3 :external drive ;save **ioAefNum** of **file** in d2 . move.wioRelNum(a0),d2 m0ve.w ioResult(aO).dl :get io result beg DOpenGood move.w#l .ioVAelNum(aO) ;internal drive *-open*  move.w#l .d3  $:$ internal drive  $-$ Ŵ.

 $\bullet$ 

```
move.wioRefNum(aO).dZ 
        move. w roResolt(aO), dl 
        add.l #ioVQEISize,SP
        rls 
                                                 ;save ioRefNum of file in 62 
                                         ;get io result 
DOpenGood:
DiskSotEOF: 
        ;assumes d2 contains ioRefNum 
        ;assumes dl contains position lo position at (a long). 
        ;returns with ioResult in d0
        :and a0 pointing to parameter block on stack 
        rnoveq XioVOEISirel2 - 1,dO 
@l: clr.w -(spJ 
dbra d0,@1 
        move.) sp,aO 
        rnove.wd2,ioRefNum(a0) 
        rnove.wX1 .ioPosMode(aO) 
        move.1 dl .ioMisc(aO) 
        -SetEOF 
        m0ve.w ioResult(aO).dO 
        add.l #ioVQElSize,SP
        rts 
                                         ;make room on sbck for 
                                         ;for parameter block 
                                         ;sat A0 lor file manager call 
                                                 :and to access parameters in block 
                                         ;O at current posilion 
                                         ;1 relative to beginning a! media 
                                         ;3 reiative to current position 
                                         ;blocks of 512 bytos required 
                                         ;get io result 
DiskSetFinto: 
        ;assumes a1 pointing to flle name buffet 
        ;assumes d6 canlains flle creator 
        ;assumes d7 contains file type 
        ;d3 contains the drive number lo create the file on. 
        ;returns with a0 pointing to parameter block on slack 
                        movem.1 dO-d7/aO-a6,-(sp) 
        moveq #ioVOEISizef2 - 1.dO 
Q1: c1r.w -(sp) 
        dbra dO.@l 
        movs.1 sp.aO 
        . move.! sp,a4 
                                         ;set A0 for file manager call 
                                         ;and to access parameter block 
                                         ;put name pointer in parameter block 
                                         ;version number. always use zero 
                                         ;per page 11-81, inside mac 
        move.1 a1 joNamePtr(a0) 
        move.b #0,ioFVersNum(a0)
         move.wd3.ioVRefNum(aO) ;drive X
- GelFilelnfo ;get file info 
         rnovo.1 a4.aO 
         move.1 d7.321aO) 
         move.1 d6.36(aO) 
        - SetFilelnfo 
        add.1 #ioVQElSize,SP<br>movem.l (sp)+,d
                         (sp) + d0. d7/a0 - a6rts
```
 $122$ 

 $\bar{\gamma}$ 

 $\hat{\mathbf{r}}$ 

 $\hat{\mathcal{A}}$ 

 $\sim$ 

; WDHADisk.hdr<br>; This file must be included if your program uses the disk commands.

 $\hat{\mathcal{A}}$ 

The must be included<br>
XREF DiskCreate<br>
XREF DiskWrite<br>
XREF DiskEject<br>
XREF DiskEject XFEF DiskOpen<br>XFEF DiskOpen **XREF DiskSetFPos** 

XPEF DiskSetEOF<br>XPEF DiskSetEOF<br>XPEF DiskSetFinfo

 $\sim 10^6$ 

What is claimed is:

**1.** An adaptive gain amplifier circuit comprising:

- an amplifier for receiving an input signal in the audible frequency range and producing **an** output signal;
- means for establishing a threshold level for the output signal;
- a comparator for producing a control signal as a function of the level of the output signal being greater *or* less than the threshold level;

- gain setting up to a predetermined limit when the output signal falls below the threshold level and for decreasing the gain setting when the output signal rises 15 above the threshold level; and
- a preamplifier having a preset gain for amplifying the **gain**
- $gain$  signal,  $s = \frac{1}{2}$  sequence. wherein the amplifier is responsive to the preamplifier for
- wherein the output signal is adaptively compressed.

2. The circuit of claim 1 wherein the adder comprises

means for increasing the gain setting in increments having  $_{25}$ <br>a first preset magnitude and for decreasing the gain setting in decrements having a second preset magnitude.

**3.** The circuit of claim **1** further comprising means for enabled in response to the timing sequence for receiving the of the timing sequence. producing a timing sequence wherein the gain register is <sub>30</sub> graming comprises means for varying the gain of the second gain setting from the adder during a predetermined portion **12**. The circuit of claim **11** wherein the means for pro-

**4.** The circuit of claim **1** wherein the adder **further**  preset magnitude and wherein the adder is responsive to the secondary register for increasing the gain setting in increments corresponding to the first preset magnitude and for decreasing the gain setting in decrements corresponding to

the second preset magnitude.<br>
5. The circuit of claim 1 further comprising means for<br>
clipping the adaptively compressed output signal at a pre-<br>
clipping the programmably compressed output signal at a determined level and for producing an adaptively clipped

comprising: 6. A programmable compressive gain amplifier circuit  $_{45}$ 

- a first amplifier for receiving an input signal in the audible first amplifier for receiving an input signal in the audible<br>frequency range and producing an amplified signal;<br>a gain register for storing a gain value;
- means for establishing a threshold level for the amplified signal;<br>signal;<br>value to produce a gain signal;

a gain register for storing a gain value;

- means. responsive to the amplified signal and the threshold level. for increasing the gain value when the amplified signal falls below the threshold level and for decreasing the gain value when the amplified signal <sup>55</sup> rises above the threshold level;
- wherein the first amplifier is responsive to the gain register for varying the gain of the first amplifier as a function of the gain value;
- a second amplifier for receiving the input signal and for producing **an** output signal: and
- means for programming the gain of the second amplifier as a function of the gain value,

wherein the output signal is programmably compressed. 65 **7.** The circuit of claim *6* wherein the increasing and

decreasing means comprises means for increasing the gain

value in increments having a first preset magnitude and for decreasing the gain value in decrements having a second preset magnitude.

8. The Circuit of claim **7** wherein the increasing and decreasing means **further** comprises:

- a comparator for producing a control signal as a function of the level of the amplified signal being greater or less than the threshold level; and
- an adder responsive to the control signal for increasing the gain value by the first preset magnitude when the a gain register for storing a gain setting;<br>and the storing is expected signal falls below the threshold level and for<br>decreasing the gain value by the second preset magnian adder responsive to the control signal for increasing the decreasing the gain value by the second preset magni-<br>gain setting up to a predetermined limit when the tude when the amplified signal rises above the thresh-<br>ol gain register for varying the gain of the first amplifier as a function of the gain value.

**9.** The circuit of claim 8 wherein the increasing and decreasing means further comprises means for producing a setting to produce a gain signal; the comprise means function of produce a gain signal; the gain register is enabled in response to the timing sequence for receiving the gain value<br>from the adder during a predetermined portion of the timing varying the gain of the amplifier as a function of the  $20<sup>20</sup>$  from the adder during a predetermined portion of the timing

10. The circuit of claim *8* wherein the increasing and decreasing means further comprises a secondary register for storing the first and second preset magnitudes and wherein<br>the adder is responsive to the secondary register for for increasing the gain value in increments corresponding to the first preset magnitude and for decreasing the gain value in

decrements corresponding to the second preset magnitude.<br>11. The circuit of claim 6 wherein the means for proamplifier as a function of a power of the gain value.

graming further comprises a register for storing a power value and wherein the programing means varies the gain of raising the gain value to the power of the stored power value. comprises a secondary register for storing a first and second  $35$  the second amplifier as a function of the value derived by

> **13.** ne circuit of claim **6** wherein the first and second amplifiers each comprise a two stage amplifier, the first stage having a variable gain and the second stage having a preset

determined level and for producing an adaptively cupped<br>compressed output signal.<br>clipped and compressed output signal.

15. An adaptive gain amplifier circuit comprising:

an amplifier for receiving an input signal in the audible

- a preamplifier having a preset gain for amplifying the gain
- wherein the amplifier is responsive to the preamplifier for varying the gain of the amplifier as a function of the gain signal;
- means for establishing a threshold level for the output signal; and
- means. responsive to the output signal and the threshold level. for increasing the gain value up to a predetermined limit when the output signal falls below the threshold level and for decreasing the gain value when the output signal rises above the threshold level.

wherein the output signal is adaptively compressed

**16.** The circuit of claim **15** wherein the increasing and decreasing means comprises:

a comparator for producing a control signal as a function of the level of the output signal being greater or less than the threshold level: and

an adder responsive to the control signal for increasing the gain value when the output signal falls below the threshold level and for decreasing the gain value when the output signal rises above the threshold level.

**17.** The circuit of claim **16** wherein the increasing and decreasing means further comprises means for producing a timing sequence. said increasing and decreasing means being enabled in response to the timing sequence for increasing *or* decreasing the gain value during a predetermined portion of the timing sequence. lo

**18.** The circuit of claim **16** wherein the increasing and decreasing means further comprises a secondary for storing a first and second preset magnitude and wherein the adder is responsive to said secondary register for receiving the first and second preset magnitudes for increasing and decreasing **15**  the gain value.

**19.** The circuit of claim **15** wherein the increasing and decreasing means further comprises means for increasing the gain value in increments having a first preset magnitude and for decreasing the gain value in decrements having a 20 second preset magnitude.

**20.** The circuit of claim **15** further comprising means for clipping the output signal at a predetemined level and for producing an adaptively clipped compressed output signal. **21.** An adaptive gain amplifier circuit comprising:

- an amplifier for receiving an input signal in the audible frequency range and producing **an** output signal;
- means for establishing a threshold level for the output signal;
- a gain register for storing a gain value; and
- means, responsive to the output signal and the threshold level. for increasing the gain value in increments having a first preset magnitude when the output signal falls below the threshold level and for decreasing the gain 35 value in decrements having a second preset magnitude when the output signal rises above the threshold level;
- wherein the gain register stores the gain value as a first plurality of least significant bits and as a second plurality of most significant bits;
- wherein the first preset magnitude comprises a number of bits less than or equal to a total **number** of bits comprising the least significant bits;
- wherein the gain register outputs the most significant bits of the gain value to the amplifier for controlling the *45*  gain of the amplifier; and
- wherein the output signal is compressed as a function of the ratio of the second preset magnitude over the first preset magnitude to produce an adaptively compressed *50*  output signal.

**22.** The circuit of claim **21** further comprising a register for storing the first and second preset magnitudes. the register having six bits of memory for storing the first preset magnitude and six bits of memory for storing the second *55*  preset magnitude.

**23.** The circuit of claim **21** further comprising a register for storing the first and second preset magnitudes; wherein the register stores both said magnitudes in logarithmic **fom** 

24. The circuit of claim **23 further** comprises a limiter for limiting the adaptively compressed output signal; wherein **the** limiter clips a constant percentage of the adaptively compressed output signal. *60* 

**25.** The circuit of claim **21** wherein the gain register stores the gain value in logarithmic form; and wherein the increasing and decreasing means increases and decreases the gain value in constant percentage amounts.

**26.** *An* adaptive gain amplifier circuit comprising a plurality of channels connected to a common output, each channel comprising:

- a filter with preset parameters for receiving **an** input signal in the audible frequency range for producing a filtered signal;
- a channel amplifier responsive to the filtered signal for producing a channel output signal;
- a channel gain register for storing a gain value;
- a channel preamplifier having a preset gain for amplifying the gain value to produce a gain signal:
- wherein the channel amplifier is responsive to the channel preamplifier for varying the gain of the channel amplifier as a function of the gain signal;
- means for establishing a channel threshold level for the channel output signal: and
- means. responsive to the channel output signal and the channel threshold level. for increasing the gain value up to a predetermined limit when the channel output signal falls below the channel threshold level and for decreasing the gain value when the channel output signal rises above the channel threshold level;
- wherein the channel output signals are combined to produce an adaptively compressed and filtered output signal.
- **3o 27.** *An* adaptive gain amplifier circuit comprising:
	- a plurality of channels connected to a common output. each channel comprising:
	- a filter with preset parameters for receiving an input signal in the audible frequency range and for producing a **<sup>35</sup>**filtered signal;
	- a channel amplifier responsive to the filtered signal for producing a channel output signal;
	- means for establishing a channel threshold level for the channel output signal;
	- a comparator for producing a control signal as a function of the level of the channel output signal being greater or less than the channel threshold level;
	- a channel gain register for storing a gain setting;
	- an adder responsive to the control signal for increasing the gain setting by a first preset magnitude when the channel output signal falls below the channel threshold level and for decreasing the gain setting by a second preset magnitude when the channel output signal rises above the channel threshold level; and
	- a second channel gain register for storing a predetermined channel gain value to define an operating range for the channel as a function of a signal level of the input signal;
	- wherein the channel amplifier is responsive **to** the gain register and to the second channel gain register for varying the gain of the channel amplifier as a *function*  of the gain setting and the predetermined channel gain value; and
	- wherein the channel output signals are combined to produce an adaptively compressed and filtered output signal.

\*\*\*\*\*

*25* 

# UNITED STATES PATENT AND TRADEMARK OFFICE **CERTIFICATE OF CORRECTION**

**PATENT NO. : 5,724,433 DATED** : March 3, 1998 INVENTOR(S) : A. Maynard Engebretson et al.

It is certified that error appears in the above-identified patent and that said Letters Patent is hereby corrected as shown below:

Column 196, claim 10, line 25, "register for for" should read ---register for---.

Column 196, claim 12, line 34, "programing means" should read ---means for programming---.

Column 197, claim 18, line 12, "secondary for storing" should read ---secondary register for storing---.

## Signed and Sealed this

FourthDay of August, 1998

Bince Tehman

**BRUCE LEHMAN Commissioner of Patents and Trademarks** 

Attest:

**Attesting Officer**